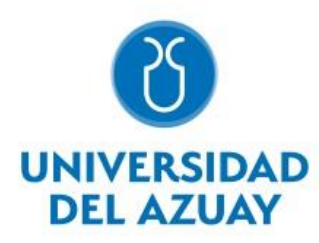

# **Facultad de Ciencia y Tecnología**

# **Escuela de Ingeniería Mecánica Automotriz**

# **Metodología de estimación de consumo de combustible y mapa de motor.**

**Trabajo de graduación previo a la obtención del título** 

**de:**

**INGENIERO MECANÍCO AUTOMOTRIZ** 

**Autor:**

**Diego Iván Bravo Palacios**

**Director:**

**Ing. Francisco Torres Moscoso.**

**Cuenca - Ecuador**

**2021**

#### **Dedicatoria:**

A María Auxiliadora, ´´ Ella lo ha hecho todo ´´, seguido de ello a mis padres Marco y Ma. Eugenia, a mi hermano Carlos, a mis abuelos Diego, Rosa y Laura, quienes con su amor, paciencia y esfuerzo me han permitido llegar a cumplir hoy un sueño más, gracias por inculcar en mí el ejemplo de esfuerzo y valentía.

#### **Diego**.

## **Agradecimiento:**

A todos los docentes de Ingeniería Mecánica Automotriz y a todos los que conforman la Universidad del Azuay, especialmente al director del proyecto por su compromiso y entrega a la realización del trabajo.

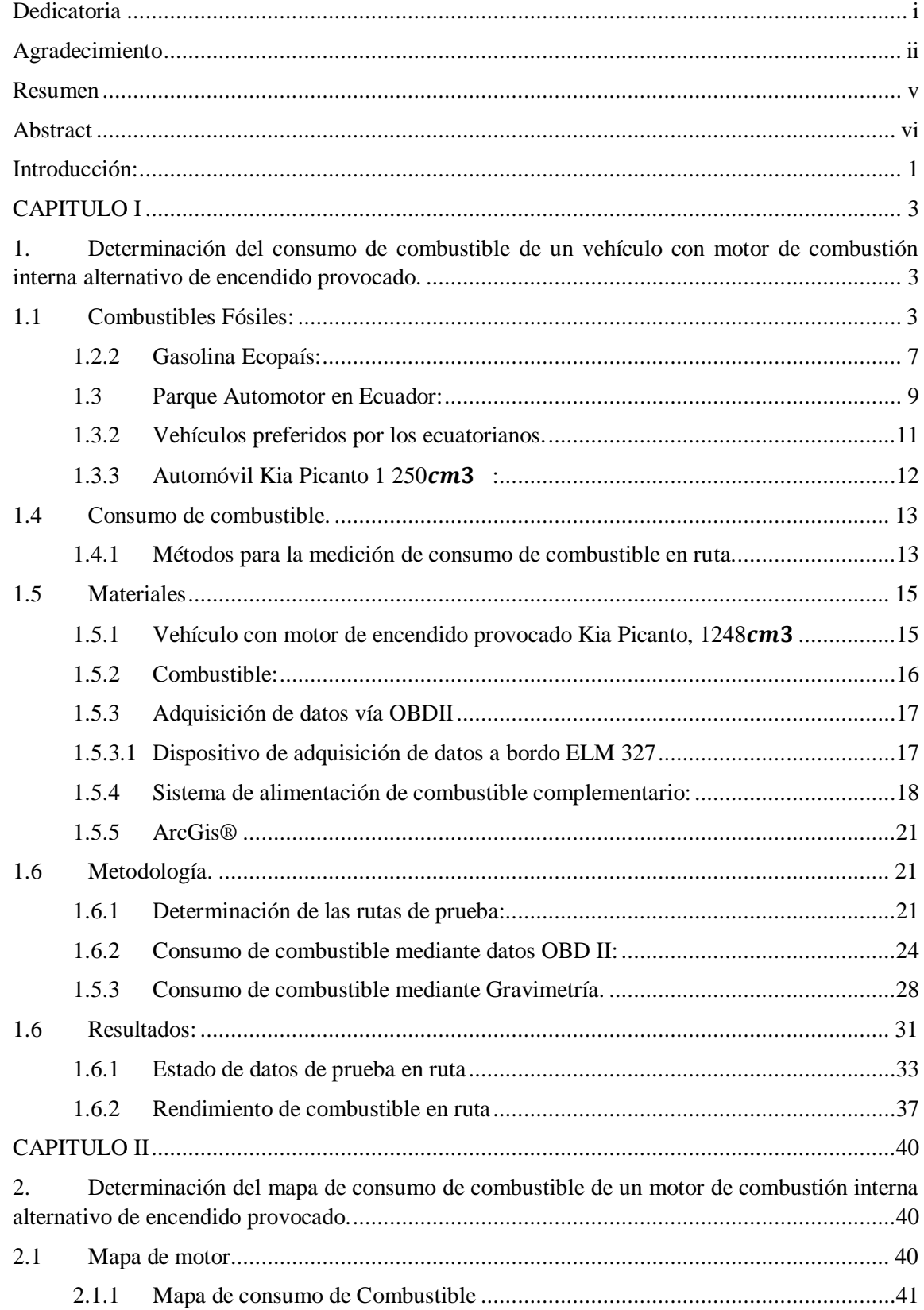

# ÍNDICE DE CONTENIDOS

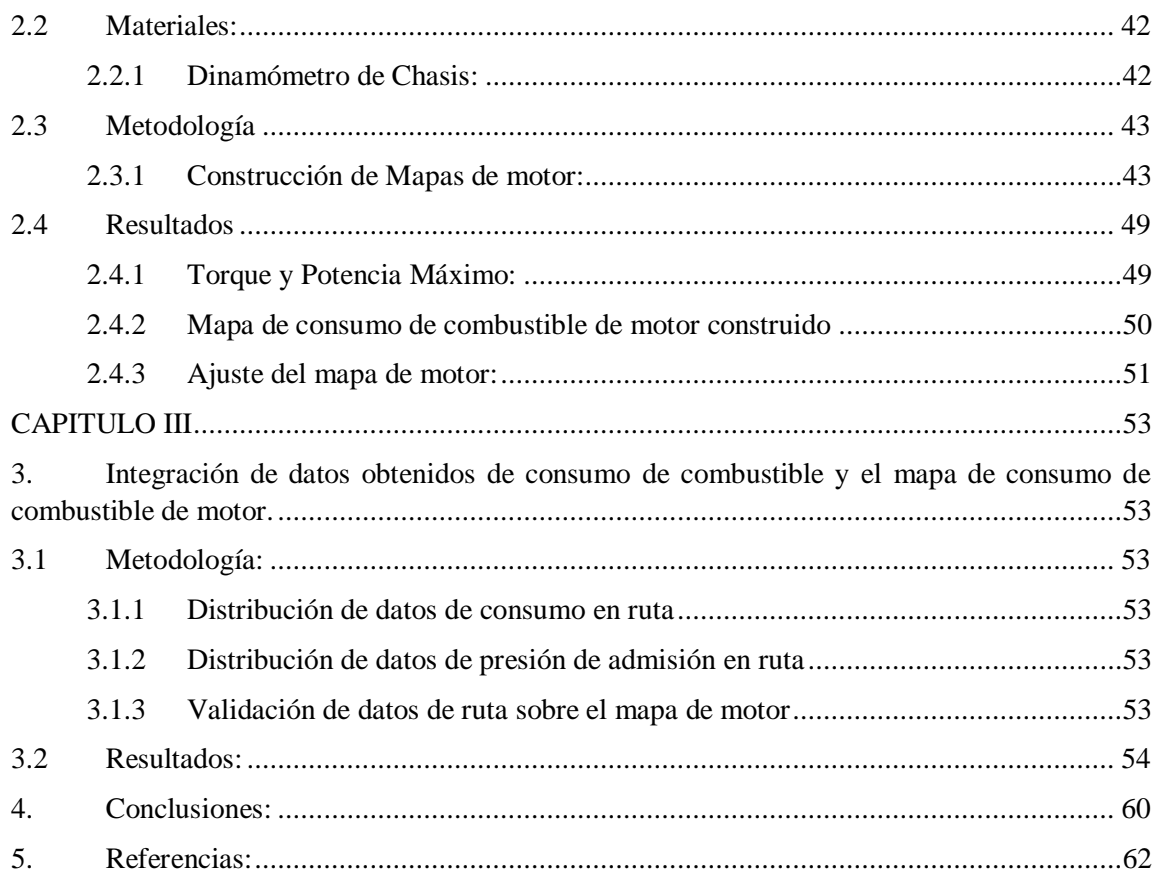

# **METODOLOGÍA DE ESTIMACIÓN DE CONSUMO DE COMBUSTIBLE Y MAPA DE** MOTOR.

## <span id="page-5-0"></span>Se realizó este trabajo de investigación con el proposito de estimar el proposito de estimar el consumo de est

Se realizó este trabajo de investigación con el propósito de estimar el consumo de combustible y el mapa de consumo de combustible de motor de un vehículo con motor de combustión interna alternativo de encendido provocado, el estudio consta de tres partes. La primera la estimación de consumo de combustible del vehículo en tres rutas de diferente ciclo de conducción, autopista, centro y arterial; el vehículo fue acondicionado con un sistema de extracción de datos a bordo y un sistema de alimentación de combustible externo. Las metodologías utilizadas fueron la de estimación gravimétrica y OBD II. Segundo se determinó el mapa de motor, pero esta vez montando el vehículo en un dinamómetro de chasis, en el cual se generaron, barridos de datos a diferentes velocidades y pruebas de torque potencia. La tercera integró los datos obtenidos de consumo de combustible y el mapa de motor, definiendo el comportamiento del consumo de combustible de cada una de las rutas, dentro del mapa de motor. Se determinó una variación de consumo de combustible: Autopista (5.39  $V100km \pm 0.20$ ), Arterial (7.94  $V100km \pm 0.59$ ), Centro  $(14.12 \frac{1}{100km} \pm 1.11).$ 

Palabras clave-- Consumo, combustible, mapa, motor, dinamómetro de chasis, gravimétrico, OBD-II.

Director de trabajo de titulación

Ing. Robert Rockwood MSc. Ing. Francisco Torres MSc.

Coordinador de escuela

Diego Ivan Bravo Palacios

**Autor** 

# **FUEL CONSUMPTION ESTIMATION METHODOLOGY AND ENGINE MAP**

#### **ABSTRACT**

<span id="page-6-0"></span>This research project was carried out to estimate the fuel consumption and the engine fuel consumption map of a vehicle with an alternative internal combustion engine with a provocative ignition; the study consists of three parts. The first one was the estimation of fuel consumption of the vehicle in three routes of different driving cycle, highway, downtown and arterial; the vehicle was conditioned with an on-board data extraction system and an external fuel supply system. The methodologies used were gravimetric estimation and OBD II. Second, the engine map was determined, but this time by mounting the vehicle on a chassis dynamometer, in which data sweeps were generated at different speeds and torque-power tests. The third part integrated the fuel consumption data obtained and the engine map to define the fuel consumption behavior of each of the routes within the engine map. A fuel consumption variation was determined: Highway (5.39 1/100km  $\pm$  0.20), Arterial (7.94 1/100km  $\pm$ 0.59), Downtown (14.12 1/100km  $\pm 1.11$ ).

Keywords-Fuel consumption, engine map, chassis dynamometer, gravimetric, OBD-II.

Ing. Francisco Torres MSc.

**Thesis Director** 

Ing. Robert Rockwood MSc. **Faculty Director** 

Diego Ivan Bravo Palacios

**Author** 

#### <span id="page-7-0"></span>**Introducción:**

El presente trabajo de investigación responde a la necesidad de seguir aportando en los métodos de estimación de consumo de combustible esta vez relacionando el consumo de combustible en ruta con el mapa de consumo de combustible de motor de un vehículo marca Kia modelo Picanto con motor 1248 cm<sup>3</sup>, considerando su funcionamiento en la altura de una ciudad, como es Cuenca, teniendo en cuenta que este vehículo es catalogado uno de los más económicos en cuestión de consumo de combustible, siendo también uno de los más vendidos en nuestro país.

Tomando en cuenta estos datos expuestos, se pretende trabajar en la estimación del consumo de combustible en ruta a través del registro de parámetros que son fácilmente obtenidos mediante instrumentación como el régimen de giro, consumo instantáneo de combustible, temperatura, presión de admisión ,etc., posteriormente realizar pruebas de barridos de datos con un dinamómetro de chasis y con los datos obtenidos construir un mapa de consumo de combustible de motor que visualice el uso del combustible en todo régimen operativo.

No existe en nuestro medio una relación entre el consumo de combustible en ruta con un mapa de consumo de combustible de motor, de un vehículo con motor de combustión interna alternativo de encendido provocado.

Según Bishop ,Setter y Boeis en su investigación realizada en Reino Unido; denominada ´´Mapas de motores de uso de combustible y emisiones de ciclos de conducción transitorios´´ presenta una metodología para crear mapas de consumo de combustible de motores, el método implica obtener datos mediante OBD II, de tres vehículos, que siguen ciclos de conducción en dinamómetros de chasis; valida los datos y genera mapas de consumo candidatos.(Bishop, Stettler, Molden, & Boies, 2016)

Y complementariamente el articulo denominado ´´Modelo de simulación para la construcción de mapas de motor de un vehículo´´, los autores Dekraker, Barba, Moskalik y Butters, determinan una metodología experimental para la construcción de mapas de consumo de combustible, en vehículos montados en dinamómetro y con sistemas de adquisición de datos a bordo, el articulo indica como relaciona datos obtenidos de las diferentes pruebas en el dinamómetro, en la construcción de mapa, y presentan resultados de consumo de combustible en todo régimen operativo del motor.(Dekraker. P, 2018)

El objetivo general de la investigación, es estimar el consumo de combustible en ruta y el mapa de consumo de combustible de un vehículo con motor de combustión interna de encendido

provocado y también determinar el comportamiento del consumo de combustible en ruta, dentro del mapa de consumo de combustible de motor.

Para la estimación del consumo de combustible en ruta, se utilizan dos métodos, los cuales son el método gravimétrico y obtención de datos vía OBD II, los cuales son montados en el vehículo y se determina tres rutas dentro de la Ciudad de Cuenca, como son Autopista, Centro y Arterial, se generan diez recorridos en cada una, y la obtención del consumo de consumo de combustible en cada una de ellas.

Para la obtención del mapa de consumo de combustible de motor, se monta al vehículo en un dinamómetro de chasis, se generan barridos de datos, en un rango de velocidades limitadas, con el sistema de adquisición de datos a bordo, y se obtiene un mapa de consumo de combustible de motor, que muestra el consumo de combustible en todo régimen operativo del motor.

Finalmente se obtienen los valores del consumo de combustible en cada una de las rutas con su respectivo intervalo de confianza, se presenta el mapa de consumo de combustible de motor en todo régimen operativo, y se compara el comportamiento del consumo de combustible de cada ruta, sobre el mapa de consumo de combustible obtenido.

#### **CAPITULO I**

## <span id="page-9-1"></span><span id="page-9-0"></span>**1. Determinación del consumo de combustible de un vehículo con motor de combustión interna alternativo de encendido provocado.**

En el siguiente capítulo se da a conocer los métodos de estimación de consumo de combustible, realizando un análisis de cada uno de ellos, de igual manera analizando el combustible utilizado para las pruebas, el tipo de vehículo sus características mecánicas de motor, porcentaje de ventas, posicionamiento en el mercado ecuatoriano.

#### <span id="page-9-2"></span>**1.1 Combustibles Fósiles:**

Los combustibles fósiles, son fuentes de energía no renovable, son un recurso que se obtienen de la refinación del petróleo, siendo este, un hidrocarburo fruto de la trasformación de materia orgánica procedente de la descomposición de zoo plantón, agua y material vegetativo, depositado en grandes cantidades en fondos de anóxicos de mares, posteriormente enterrados bajo pesadas capas de sedimentos, por millones de años, sujetos a distintos procesos químicos y físicos.

La gran mayoría de combustibles fósiles, son compatibles con motores de combustión interna alternativos, es por ello que aproximadamente por un siglo se han utilizado, pero hoy en día, el consumo de esos combustibles es alto, por lo que existe una disminución en las reservas probadas de petróleo, de esta manera se presume que en algún momento este recurso natural se pudiese agotar, es por ello que se ve la importancia de analizar el consumo de combustible, de uno de los vehículos más vendido en nuestro medio.

Una consecuencia negativa de estos combustibles fósiles, es la emisión de gases de efecto invernadero después de la combustión; como el dióxido de carbono, responsable del cambio climático, La figura 1 indica la diferencia en millones de barriles de petróleo de las reservas probadas de 2018 y 2019 a nivel mundial.

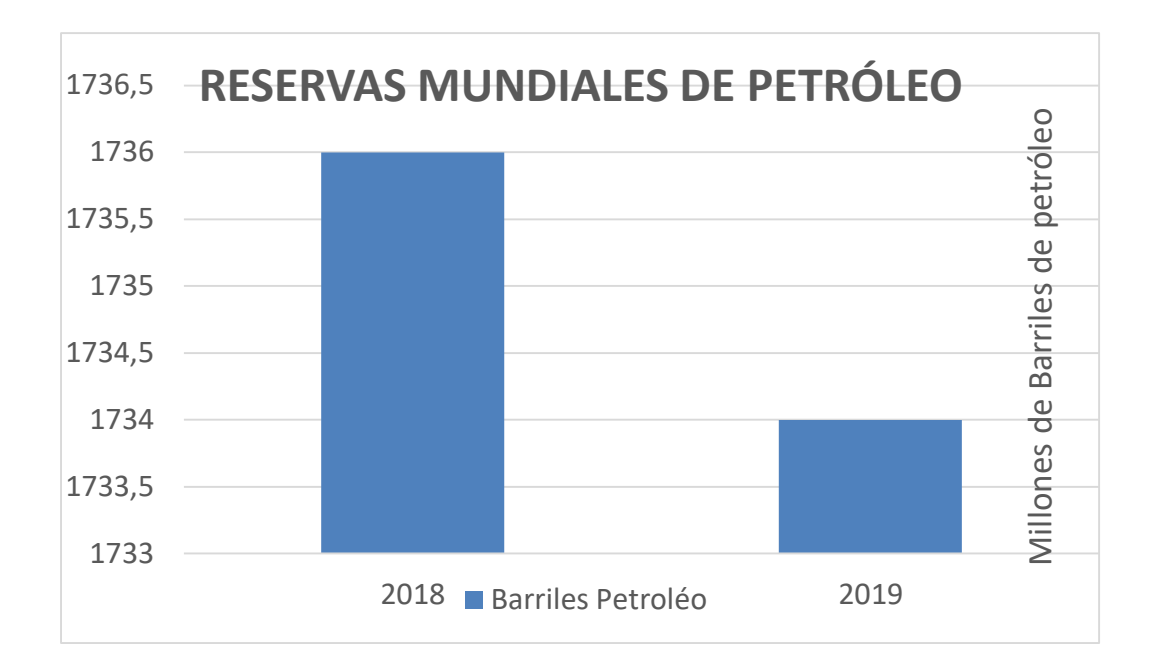

#### **FIGURA 1:**RESERVAS MUNDIALES DE PETRÓLEO

Fuente: ("Petróleo Economía energética | Hogar," 2020)

#### **1.2 Biocombustibles:**

Se entiende por biocombustible aquellos combustibles que se obtienen de biomasa. El término biomasa, en el sentido amplio, se refiere a cualquier tipo de materia orgánica que haya tenido su origen inmediato en el proceso biológico de organismos recientemente vivos, como plantas, o sus deshechos metabólicos (el estiércol); el concepto de biomasa comprende productos tanto de origen vegetal como de origen animal. En la actualidad se ha aceptado este término para denominar al grupo de productos energéticos y materias primas de tipo renovable que se origina a partir de la materia prima orgánica formada por vía biológica. Quedan por tanto fuera de este concepto los combustibles fósiles o los productos orgánicos derivados de ellos, aunque también tuvieron su origen biológico en épocas remotas. Hoy en día se pueden diferenciar distintos tipos de biomasa. (Salinas Callejas Edmar & Gasca Quezada Víctor, n.d.)

Algunos vegetales, como la caña de azúcar, maíz, yuca, sorgo dulce, remolacha, trigo, cebada, patata, son empleados para desarrollar bioetanol, sin embargo, cualquier planta fruto semilla o residuo que contenga almidón, celulosa o una mezcla de ambas puede usarse para este proceso. Dentro de los biocombustibles existe un subgrupo que son considerados para su aplicación en motores de combustión interna alternativos: para motores Otto se tiene el bioetanol, biometanol, etil-terbutil-eter (ETBE), metil-ter-butileter (MTBE), ter-amil-metil-eter (TAME), etc. Para los motores diésel están los aceites vegetales, ésteres metílicos o etílicos derivados de aceites y grasas (biodiesel), E-Diésel, etc.(Galarza & Maurat, 2012)

Los biocombustibles más utilizados son el bioetanol y el biodiesel; en lo que al bioetanol corresponde se lo puede mezclar con gasolinas de origen fósil en ciertos porcentajes, y utilizar la mezcla en vehículos con motores de encendido provocado.

#### **1.2.1 Bioetanol**

Es un tipo de alcohol, que se obtiene a través de la fermentación y una posterior destilación de materiales vegetales, con alto contenido de azucares y celulosas, el bioetanol se puede conseguir a raíz de plantas como la caña de azúcar, cereales, remolacha, etc.

La ventaja de producir bioetanol es la repotenciación del agro en nuevos productos terminados como combustibles amigables con el medio ambiente, sin embargo, un bioetanol también se puede obtener a raíz de materia orgánica de restos de silvicultura o restos de cereales destinados a la alimentación, llevando un correcto uso y una buena gestión, se puede aprovechar de este combustible sin fecha de caducidad alguna.(Galarza & Maurat, 2012)

Las desventajas de producir bioetanol, son conseguir poco combustible en comparación al terreno explotado; para la generación de cultivos de vegetales, la utilización de herbicidas y pesticidas, pueden ir en contra de la biodiversidad; la seguridad alimentaria tendería a disminuir en gran cantidad, ya que las demandas de un combustible son altas.

En motores convencionales a gasolina se puede utilizar hasta un 10% de etanol en la mezcla, para concentraciones superiores o para utilizarlo como único combustible se requiere modificaciones en el motor por su incompatibilidad con materiales con los que están fabricados como: juntas mangueras retenes gomas recubrimientos, etc.

Sin embargo, hay combinaciones de mezclas de gasolinas con bioetanol, las más comunes son E5(5% bioetanol más 95% gasolina), E10(10% bioetanol más 90% gasolina), E85(85% bioetanol más 15% gasolina), aunque se puede utilizar en cualquier proporción en los vehículos de combustible flexible (Flex Fuel Vehicle – FFV). Por sus propiedades físico-químicas la presencia de bioetanol mejora el índice de octano en las gasolinas con lo que disminuyen los problemas de detonación y permite aumentar la relación de compresión, variar el avance al encendido y por ende lograr un mejor rendimiento térmico.(Agencia Andaluza de la Energía, 2009)

Sin embargo, un problema común en motores de combustión interna alternativos que utilizan las mezclas gasolinas bioetanol, es la reducción de su vida útil, sabiendo que el bioetanol cuando se combustiona dentro del motor, incrementa la temperatura de funcionamiento, por arriba de la temperatura normal de funcionamiento de un motor que trabaja con gasolina; al existir este incremento de temperatura , el aceite lubricante incrementa su tasa de oxidación al doble por cada 10ºC de incremento, generando la degradación en el aceite y afectando directamente en los componentes móviles del motor.(Amaris, J., Manrique, D., Jaramillo, 2015)

La tabla1 realiza una comparación entre gasolina y etanol.

## **Tabla 1:** Comparación de las características físico-químicas del etanol con respecto a la gasolina

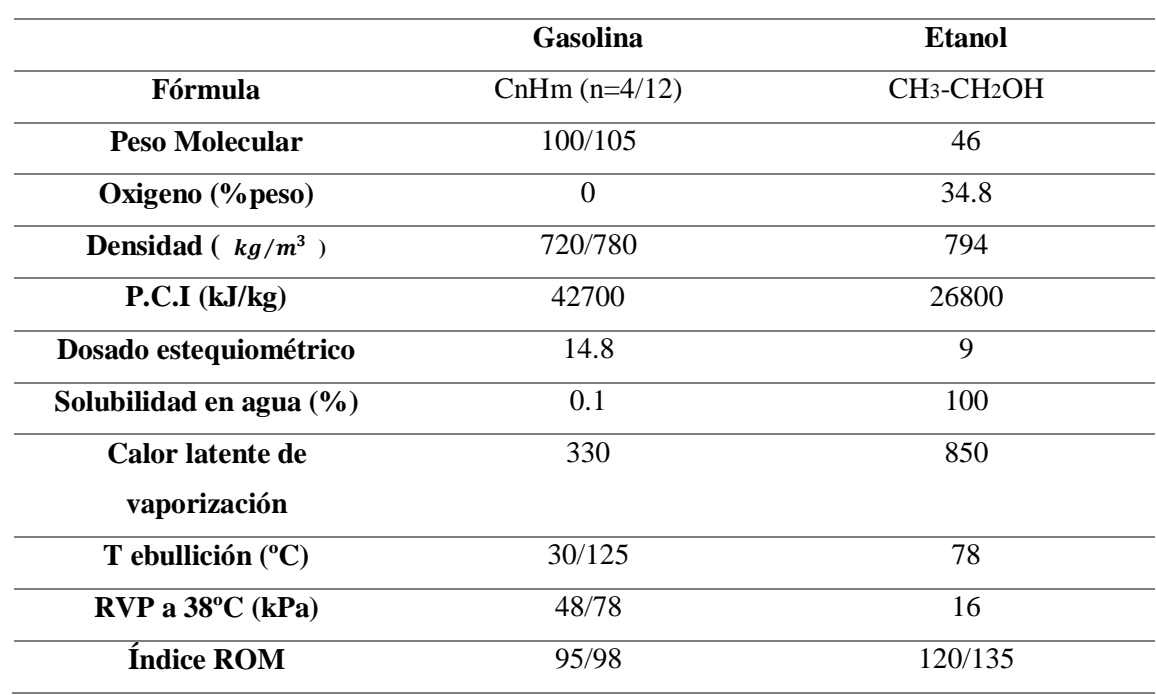

Fuente: (Agencia Andaluza de la energía, 2009)

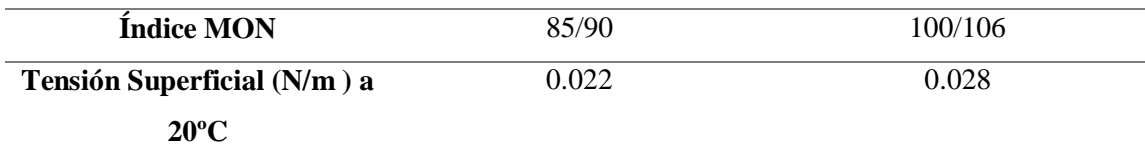

#### **1.2.2 Gasolina Ecopaís:**

<span id="page-13-0"></span>La gasolina Ecopaís se define como un biocombustible, por la constitución química que porta en ella, según Petroecuador consta de un 61% de Nafta de Alto Octano. 34% de Nafta de Bajo Octano y un 5% de Bioetanol, las ventajas y desventajas de utilizar dicho combustible son las siguientes:

Ventajas:

- Disminución de la salida de divisas.
- Reducción de emisiones de  $CO<sub>2</sub>$
- Repotenciación del agro ecuatoriano, con la producción de etanol proveniente de la caña de azúcar.
- Generación de empleo en el agro ecuatoriano.

Desventajas:

- Reducción de la vida útil de los motores, por fallas de lubricación
- Presencia de corrosión en el sistema de alimentación de combustible.
- Periodos de manteamiento más cortos en el sistema alimentación de combustible.
- Reducción de la seguridad alimentaria.
- Afectaciones en la biodiversidad, por la conservación de cultivos destinados a la obtención de biocombustibles

#### **TABLA 2**: COMPARACIÓN ENTRE GASOLINA EXTRA Y ECOPAÍS.

Fuente: (Pacheco, 2020)

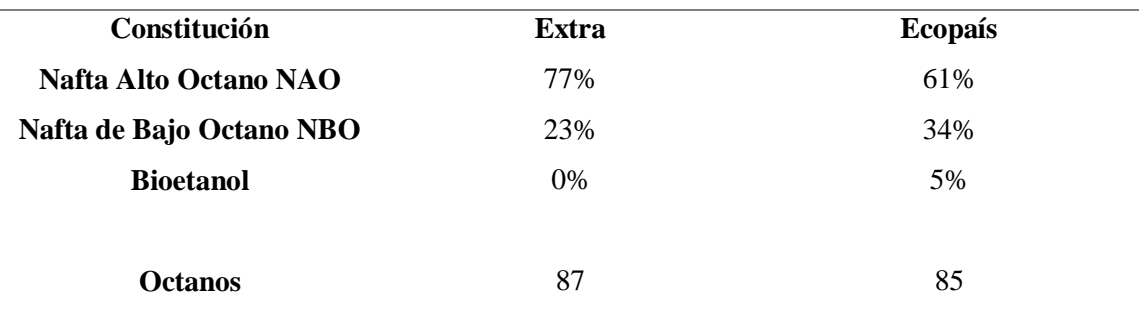

#### **1.2.3 Evolución de las Gasolinas en Ecuador**

Según (Pacheco, 2020) las gasolinas de uso automotriz en Ecuador representaron una evolución considerable desde el año 2010 hasta la actualidad, en 2008 la constitución ecuatoriana promueve la utilización de energías renovables, y según el decreto ejecutivo número 1303, señala que es necesario fomentar la producción interna de biocombustibles debido a su importancia estratégica y a sus efectos positivos para la eficiencia energética , es por ello que actualmente en la última década en las gasolineras, se puede encontrar 3 tipos de gasolinas, siendo estas las gasolinas denominada Súper, Extra y Ecopaís. Esta última implementada desde 2010, definida como un biocombustible. La figura 2, indica la evolución en la venta de gasolinas en Ecuador, en cifras de millones de galones por cada año.

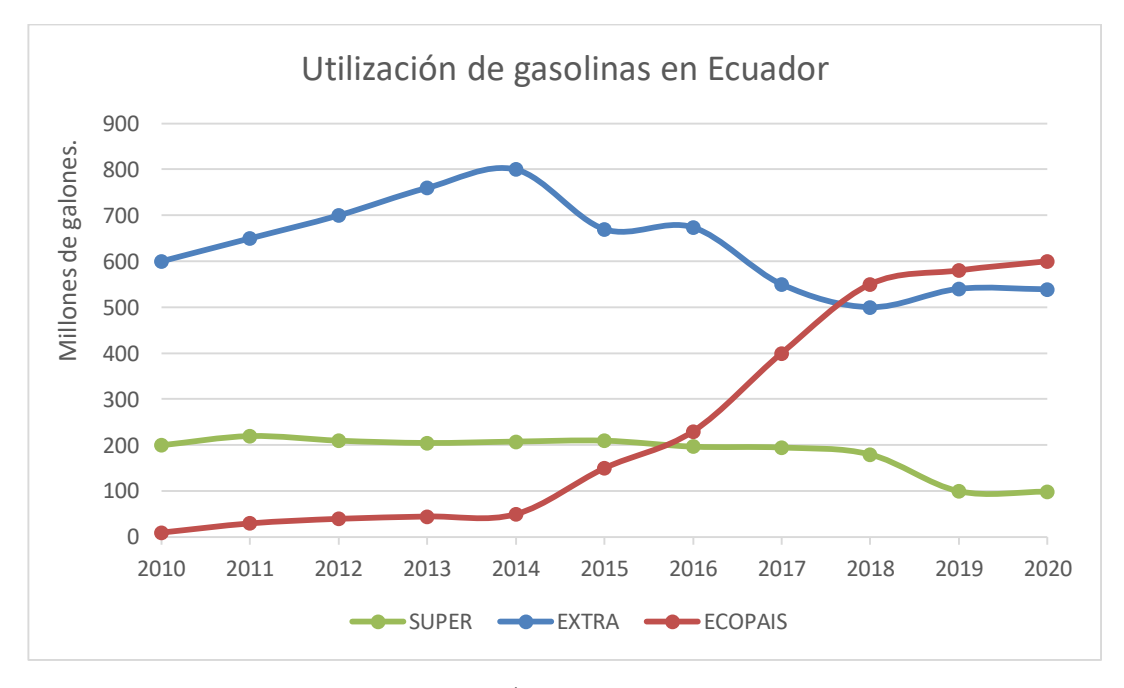

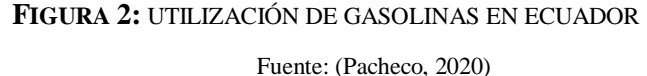

En la figura 3, se puede observar los rangos de ventas de las gasolinas en Ecuador en la última década, se observa como la gasolina Ecopaís fue tomando posición en el mercado, considerando que es vendida y distribuida en el sur del país, la gasolina Extra se encuentra presente al norte del país, y la Súper en todo el país. La tabla 3 indica la cantidad de galones vendidos de cada una de las gasolinas en el país, en el año de 2019.

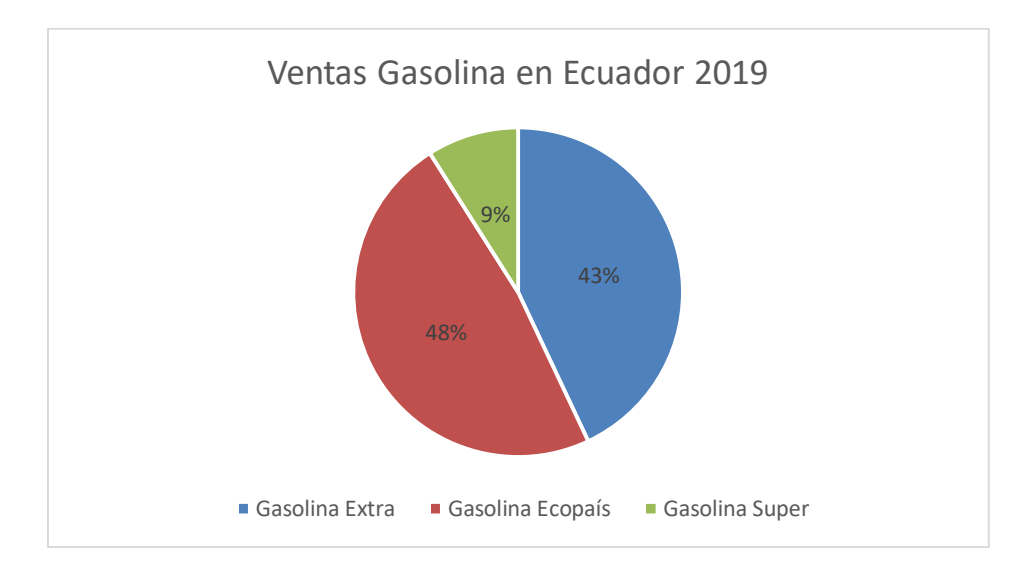

**FIGURA 3:** VENTA DE GASOLINAS EN ECUADOR 2019

Fuente: (PetroEcuador, 2019)

**TABLA 3**: BARRILES DE GASOLINA VENDIDOS EN ECUADOR 2019.

Fuente: (PetroEcuador, 2019)

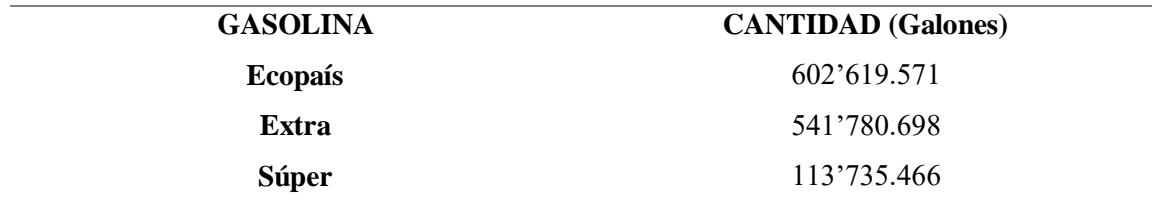

#### **1.3 Parque Automotor en Ecuador:**

<span id="page-15-0"></span>Según la Asociación de empresas automotrices del Ecuador (AEADE), señalan un incremento considerable en la venta de automóviles nuevos, de igual manera comparando los 3 últimos años , presentan los siguientes datos, en 2017 en el país se vendieron aproximadamente

105 077 automóviles, para 2018 137 615 vehículos y en 2019 se vendieron 132 208 vehículos nuevos.(Juan José Abad, Genaro Baldeón, 2020).

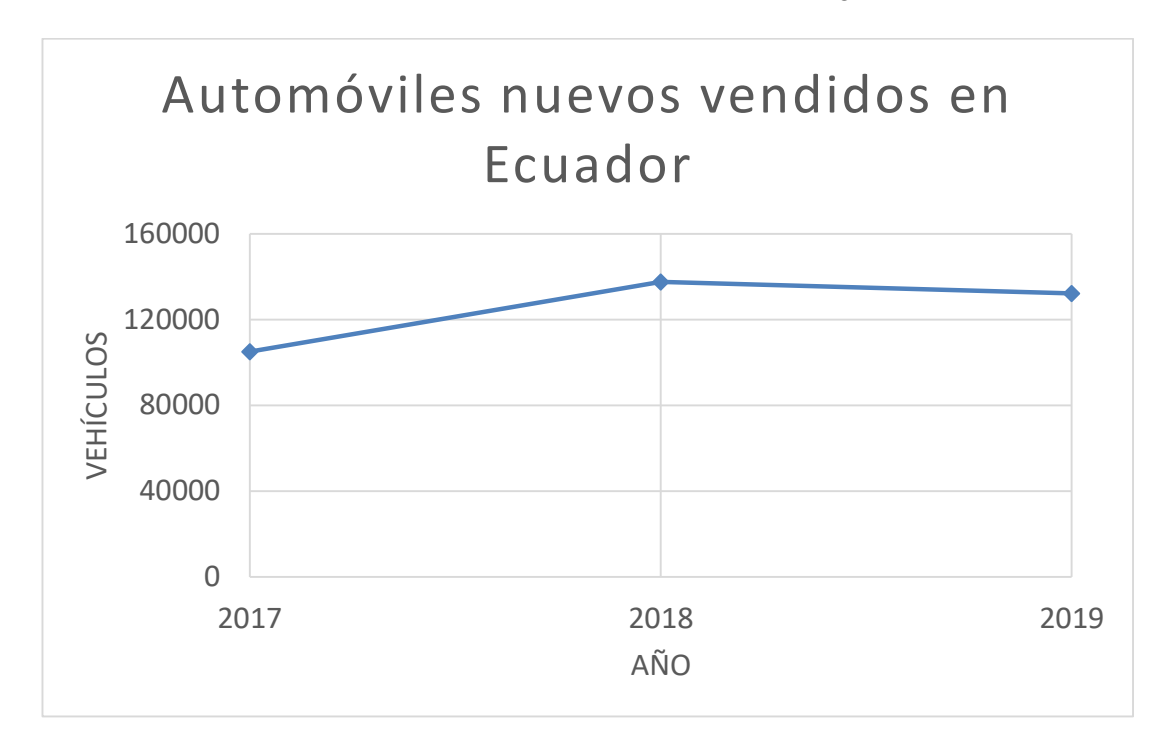

Dichos valores de ventas de vehículos nuevos son señalados en la figura 4.

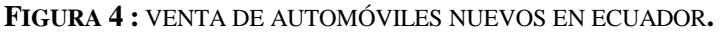

Fuente: (Asociación de Empresas Automotrices del Ecuador, 2020)

#### **1.3.1.1 Crecimiento del Parque Automotor Ecuatoriano**

A simple vista se puede definir un incremento del parque automotor del Ecuador, y esta definición se la puede realizar oficialmente por datos del parque automotor matriculado en la última década en el país, según el artículo publicado en el diario ´´El Comercio´´, denominado "Parque automotor de Ecuador creció en 1,4 millones de vehículos en una década´´ manifiesta el crecimiento del número de vehiculos matriculados. (El Comercio, 2019)

En la última década en lo que concierne a Ecuador existió un cambio considerable en el consumo de gasolinas (Pacheco, 2020), en el cual se muestra en la figura 6, en el eje X teniendo referencia los años calendario, y en el eje de la Y cifras por millones de galones.

En 2010, aproximadamente 1´690 088 vehículos fueron matriculados en Ecuador, mientras que, en 2019, fueron 2´592 432, indican un crecimiento del 53% del parque automotor en una década. (Asociación de Empresas Automotrices del Ecuador, 2020)

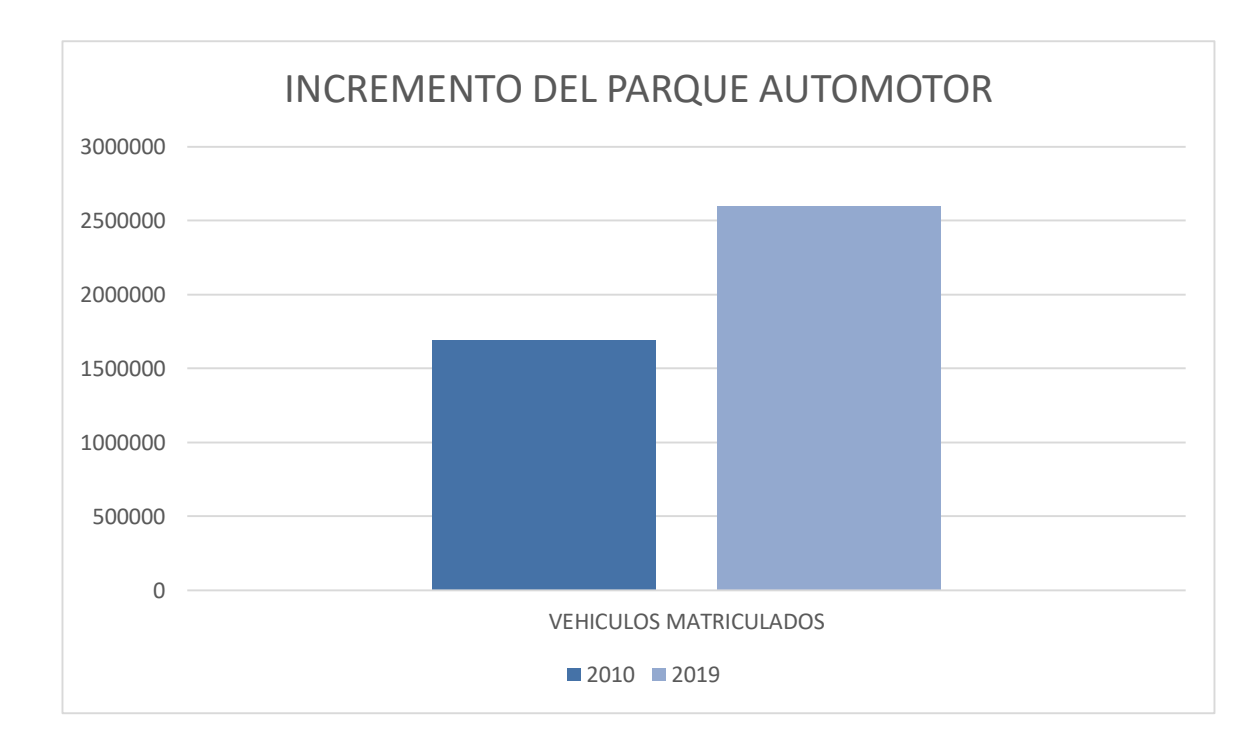

**FIGURA 5 :** CRECIMIENTO VEHICULAS DE LA ÚLTIMA DÉCADA EN ECUADOR.

Fuente: (Asociación de Empresas Automotrices del Ecuador, 2020)

#### <span id="page-17-0"></span>**1.3.2 Vehículos preferidos por los ecuatorianos.**

El vehículo utilizado en este caso es marca Kia Picanto 1 248cm<sup>3</sup>, del año 2018, el cual, según la información aportada por Asociación de Empresas Automotrices del Ecuador, se encuentra dentro de los 5 vehículos preferidos por los ecuatorianos. (Universo, 2019). La tabla 4 indica los vehículos más vendidos en el Ecuador.

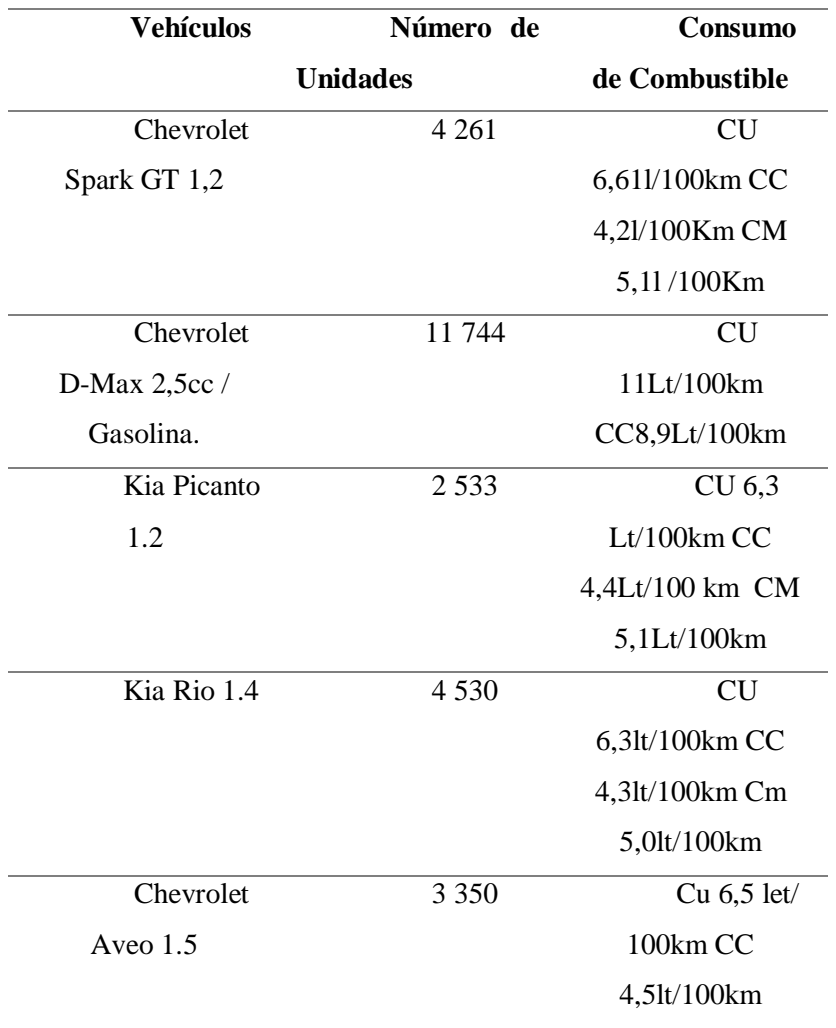

#### **TABLA 4**: VEHÍCULOS PREFERIDOS POR LOS ECUATORIANOS

#### **1.3.3 Automóvil Kia Picanto 1 248 :**

<span id="page-18-0"></span>El Kia Picanto es un vehículo utilitario, dentro de la familia Coreana es el más pequeño en su diseño, característico por su tamaño, rendimiento y desempeño; existen tres generaciones de este vehículo, en 2018 situándonos en la más sofisticada desde el periodo de lanzamiento, gracias a su reducido peso, no necesitan motores de gran tamaño, encontramos en el mercado tres tipos de motores montados, en estos vehículos, los cuales se clasifican en 1.0 CVVT , 1.2 CVVT y 1.0 T-GDI, de los cuales los primeros dos tipos se encuentra dentro del parque automotor ecuatoriano.("Picanto | Autos | Kia Motors Ecuador," 2020)

#### **1.4 Consumo de combustible.**

<span id="page-19-0"></span>Se puede definir el consumo de combustible como una relación entre la distancia recorrida y el volumen de combustible consumido por un vehículo. El consumo puede expresarse en términos de volumen de combustible para distancia recorrida ( $cm^3/km$ ,  $l/100km$ ).

Las unidades para expresar el consumo de combustible es algo variable en algunas partes del mundo, generalmente se toma en referencia el consumo de combustible en cierta distancia especifica recorrida, por ejemplo, en 100km por ejemplo de la siguiente manera; litros por cada 100 kilómetros (L/100km), que se utilizan en la mayoría de los países europeos, China, Sudáfrica, Australia y Nueva Zelanda. Las leyes británica y canadiense permiten el uso millas por galón imperial. La etiqueta de los vehículos nuevos de EE. UU. ha comenzado a mostrar el consumo de combustible del vehículo en galones estadounidenses por cada 100 millas, además del número de millas por galón (mpg)(Nunige, 2018).

Por consiguiente, si hablamos de MPG y km/L claramente se refiere a la distancia recorrida por cierto volumen de combustible, si es que el valor es creciente o un valor alto se definiría como un buen rendimiento de combustible, pero si se habla de L/100km refiere específicamente al consumo de combustible en una distancia de 100km, en tal caso si se habla de un buen rendimiento este valor debe disminuir.

#### **1.4.1 Métodos para la medición de consumo de combustible en ruta.**

<span id="page-19-1"></span>Dentro de métodos, para la estimación del consumo de combustible, podemos encontrar diferentes tipos de protocolos como son, por ejemplo: vía OBDII, gravimétrico, balance de carbono, Flujómetro, pruebas en dinamómetro rigiéndose a las normativas EPA, etc. Para nuestro estudio, nos basaremos en la estimación del consumo de combustible, mediante dos métodos específicos, los cuales son vía OBDII y gravimétrico.

Cabe recalcar que, en el caso de medición de consumo de combustible en carretera, el vehículo debe vencer fuerzas que se oponen al movimiento como son: Fuerza de arrastre, resistencia a la rodadura, resistencia de inercia, resistencia a la pendiente.

#### **1.4.1.1 Estimación mediante datos vía OBDII:**

Dentro de este método de estimación de consumo de combustible, es importante obtener los datos característicos de funcionamiento de motor, como son RPM de motor, velocidad del vehículo, sensor de oxígeno, MAP, posición del acelerador , , relación estequiométrica, temperatura de refrigerante , mediante la vinculación de la ECU con un microcontrolador programable al OBD II del vehículo, una opción de micro controlador puede ser uno

producido por ELM electronics denominado ELM 327® y a su vez es importante vincular el microcontrolador con un aplicación Android, en un teléfono inteligente, para generar un adquisición de datos, es importante menciona que los datos obtenidos del micro colador , son procesados por la aplicación, y se puede obtener un consumo combustible instantáneo calculado, directamente proporcional a la información de los sensores y parámetros del motor del vehículo.

#### **1.4.1.2 Protocolo gravimétrico**

El método gravimétrico consiste en medir la variación de masa del depósito de suministro para determinar el volumen de combustible consumido durante una prueba o ruta. Se mide el peso de combustible inicial en un depósito de suministro, antes de iniciar una prueba, el cambio de peso resultante del depósito de combustible al finalizar un recorrido o una prueba, es el consumo de combustible medido.(Burke, Brace, & Hawley, 2011)

Para realizar pruebas gravimétricas de consumo de combustible en un vehículo es necesario, construir parte de un sistema de alimentación de combustible externo, el cual debe funcionar de la siguiente manera: El combustible fluye desde el depósito de suministro, a un filtro de combustible, el flujo de combustible es generado por una bomba externa y regulado por un regulador de presión, el cual alimenta de combustible al riel de inyección en el motor.

Es importante saber que necesitamos una balanza, la cual proveerá unidades de masa, de los pesajes del depósito de suministro, antes de iniciar y al finalizar una prueba o ruta; pero teniendo en cuenta la densidad de la gasolina Ecopaís,  $\rho = 0.73900713 \text{ gr/cm}^3$ (Galarza & Maurat, 2012), y con la utilización de la Ecuación 1, se obtiene, un resultado de volumen, en este caso la diferencia inicial y final de volumen, del depósito de suministro será el volumen de combustible consumido en la prueba.

En la tabla 5 se indica los componentes externos montados sobre el vehículo para determinar el consumo de combustible.

$$
\rho = \frac{m}{V}
$$

 $\rho$ : densidad (gr/cm<sup>3</sup>)

 $V: volume n$   $(m^3)$  $m: masa(gr)$ 

**TABLA 5:** CONJUNTO DE COMPONENTES EXTERNOS MONTADOS SOBRE EL VEHÍCULO.

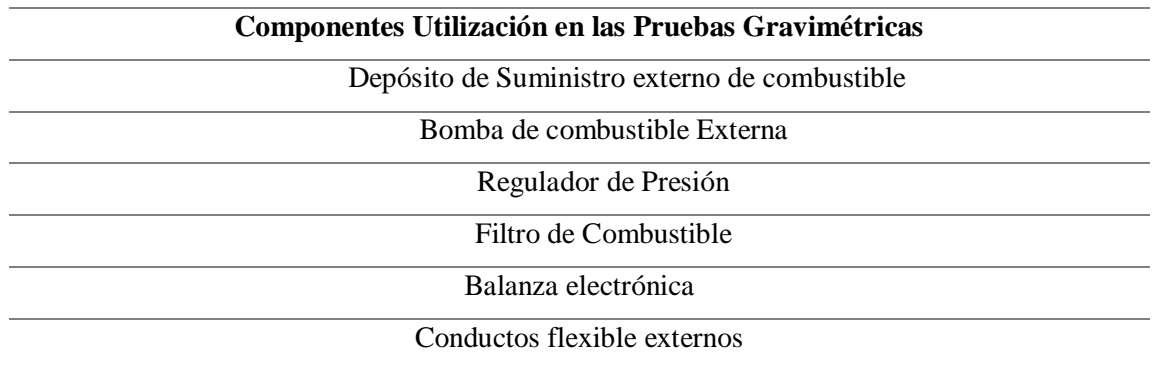

#### <span id="page-21-0"></span>**1.5 Materiales**

#### **1.5.1 Vehículo con motor de encendido provocado Kia Picanto, 1248**

<span id="page-21-1"></span>Para la ejecución del presente proyecto, se utilizó un vehículo Kia modelo Picanto, 1248cm<sup>3</sup>, el tercer vehículo más vendido en el país en 2019 con 2 533 unidades vendidas. (Juan José Abad, Genaro Baldeón, 2020)

En la **Tabla 6,** se indican las características técnicas del motor de un Kia Picanto 1.2l.

**TABLA 6:** ESPECIFICACIONES DE MOTOR. (KIA PICANTO)

Fuente: ("Picanto | Autos | Kia Motors Ecuador," 2020)

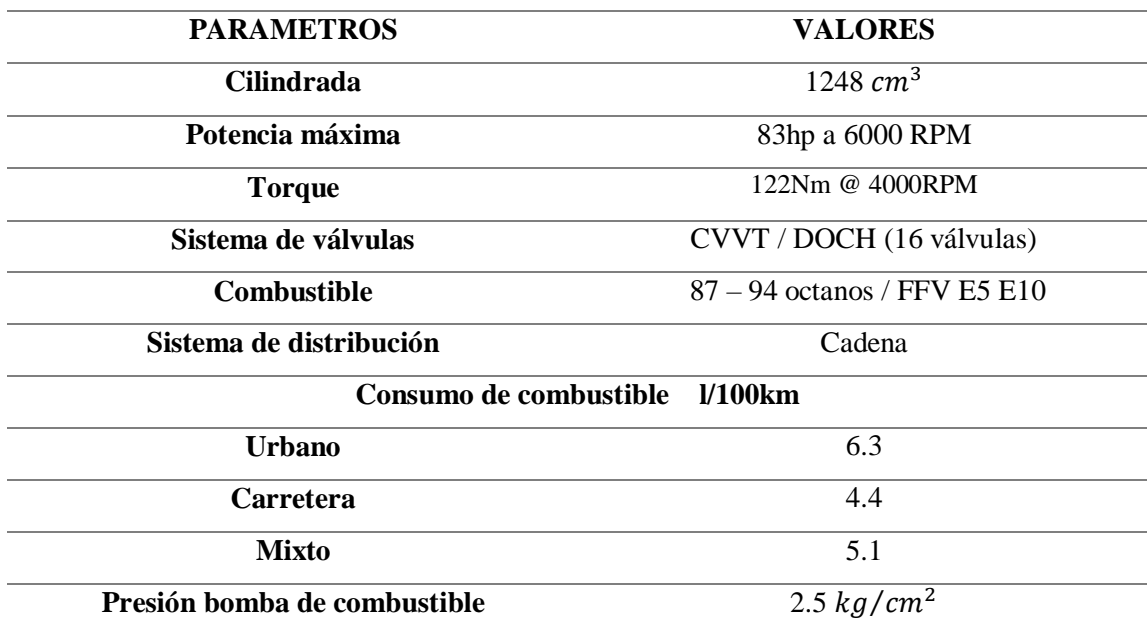

El fabricante entrega valores de consumo de combustible, teniendo en cuenta que estos valores son obtenidos mediante pruebas de dinamómetro de motor, siguiendo ciclos de conducción y estimaciones de consumo de combustible según las normativas de la EPA. es importante tener en cuenta que aquellas pruebas son realizadas, a nivel del mar, a temperaturas promedio ambiente.

#### **1.5.2 Combustible:**

<span id="page-22-0"></span>El combustible utilizado, fue la gasolina Ecopaís, comercializada en el sur del país, cuyo nivel de octanaje es de 85 ROM y un contenido de 5% de bioetanol.

En la Tabla 7 se muestra las características de la gasolina Ecopaís. (Inga & Vidal, 2019)

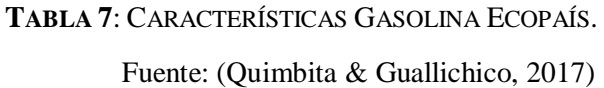

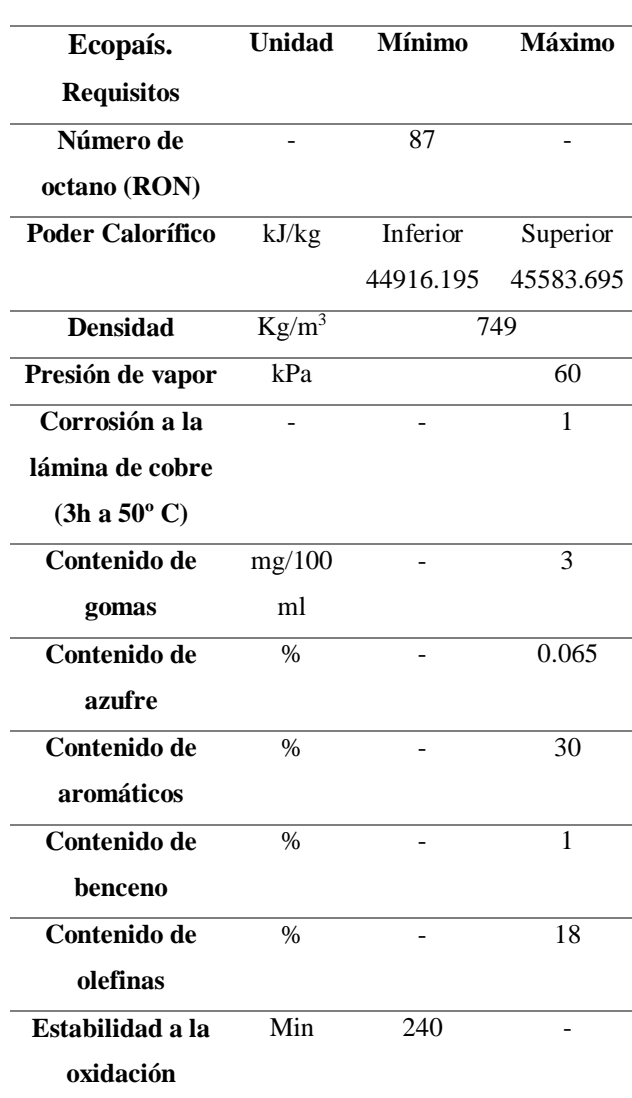

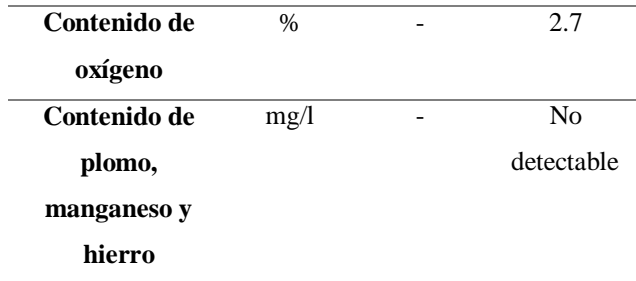

#### <span id="page-23-0"></span>**1.5.3 Adquisición de datos vía OBDII 1.5.3.1 Dispositivo de adquisición de datos a bordo ELM 327®:**

<span id="page-23-1"></span>Este es un microcontrolador programable y es una herramienta para diagnosticar vehículos equipados con sistemas OBD II - EOBD - CAN que se encuentran normalmente en vehículos estadounidenses, europeos y asiáticos fabricados desde 1996 y que tienen el conector de diagnóstico de 16 pines. Dicha interfaz permite visualizar los valores de sensores y actuadores del motor en tiempo real. Es una herramienta de gran utilidad, ya que a través de ella se puede diagnosticar o monitorear parámetros del vehículo, además hay modelos que realizan su vinculación mediante Bluetooth, wifi o una conexión USB con un dispositivo móvil, el cual permite la adquisición de datos mediante archivos de formato CSV. (ELM327, 2019)

En la figura 6, se muestra el dispositivo ELM 327®.

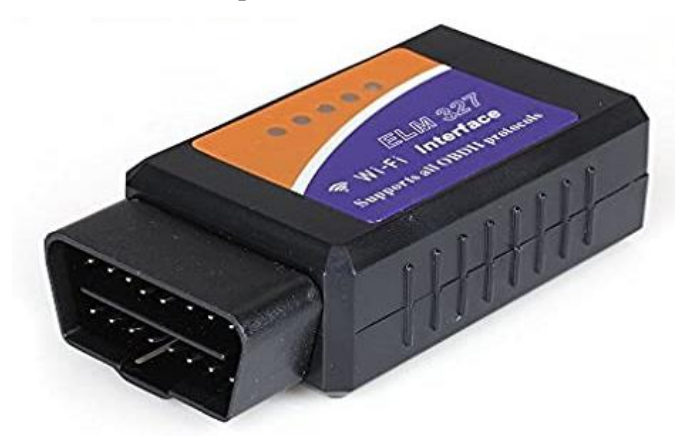

**FIGURA 6:** DISPOSITIVO ELM 327**®** Fuente: (ELM327, 2019)

#### **1.5.3.2 Torque-Pro®**

Es una aplicación para un dispositivo móvil con sistema operativo Android. Es una herramienta de altas prestaciones, que permite el diagnóstico en tiempo real por medio del sistema OBD II. Su conexión se realiza por medio de un adaptador con esta interfaz de comunicación (ELM 327) para conectarse al motor a través de la ECU. Además de ello, se puede utilizar el GPS del dispositivo móvil para proporcionar la ubicación exacta del automotor en tiempo real y utilizar una red móvil para enviar los registros grabados en formato CSV desde el dispositivo hacia un ordenador.(ELM327, 2019)

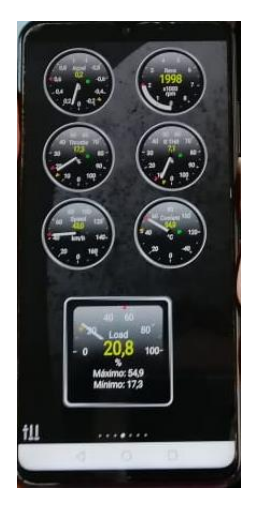

**FIGURA 7**: APLICACIÓN TORQUE- PRO VINCULADA

#### **1.5.4 Sistema de alimentación de combustible complementario:**

<span id="page-24-0"></span>Es necesario generar un sistema de alimentación de combustible complementario o externo, para proveer la alimentación de combustible constante, durante cada ruta, a continuación, en los siguientes literales se detalla cada uno de los componentes

#### **1.5.4.1 Depósito de suministro de combustible.**

Depósito de combustible externo, necesario en la realización de la estimación de consumo de combustible mediante el método gravimétrico, es necesario construir un depósito de combustible externo, el cual sea fácil de movilizar y ubicarlo dentro del vehículo, para sutilmente montarlo y desmontarlo para realizar las mediciones de peso inicial antes de cualquier prueba, y la medición de peso final después de la prueba.

#### **1.5.4.2 Bomba de combustible externa.**

Es la encargada de hacer que el sistema de inyección reciba de manera constante el combustible, su función es aspirar dicho combustible y enviarlo bajo presión hasta los inyectores, pasando antes por el filtro.(Bosch, 2015)

La figura 8 indica la bomba de combustible utilizada para la medición de consumo de combustible.

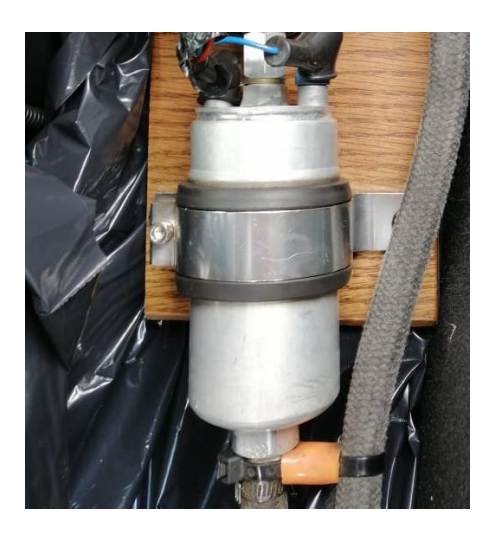

**FIGURA 8**: BOMBA DE COMBUSTIBLE EXTERNA

#### **1.5.4.3 Regulador de presión de combustible**

El regulador mantiene el combustible bajo presión en el circuito de alimentación instalado en el tubo distribuidor o en el circuito junto con la bomba, es un regulador con flujo de retorno, garantiza presión uniforme y constante en el circuito de combustible(*Sistemas de Inyección Electrónica*, 2010)

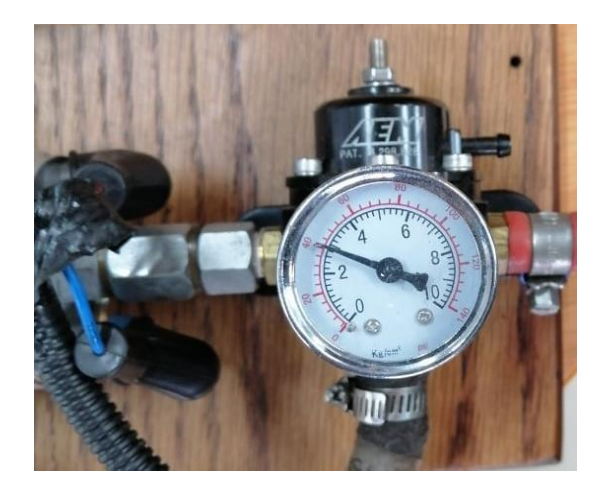

**FIGURA 9**: REGULADOR DE PRESIÓN DE COMBUSTIBLE

#### **1.5.4.4 Filtro de Combustible**

Elemento responsable de garantizar la limpieza del combustible que es impulsado a través de una bomba hacia el riel de inyección, generalmente constituidos por papel filtrante, la

vida del sistema de inyección depende del estado de este dispositivo. La figura 10 indica el filtro de combustible utilizado en el sistema de alimentación externo.

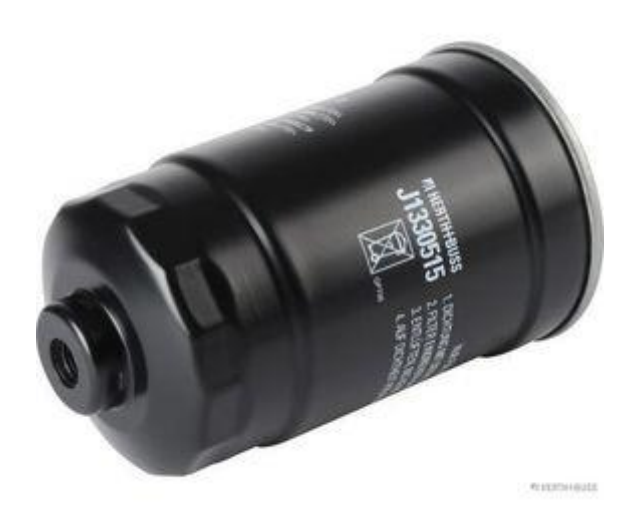

**FIGURA 10:** FILTRO DE COMBUSTIBLE

Fuente: (Kia Motors, 2019)

#### **1.5.4.5 Balanza Rad Wag**

La balanza RAD WAG® Wagi Elektronize WLC.X2 es una balanza de precisión avanzada , permite que la descripción de la información , se visualice en una pantalla, la misma que muestra una amplia selección de configuraciones, también está equipada con múltiples interfaces de comunicación: 2 x RS-232, USB tipo A, B y USB tipo módulo inalámbrico, también permite generar bases de datos.(RADWAG, 2020)

La tabla 8 indica la ficha técnica de la balanza utilizada y en la figura 11 se visualiza la primera medición de pesaje del combustible a utilizarse en la ruta Arterial.

**TABLA 8:** CARACTERÍSTICAS DE LA BALANZA ELECTRÓNICA

Fuente:(RADWAG, 2020)

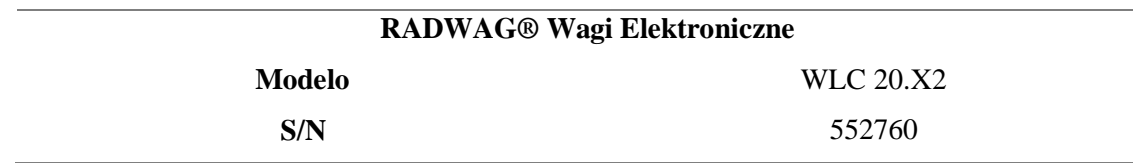

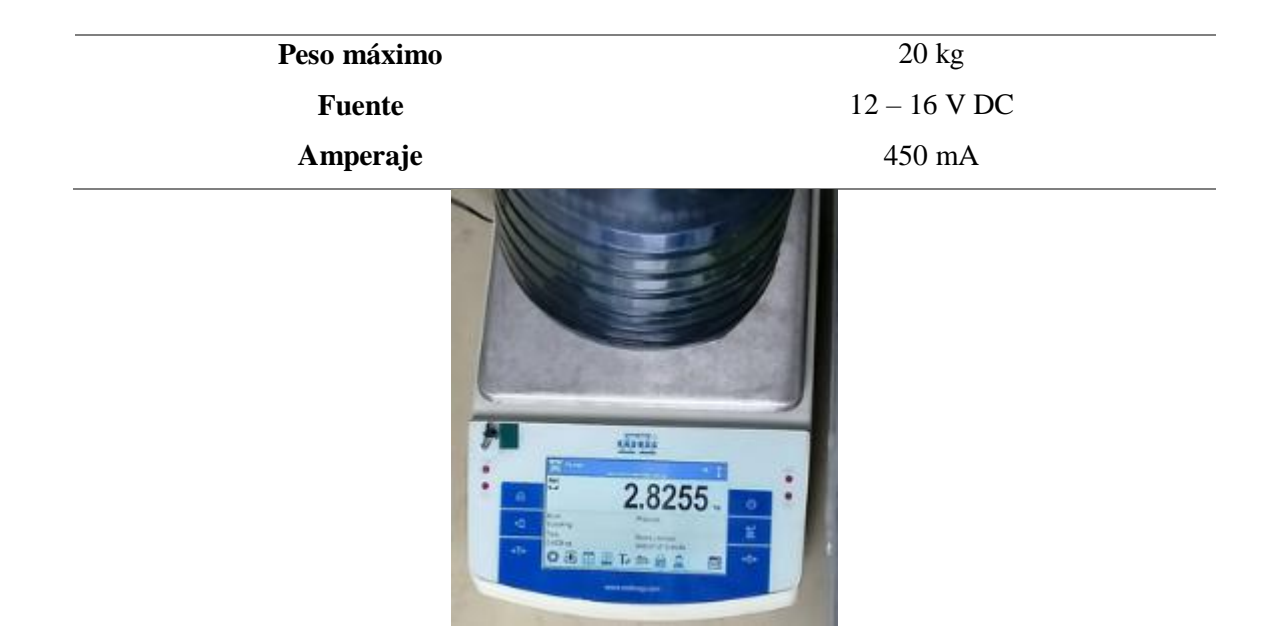

**FIGURA 11**: BALANZA RADWAG WAGI ELEKTRONICZNE

#### <span id="page-27-0"></span>**1.5.5 ArcGis®**

ArcGis®, es un programa que permite recopilar, organizar, administrar, analizar, compartir y distribuir información geográfica , en el cual se puede cargar datos característicos de latitud y altitud y graficar dichos valores sobre un mapa base precargado.(ArcGIS, 2019)

#### <span id="page-27-1"></span>**1.6 Metodología.**

#### **1.6.1 Determinación de las rutas de prueba:**

<span id="page-27-2"></span>Para realizar una medición o estimación de consumo de combustible, primero es necesario e indispensable, analizar y determinar las rutas que el vehículo, debe seguir.

Los primeros factores a considerar, es la altura de la ciudad como es Cuenca, ubicada a una altura de 2560 m.s.n.m., las rutas inician y terminan en el laboratorio, por lo cual se decidió designar tres tipos de rutas diferentes Carretera o Autopista, Ciudad o Centro y Mixto o Arterial., para conseguir confiabilidad en los resultados esperados, se realizan diez pruebas de estimación de consumo de combustible por cada una de las rutas.

Con los datos de los archivos CSV, extraídos del ELM 327 como son altitud y latitud, se los ingresa en ArcGis, para obtener el mapa con la delimitación de cada ruta.

**Autopista**: esta ruta está definida por la circulación del vehículo en una vía rápida , en nuestro caso esta ruta, inicia desde el laboratorio en la Universidad del Azuay, ubicado en la calle Hernán Malo, saliendo directamente a la autopista con dirección norte sur, hasta el redondel ubicado en la intersección de la Autopista Azogues – Cuenca con la Avenida Doce de octubre, en dicho redondel, se cambió el sentido de la ruta a la Autopista Cuenca – Azogues con dirección Sur - Norte hasta el intercambiador de la vía a Jadán con la Autopista Cuenca – Azogues, para generar el retorno del vehículo con dirección Azogues – Cuenca , hasta la universidad del Azuay, en la figura 12 se representa el recorrido de la ruta autopista.

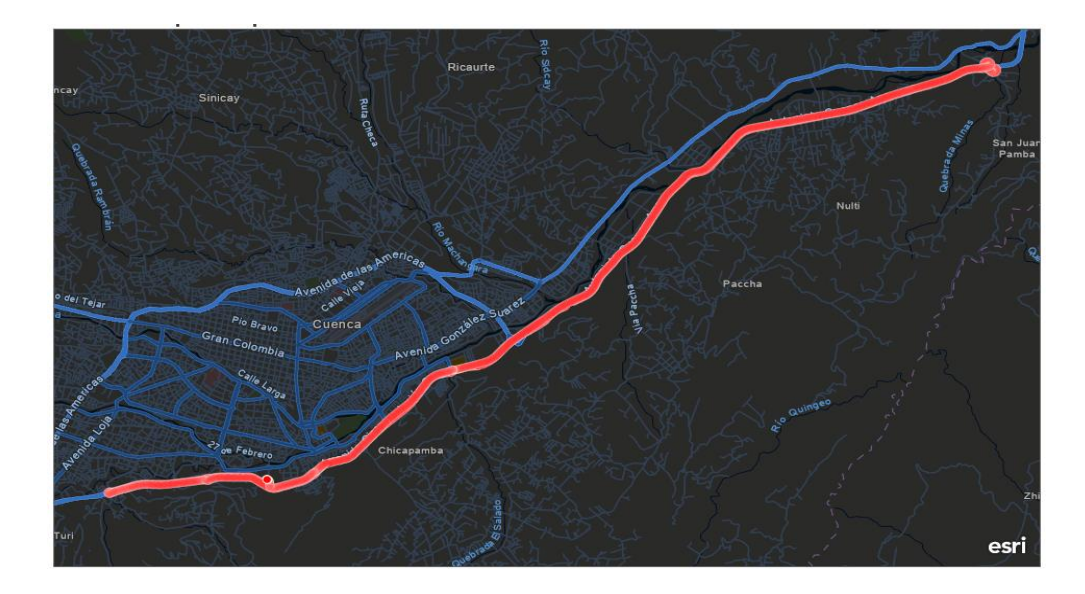

#### **FIGURA 12:** RUTA AUTOPISTA

**Arterial**: definida como una ruta mixta, en la cual el vehículo toma vías generalmente rápidas u holgadas con algunas calles céntricas con presencia de tráfico, esta ruta inicia desde el laboratorio de la Universidad del Azuay, ubicado en la calle Hernán Malo, direccionando el vehículo por las avenidas 10 de agosto, Solano, 12 de abril, 24 de mayo, Unidad Nacional, Don Bosco y algunas calles como Florencia Astudillo, Pichincha y Galápagos, en la figura 13 se observa el recorrido de la ruta.

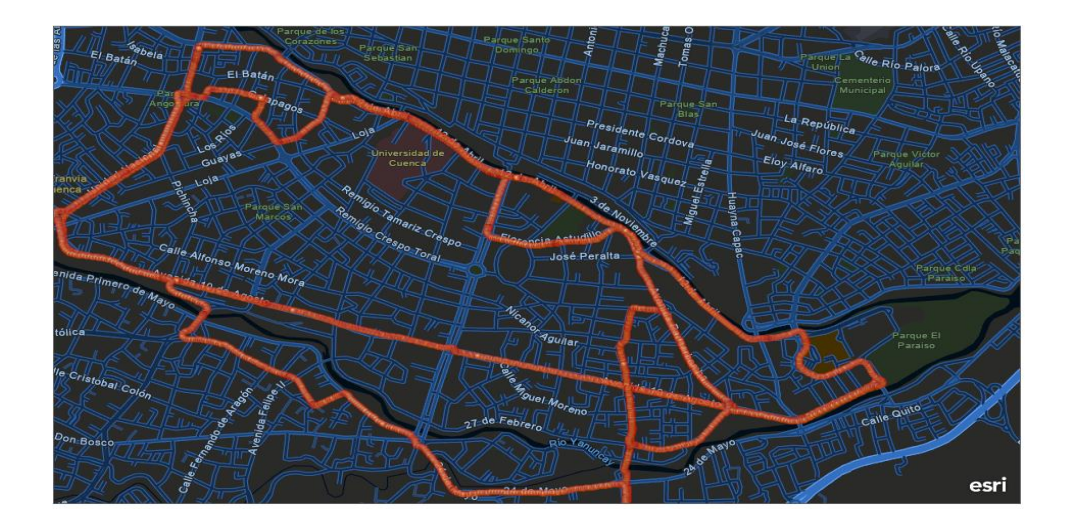

**FIGURA 13:** RUTA ARTERIAL**.**

**Centro**: la ruta número tres, fue la designada a un recorrido, en las calles caracterizas de la ciudad de Cuenca, en el centro histórico específicamente, en un pico de tráfico intenso, aproximadamente entre las 16 h y 18 h, de igual manera la ruta inicio desde el laboratorio de la Universidad del Azuay hacia el centro histórico, recorriendo tramos de las calles Bolívar, Presidente Córdova, Juan Jaramillo, Gran Colombia, Juan José Flores, Huayna Cápac, Larga, Vega Muñoz. En la figura 14 se especifica la delimitación de ruta.

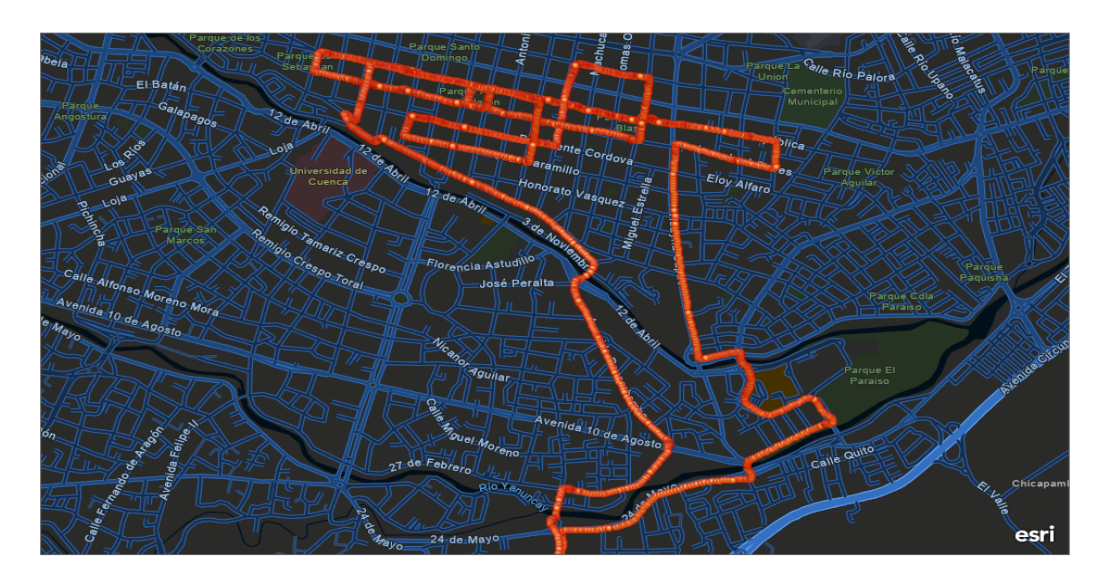

**FIGURA 14**: RUTA CENTRO

En la siguiente **Tabla 9** se muestra las características de cada una de las rutas.

| Tipo             | <b>Distancia</b>   | Tiempo promedio |
|------------------|--------------------|-----------------|
| <b>Autopista</b> | 38.88 km           | 31.59 min       |
| <b>Arterial</b>  | 23.68km            | 43.42 min       |
| Centro           | $15.02 \text{ km}$ | 38.87 min       |

**TABLA 9:** CARACTERÍSTICAS GENERALES DE RUTAS.

#### **1.6.2 Consumo de combustible mediante datos OBD II:**

<span id="page-30-0"></span>A continuación, se indica el proceso para determinar el consumo de combustible, mediante obtención de datos vía OBD II, en el cual se explica a detalle paso a paso, el proceso a seguir para obtener los resultados de consumo de combustible esperados, inicialmente teniendo en cuenta la conexión de la unidad de control con el dispositivo ELM 327® y la aplicación Torque-Pro®, en la figura 15 se observa un diagrama de flujo, en el cual se representa el orden de conectividad de los elementos, para la obtención de datos.

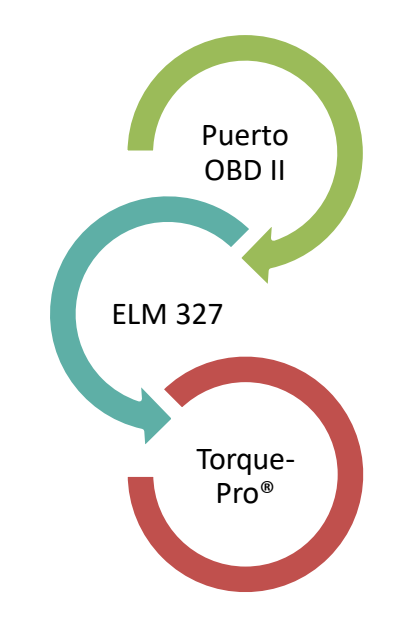

**FIGURA 15:** SECUENCIA CONEXIÓN DE ELEMENTOS PARA OBTENCIÓN DE DATOS.

- $\checkmark$  Implementar la aplicación Torque-Pro® en un dispositivo Smart phone, con la capacidad necesario de almacenamiento de datos.
- $\checkmark$  Montar en el puerto OBDII, el dispositivo ELM-327®, en la figura 16 se representa la conexión y vinculación de los elementos.

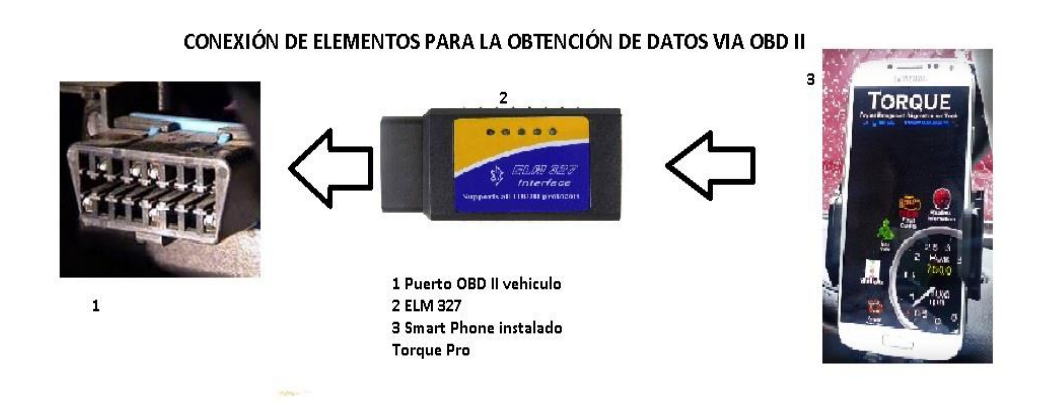

#### **FIGURA 16:** CONEXIÓN DE ELEMENTOS PARA LA OBTENCIÓN DE DATOS VÍA OBD II

 Configurar en la aplicación Torque-Pro® el perfil del vehículo, con sus datos característicos como, por ejemplo, cilindrada, año de fabricación, peso total del vehículo, tipo de combustible, capacidad del depósito de combustible, nivel de combustible actual, velocidad máxima del motor RPM.

#### VINCULACIÓN ELM 327 Y TORQUE PRO

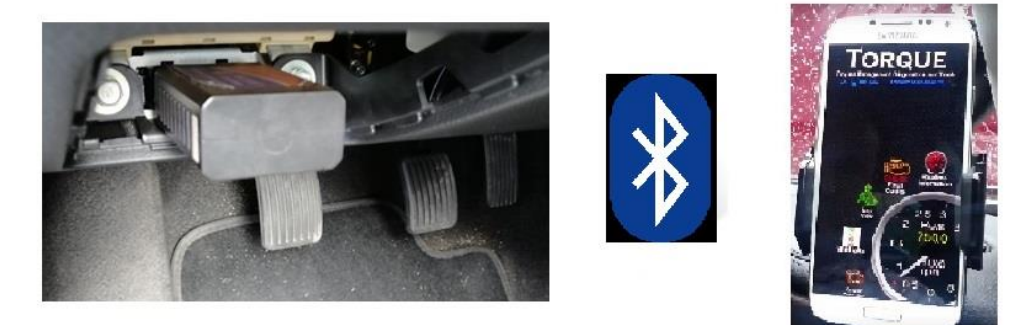

**FIGURA 17:** VINCULACIÓN ELM 327 Y TORQUE-PRO®

- $\checkmark$  Configurar en la aplicación Torque Pro $\mathcal{D}$ , el interfaz, el sistema de unidades, los datos que se quiere extraer y configurar para extraer los datos en archivos CSV.
- $\checkmark$  Encender el vehículo y vincular los dispositivos. (ELM-327® con Torque-Pro® ®)
- Correr la aplicación Torque-Pro®, observar que la aplicación lea los datos característicos del vehículo en su interfaz. En la figura 18 se indica la pantalla de datos que proporciona la aplicación.

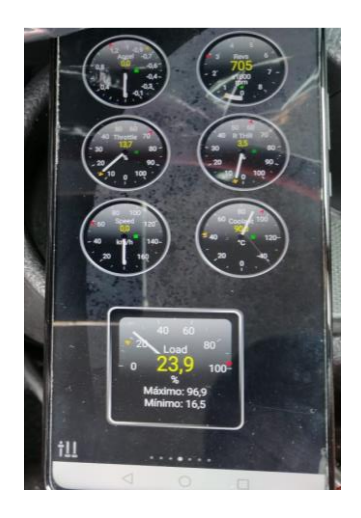

**FIGURA 18:** COMPROBACIÓN DE LECTURA DE VALORES DE MOTOR

- $\checkmark$  Iniciar el proceso de grabar datos en el teléfono inteligente.
- $\checkmark$  Escoger una ruta pequeña, para comprobar las conexiones del dispositivo.
- $\checkmark$  Detener la grabación y exportar datos a un archivo CSV.
- $\checkmark$  Verificar que los archivos csv contengan todos los datos, necesarios.
- $\checkmark$  Determinar las rutas en Ciudad, Autopista y Arterial.
- $\checkmark$  Las grabaciones fueron, iniciadas al momento del encender el vehículo para salir del laboratorio a cada una de las rutas.
- $\checkmark$  Las grabaciones fueron detenidas, al momento de que el vehículo regreso e ingreso al laboratorio.
- Exportar los archivos CSV desde el teléfono inteligente hacia un ordenador.
- $\checkmark$  Separar y ordenar los datos del archivo CSV, un dato por cada celda de la hoja calculo.
- $\checkmark$  Determinar la distancia del recorrido de la ruta, como vemos en la Ecuación 2 teniendo en cuenta que los datos obtenidos, tiene una frecuencia de 1Hertz.

$$
di = Vi * (T_i - T_{i-1}) \quad \{2\}
$$

#### di: Distancia recorrida instantánea (m)

 $Vi: Velocidad recorda instal.$ 

#### Ti: Tiempo recorrido instantanea (s)

 $Ti-1$ : Tiempo recorrido menos el tiempo anterior  $(s)$ 

- $\checkmark$  Generar una sumatoria de datos de toda la columna de distancia, y obtener un valor de la distancia general de la ruta, este proceso se lo debe realizar en cada uno de los archivos de cada ruta, y transformar los datos de distancia de metros a kilómetros
- $\checkmark$  Una ventaja de la vinculación entre el ELM 327® y Torque-Pro®, es que en los archivos csv encontramos una columna con valores por cada segundo de la ruta, en  $cm^3/min$ , los cuales son, el consumo instantáneo de combustible (Consumo instantáneo de combustible/ min)de la prueba en ruta, se debe realizar una sumatoria de aquella columna, para obtener los valores de consumo de toda la prueba en la ruta que fue grabada.
- Al obtener una sumatoria en  $cm^3/min$ , con sus respectivas transformaciones, se puede representar los valores de consumo de combustible en Litros o Galones.
- $\checkmark$  Es importante analizar el rendimiento de combustible, el cual es el significado representativo, es del recorrido en kilómetros para el volumen de combustible consumido, como se muestra en la Ecuación 3.

#### **Rendimiento Combustible =**  $\frac{Distance}{Number}$ *Consumo decombustible* {3}

Rendimiento Combustible: (Km⁄l)

DistanciaRecorrida: distancia recorrida por el vehiculo (km) Consumo decombustible: volumen de combustible consumido (l)

 $\checkmark$  Dicho proceso se lo debe realizar a los datos de cada una de las rutas.

#### <span id="page-34-0"></span>**1.5.3 Consumo de combustible mediante Gravimetría.**

- Para iniciar el proceso de pruebas gravimétricas primero es necesario aclarar que el método de consumo de combustible mediante datos OBD II debe funcionar a la par, es decir los dos fueron montados, y utilizados al mismo tiempo en la toma de datos.
- Es necesario utilizar la gasolina indicada por el fabricante, para nuestro país, en el caso del vehículo utilizado, esta sugerido la utilización de gasolinas Ecopaís, Extra o E5, de las cuales se utilizó Ecopaís.
- Construir un sistema de alimentación de combustible externo, con conductos flexibles, realizar la conexión entre el depósito de suministro, la bomba de combustible, el regulador de presión, el filtro de combustible, y un racor de conexión hacia la cañería de alimentación principal del vehículo. En la figura 19 se indica la conexión de los implementos para proveer de combustible al motor y poder realizar las mediciones respectivas.

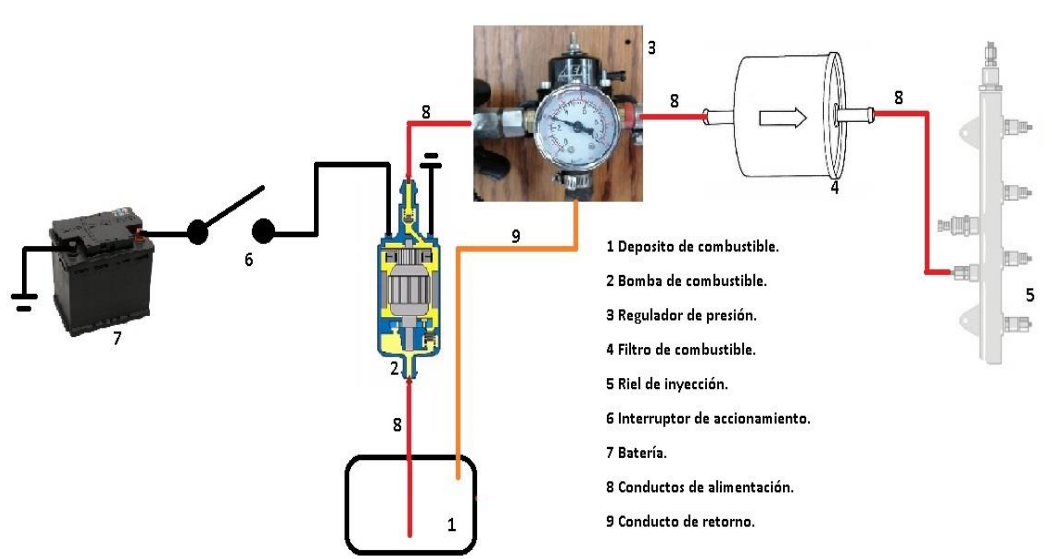

SISTEMA DE ALIMENTACION DE COMBUSTIBLE EXTERNO

**FIGURA 19:** SISTEMA DE ALIMENTACIÓN DE COMBUSTIBLE EXTERNO

- Es necesario, inhabilitar la bomba de combustible del vehículo, desmontando su relé.
- La alimentación eléctrica de la bomba externa debe garantizar continuidad y estabilidad en su funcionamiento, la cual depende de la batería del vehículo.
- El depósito de suministro externo de combustible, se lo adaptó, para la conexión de los conductos de alimentación y retorno desde la bomba de combustible, es importante garantizar la estanqueidad para evitar fugas dentro del vehículo.
- Desmontar el conducto de alimentación de la bomba del vehículo.
- Montar todo el sistema de alimentación externo en el vehículo y montar el conducto de salida de la bomba de combustible externa, al conducto de alimentación del vehículo.
- Encender el vehículo, comprobar la estanqueidad del sistema externo, el funcionamiento de la bomba, y ajustar la presión del regulador, según el valor de presión del fabricante del vehículo, que en esta caso es de  $2.5 kg/cm<sup>2</sup>$
- Es importante verificar el manómetro del regulador de presión, para verificar la lectura de presión de salida de la bomba de combustible externa, y mantenerla estable durante las pruebas.
- Una vez que se realizó el montaje y comprobaciones del sistema en funcionamiento, es importante llenar el depósito con gasolina, a una cierta medida, y realizar el pesaje número 1 antes de que el vehículo encienda y salga a la ruta, en la figura 20 se muestra la medición de la masa de combustible

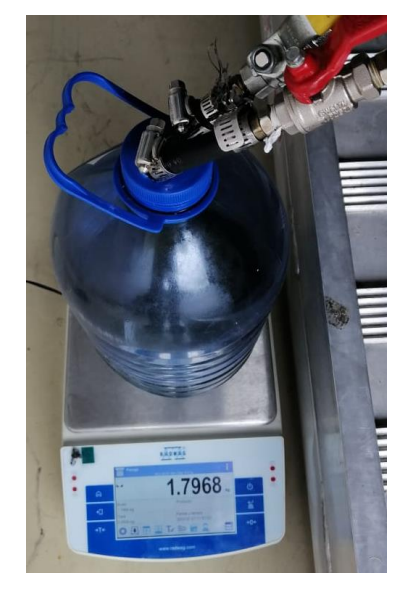

**FIGURA 20:** PESAJE DEL DEPÓSITO DE SUMINISTRO CON COMBUSTIBLE.

- Posteriormente el vehículo, antes de salir a ruta debe poseer su temperatura normal de funcionamiento, montar el sistema externo de alimentación de combustible, emparejar el vehículo, con la aplicación Torque-Pro® y salir a la ruta.
- En el trayecto de las rutas es necesario, llevar un protocolo de seguridad, por precaución de accidentes.
- Un factor importante, para tomar en cuenta antes de cada ruta, es necesario estabilizar el peso del vehículo, mantener el número de ocupantes e implementos en las tres rutas.
- Al llegar al laboratorio después de recorrer la ruta, es necesario, pesar el depósito de suministro hasta la estabilización de la balanza y tomar nota.
- La distancia recorrida de cada ruta, la podemos obtener mediante la aplicación Torque-Pro®, vinculada simultáneamente en cada prueba.
- El consumo de combustible expresado en unidades de masa, en cada ruta en este caso es la diferencia entre el peso inicial y el peso final del depósito de suministro de combustible, como indica la Ecuación 4.

#### $m$ . consumido = masa inicial - masa final  $\{4\}$

m. consumido: diferencia de masa de combustible (gr) masa inicial: masa de combustible antes de recorrer la ruta.  $(qr)$ masa final: masa de combustible despues de recorrer la ruta.  $(gr)$ 

 Para obtener el volumen consumido de cada ruta, es necesario utilizar la ecuación 1, teniendo en cuenta que la densidad de la gasolina Ecopaís es  $0.7390$  gr/cm<sup>3</sup> a 20°C.

$$
V_{Consumido} = \frac{m_{consumido}}{\rho_{Ecopais}} \{1\}
$$

m. consumido: diferencia de masa de combustible $(gr)$  $\rho_{Ecopais}$ : densidad de la gasolina ecopaís. ( $gr/cm^3$ )  $\rm V_{Consumido}$ : Volumen de combustible consumido $(cm^3)$ 

- Las pruebas fueron realizadas a una temperatura de 20ºC, la temperatura en cada ruta se mantuvo estable.
- Una vez obtenido el volumen consumido de combustible en ruta, es importante obtener el rendimiento de combustible, que es la relación entre la distancia de la ruta para el volumen de combustible consumido, como nos explicó antes la Ecuación 3.
- De igual manera este proceso se lo debe realizar para cada una de las rutas.

#### <span id="page-37-0"></span>**1.6 Resultados:**

Una vez obtenido todos los datos de las diez mediciones en cada ruta, se realizó un proceso estadístico de tipo paramétrico descriptivo, para determinar la estabilidad, la frecuencia de las muestras de consumo de combustible provistas por el dispositivo ELM 327®.

En las figuras  $21 - 22 - 23$ , se puede observar los diagramas de Pareto, que indican la frecuencia de los datos y se pueden observar los rangos más representativos dentro de las mediciones de consumo de combustible.

En la figura 21 se observa el diagrama de Pareto, en el cual se puede observar en un rango del 80%la frecuencia de los valores de consumo de combustible en la ruta Autopista, se puede definir una alta frecuencia de datos, en el rango de 43.25 a 28.86  $cm^3/min$ 

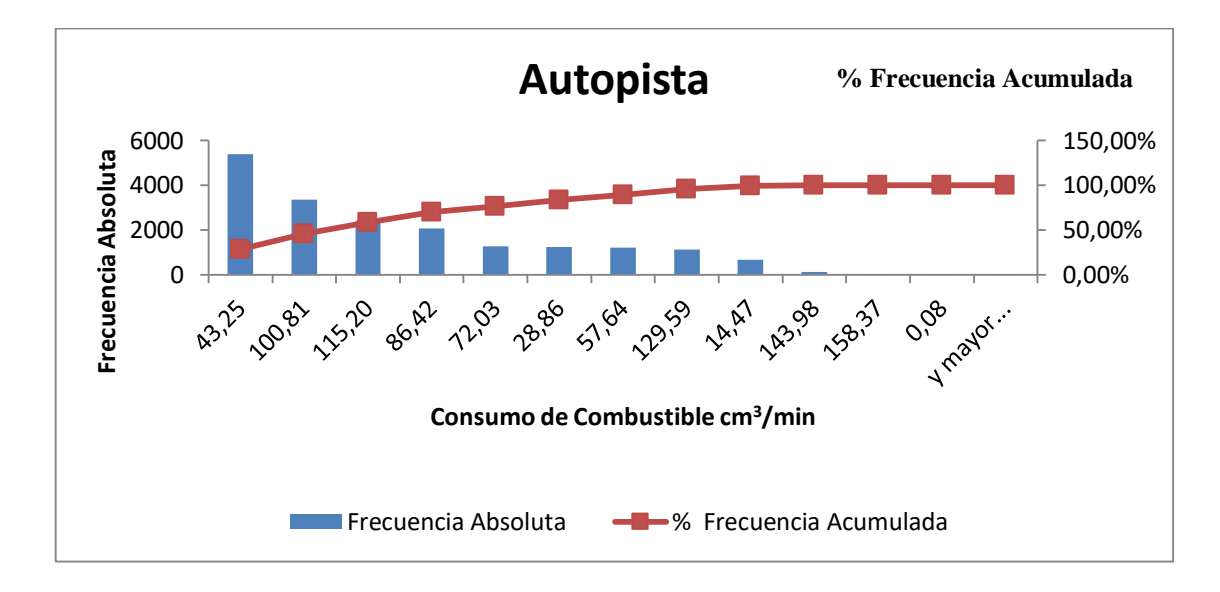

#### **FIGURA 21**: FRECUENCIA DE DATOS EN AUTOPISTA

En la figura 22 observamos el diagrama de Pareto correspondiente a la ruta Arterial en el cual indica la frecuencia de datos característicos importantes de consumo de combustible, se puede definir una alta frecuencia de datos, en el rango de 13.19 a 65.95  $cm^3/min$ 

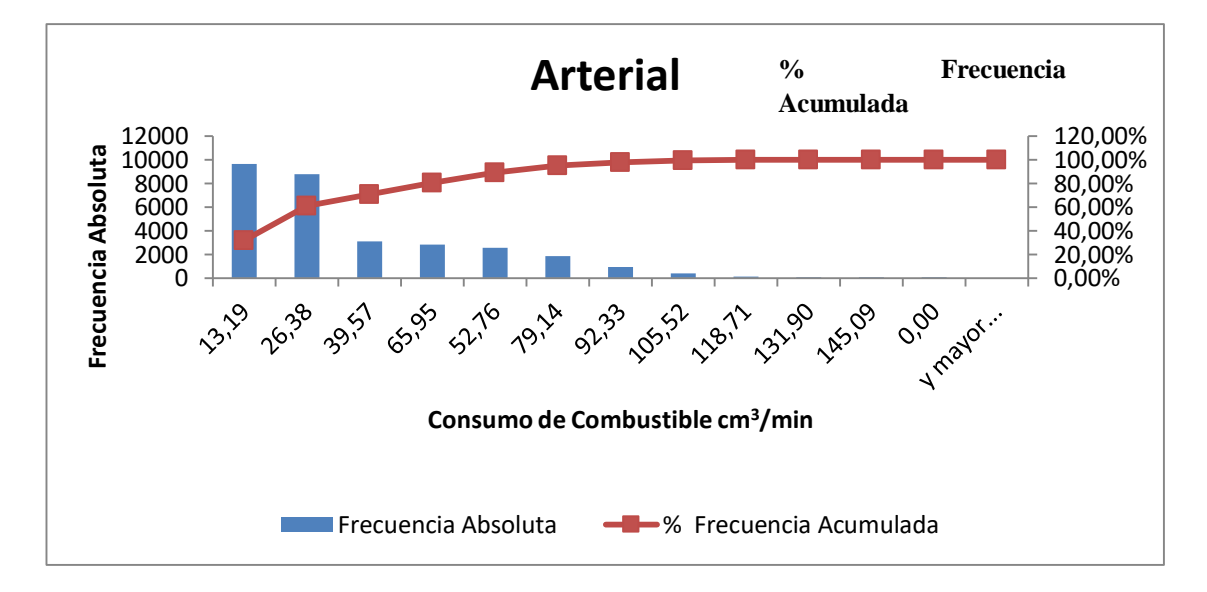

**FIGURA22:** FRECUENCIA DE DATOS ARTERIAL

El diagrama de Pareto de datos de consumo de combustible en la ruta denominada Centro se muestra en la figura 23.

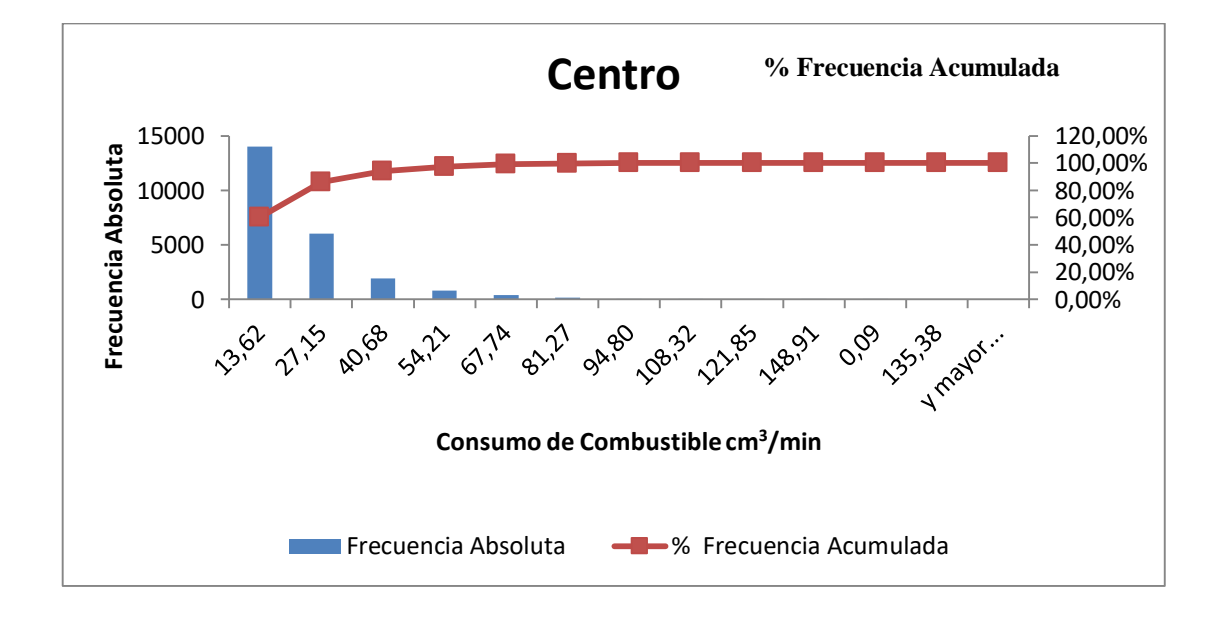

**FIGURA 23:** FRECUENCIA DE DATOS CENTRO

#### <span id="page-39-0"></span>**1.6.1 Estado de datos de prueba en ruta:**

En la tabla 10 se puede observar los valores estadísticos obtenidos de las pruebas consumo de combustible de cada una de las rutas, determinando la dispersión de datos.

En referencia el análisis de la desviación estándar versus la media de cada una de las pruebas, se demuestra que los valores son dispersos con respecto a la media.

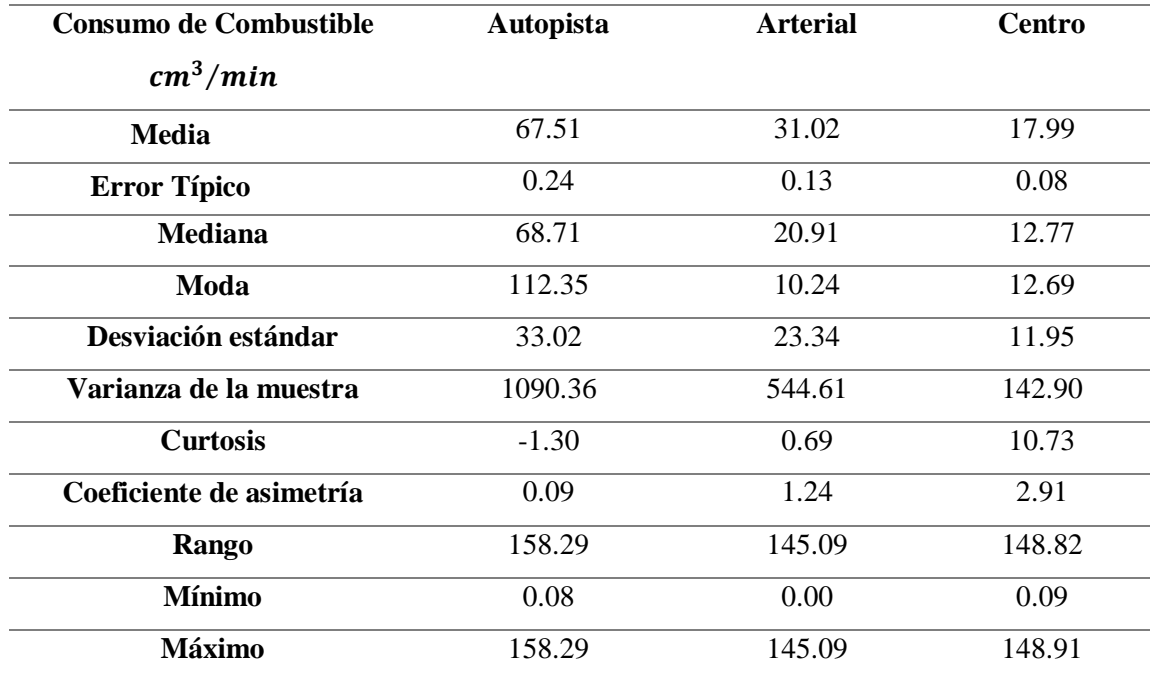

**Tabla 10:** Valores característicos del análisis estadístico.

De igual manera se considera que los valores no son simétricos, existiendo una diferencia entre valores de media y mediana.

Los valores de curtosis nos representan el grado de concentración de datos que representan cercanos a la media en la tabla 11 podemos identificar los tipos de curtosis según cada ruta.

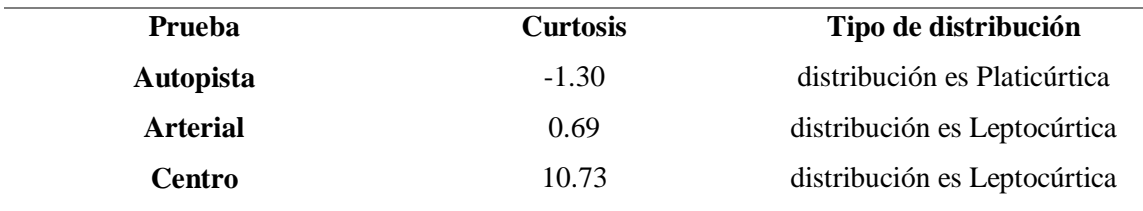

#### **TABLA 11:** CURTOSIS EN CADA RUTA.

En la figuras 24 25 y 26 se puede observar la campana de gauss, con los datos obtenidos en cada una de las rutas, con este método de distribución normal, sobre los datos de consumo de combustible, se puede demostrar que las muestras de datos de consumo de combustible en ruta no son normales más bien son completamente variables, que están en dependencia de varios factores , como por ejemplo la cantidad de tráfico, la temperatura ambiente, también la altura sobre el nivel del mar, el modo de conducción del chofer, en la figura 24 se puede identificar la variabilidad de datos en la ruta autopista.

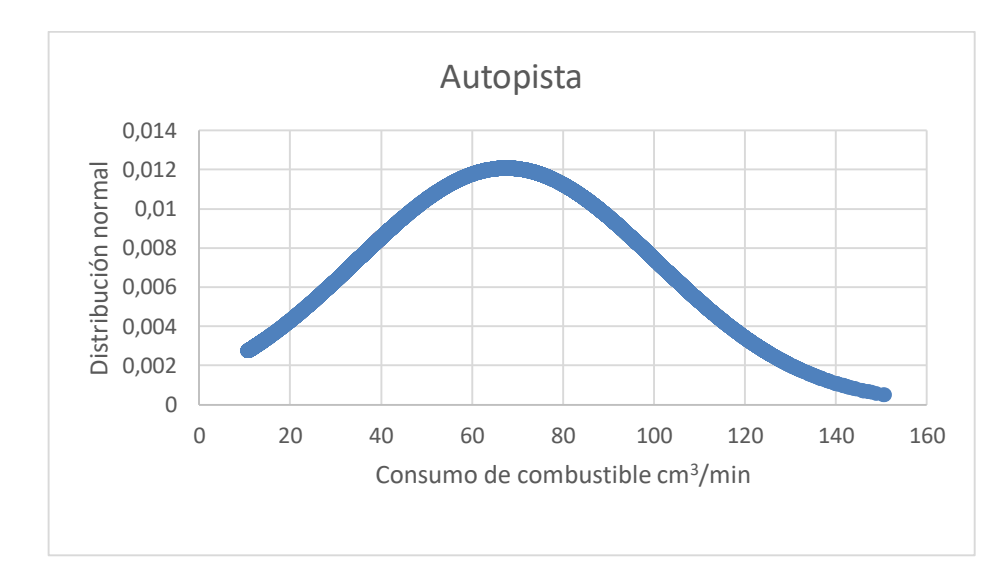

**FIGURA 24:** DISTRIBUCIÓN NORMAL DE DATOS AUTOPISTA

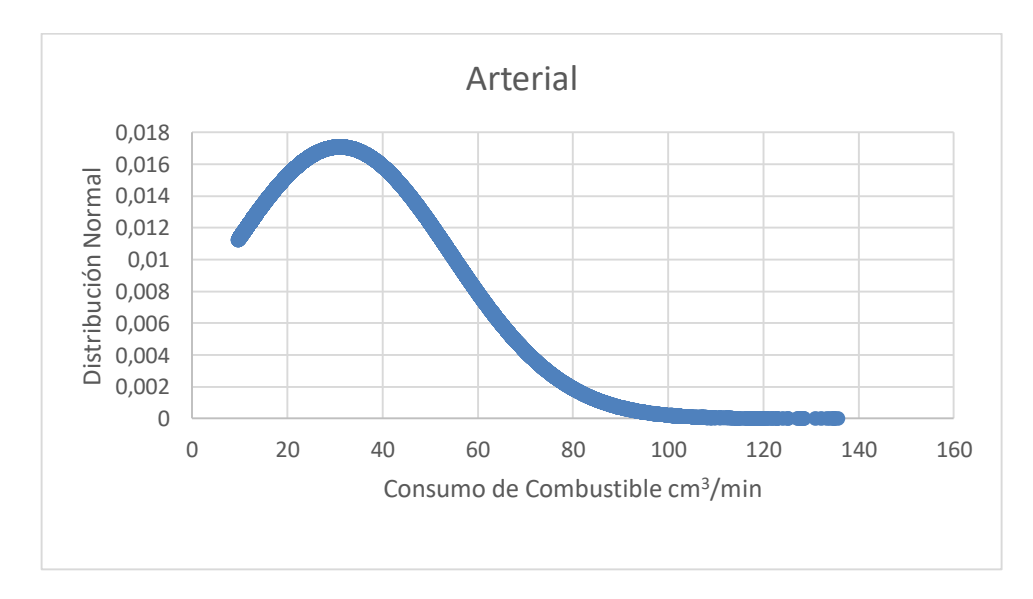

En la figura 25 se representa la variabilidad de datos en la ruta arterial.

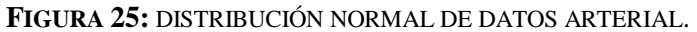

En la figura 26 de igual manera, se constata la presencia de datos variables en la ruta centro.

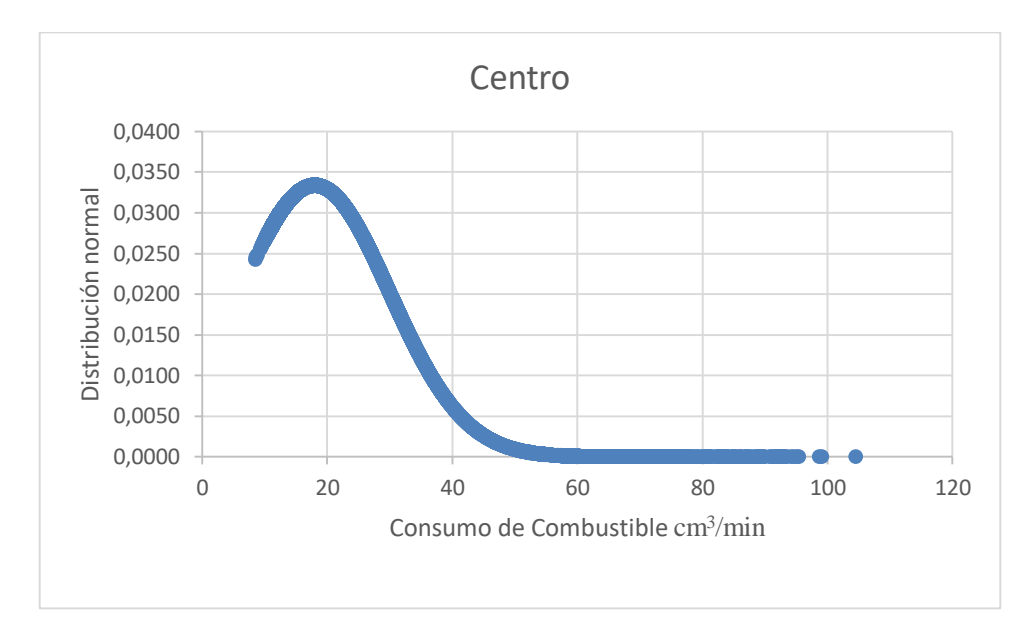

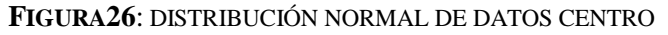

En las figuras 27 – 28 – 29, a continuación se muestran los diagramas de dispersión de datos de las rutas, y el resultado de la relación de datos , en la figura 27 se puede observar la dispersión de datos de la ruta Autopista con su valor de  $R^2 = 0.9802$  (R relación entre datos), recordar que si el valor de  $R^2$ es cercano a 1 la relación es buena.

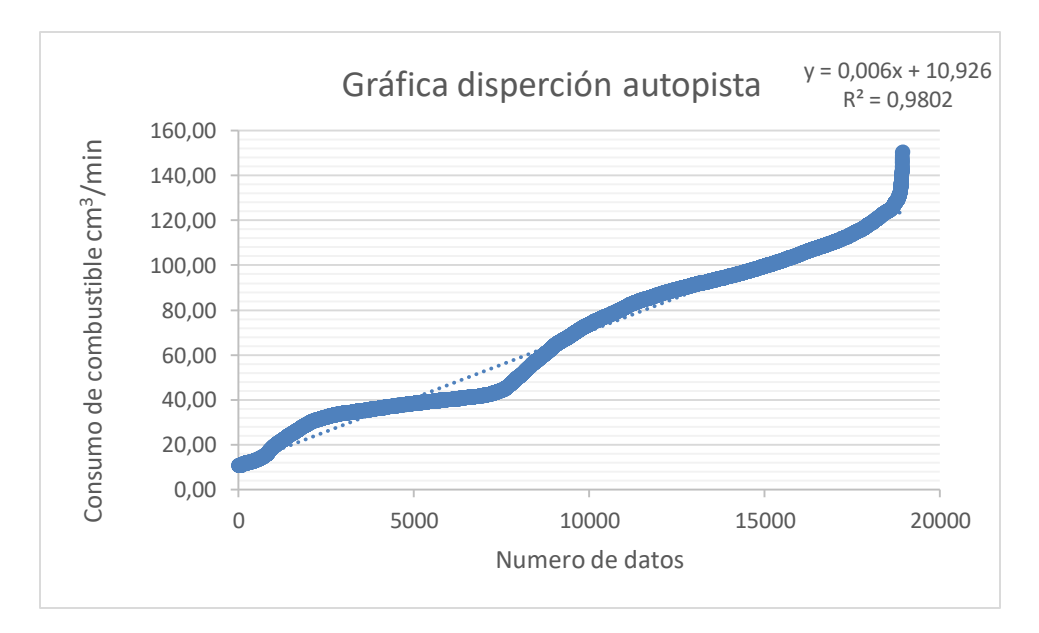

**FIGURA 27:** DISPERSIÓN DE DATOS AUTOPISTA

En la figura 28 se observa el grafico de dispersión de datos y la relación de datos para la ruta Arterial  $R^2 = 0.8085$ .

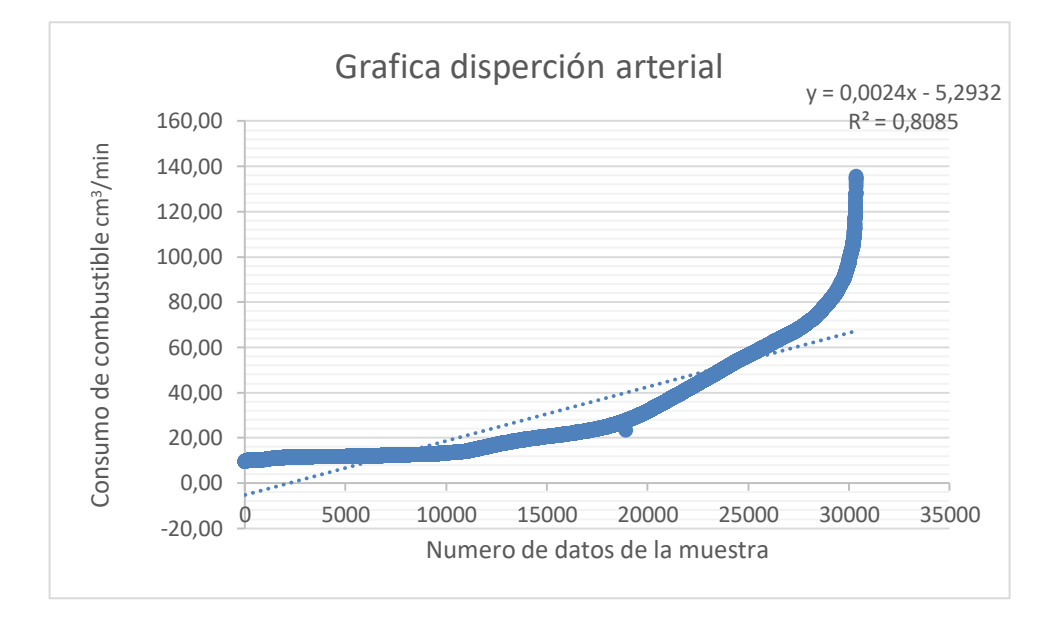

**FIGURA 28**: DISPERSIÓN DE DATOS ARTERIAL

En la Figura 29, se presenta la dispersión de datos de la ruta arterial con un relación de datos de  $R^2 = 0.5624$ .

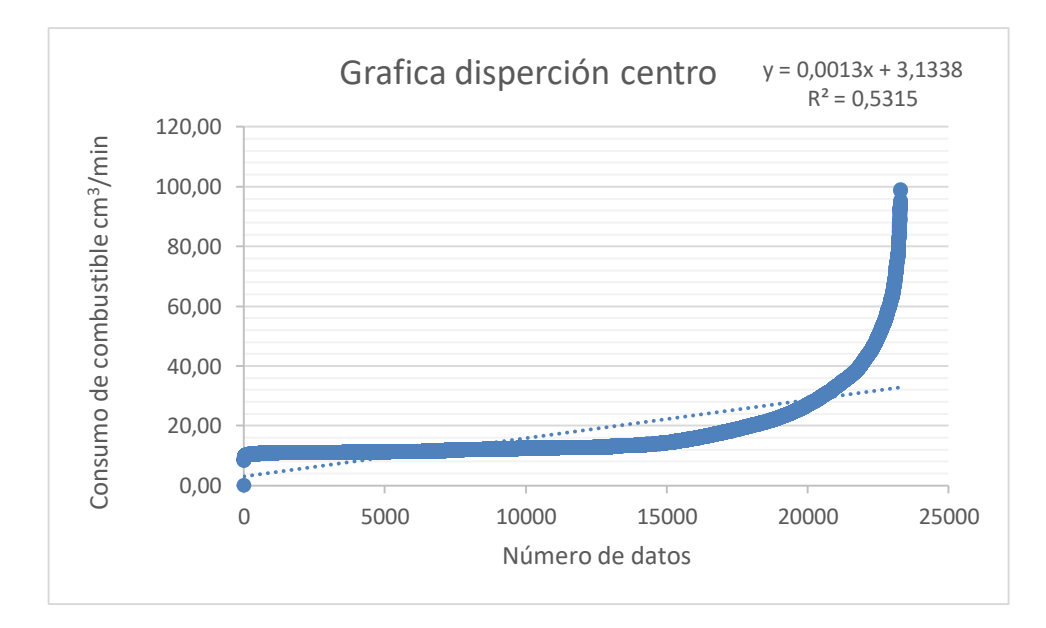

**FIGURA29**: DISPERSIÓN DE DATOS CENTRO

#### **1.6.2 Rendimiento de combustible en ruta**

<span id="page-43-0"></span>Se determinó el consumo instantáneo y el rendimiento del combustible, del vehículo en las tres rutas, mediante los métodos de estimación de consumo de combustible, obtención de datos vía OBD II y por el método gravimétrico, en la Tabla 12, se exponen los valores de rendimiento de combustible calculado.

|                  |                             |                                   | Consumo de | Rendimiento de     |      | Intervalo de |
|------------------|-----------------------------|-----------------------------------|------------|--------------------|------|--------------|
| <b>Autopista</b> |                             | <b>Combustible</b>                |            | <b>Combustible</b> |      | Confianza    |
|                  | <b>ELM 327</b>              | 5.39                              | $1/100$ km | 18.56              | Km/l | $\pm 0.20$   |
|                  | <b>Gravimétrico</b>         | 4.83                              | $1/100$ km | 20.71              | Km/l |              |
|                  | Rendimiento de Combustible. |                                   |            |                    |      |              |
| <b>Arterial</b>  | <b>ELM 327</b>              | 7.94                              | $1/100$ km | 12.59              | Km/l | $\pm 0.59$   |
|                  | Gravimétrico                | 6.25                              | $1/100$ km | 15.99              | Km/l |              |
| Centro o         |                             | <b>Rendimiento de Combustible</b> |            |                    |      |              |
| <b>Ciudad</b>    | <b>ELM 327</b>              | 14.12                             | $1/100$ km | 14.12              | Km/l | $+1.11$      |
|                  | Gravimétrico                | 9.73                              | $1/100$ km | 11.45              | Km/l |              |

**TABLA 12** : CONSUMO Y RENDIMIENTO DE COMBUSTIBLE EN RUTA.

En la figura 30, se muestra un diagrama de barras en el cual representa los resultados del rendimiento de combustible en cada una de las rutas, y el resultado obtenido por los cada uno de los métodos utilizados.

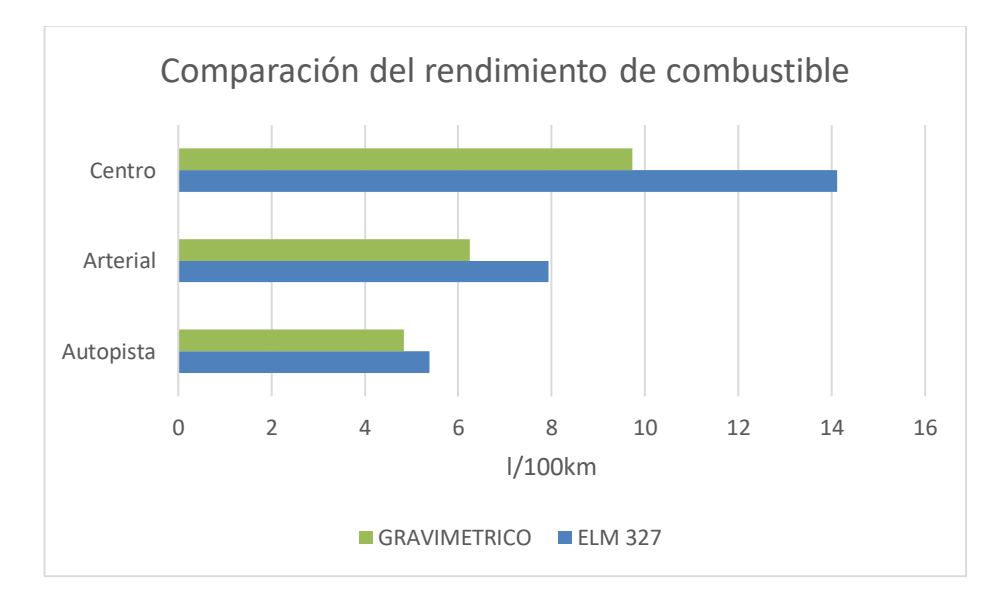

**FIGURA 30:** COMPARACIÓN DEL RENDIMIENTO DE COMBUSTIBLE.

Entre los resultados obtenidos entre los dos protocolos encontramos un error entre los dos métodos, en la ruta de Autopista 10.4%, en los casos de las rutas Arterial 21.3% y centro encontramos un error aproximadamente del 38.14%.

En las siguientes figuras  $31 - 32 - 33$ , se muestra cada una de las rutas, delimitadas sobre el mapa de ArGIS®, con colores cálidos indica los lugares, en los cuales, el vehículo recorre a baja velocidad.

> Recorrido en Autopista: En la figura 31 se puede observar los cambios de velocidad durante la ruta de autopista, en cada figura se representa zonas de color azul correspondiente a la elevación de velocidad, y la zona roja siendo la disminución de velocidad.

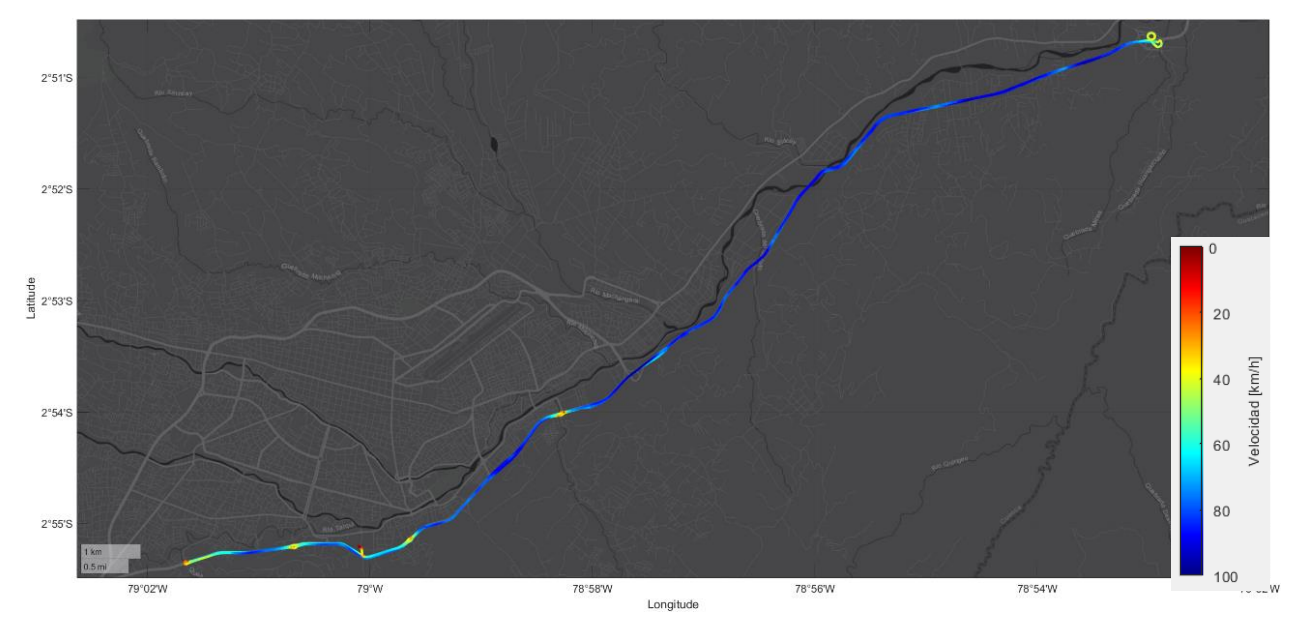

**FIGURA 31:** RUTA AUTOPISTA, CON DETERMINACIONES DE VELOCIDADES.

 Recorrido Arterial: en la figura 32, observamos las variaciones de velocidad, durante la ruta arterial, manteniendo una velocidad ligera.

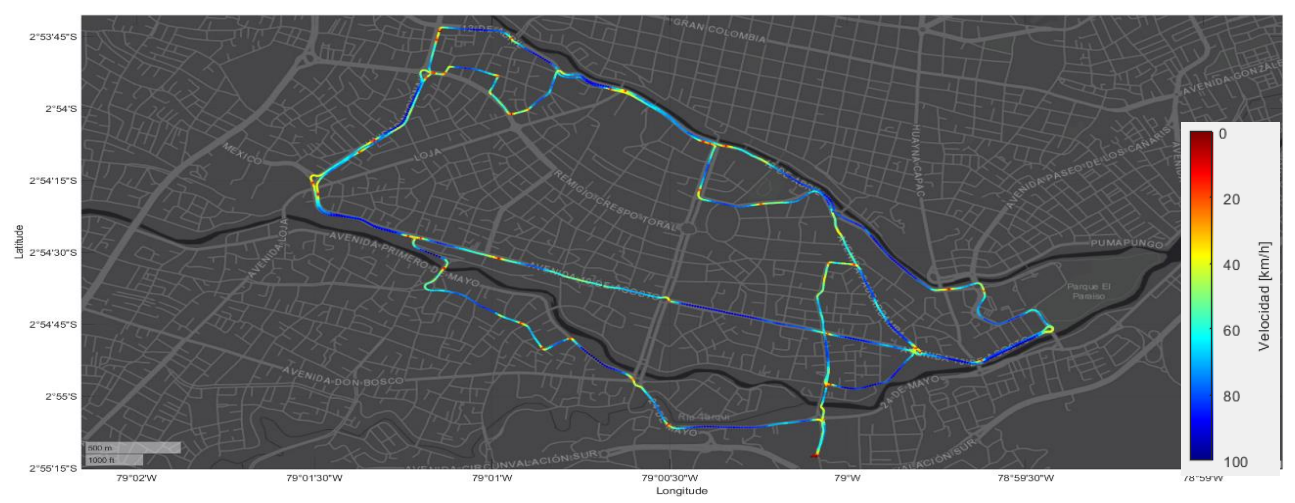

**FIGURA 32:** RUTA ARTERIAL, CON DETERMINACIONES DE VELOCIDADES.

 Según la figura 33 podemos observar la disminución de velocidad de circulación en el recorrido del vehículo, en la ruta centro.

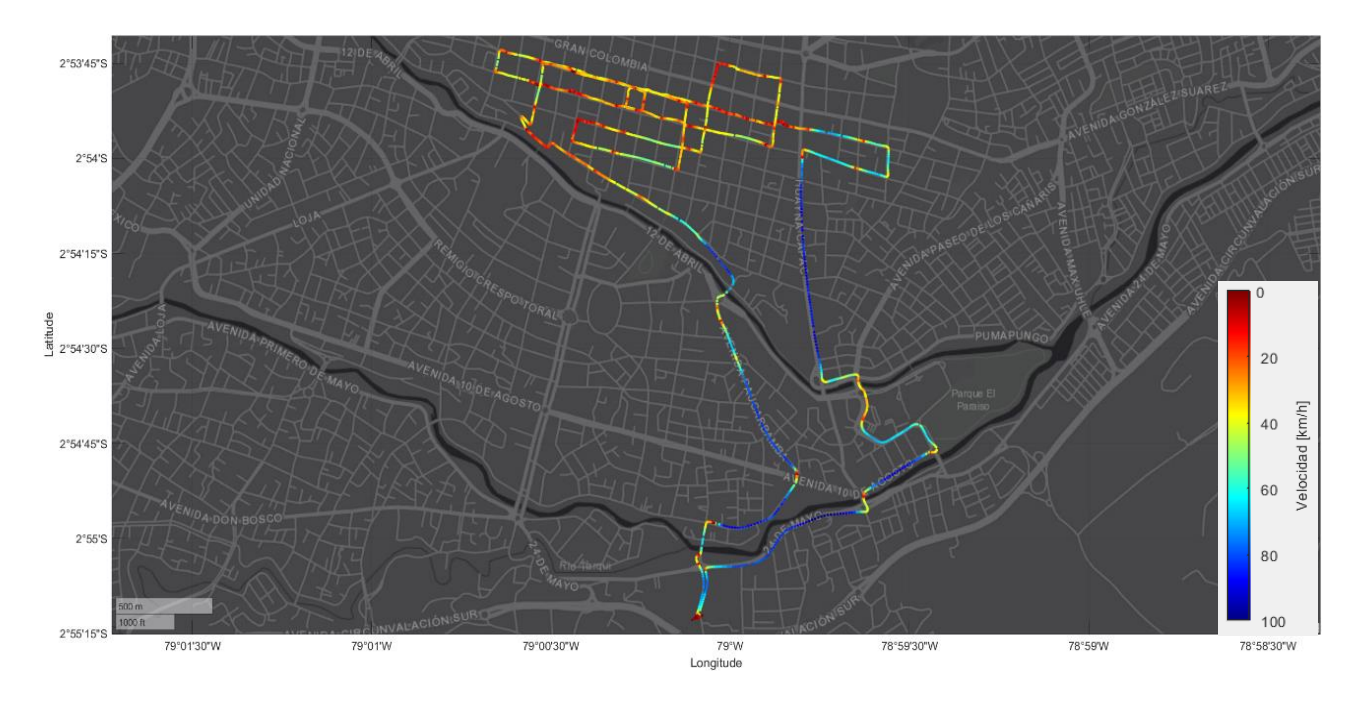

FI**GURA 33:** RUTA CENTRO, CON DETERMINACIONES DE VELOCIDADES.

#### **CAPITULO II**

#### <span id="page-46-1"></span><span id="page-46-0"></span>**2. Determinación del mapa de consumo de combustible de un motor de combustión interna alternativo de encendido provocado.**

En el siguiente capítulo, se aplica una metodología para la construcción de un mapa de consumo de combustible de motor, en el cual se busca poder determinar el uso del combustible, en todas las prestaciones del motor.

Existen algunas investigaciones acerca de la construcción del mapa de consumo de combustible de un motor de combustión interna alternativo, según Bishop ,Setter y Boeis en su investigación realizada en Reino Unido; denominada ´´Mapas de motores de uso de combustible y emisiones de ciclos de conducción transitorios´´ presenta una metodología para crear mapas de consumo de combustible de motores, el método implica obtener datos mediante OBD II, de tres vehículos, que siguen ciclos de conducción en dinamómetros de chasis; valida los datos y genera mapas de consumo candidatos.(Bishop, Stettler, Molden, & Boies, 2016)

De igual manera, según Rosero, Fonseca, López y Casanova en su investigación, denominada ´´Eficiencia de combustible del mundo real y emisiones de un motor de autobús diésel urbano en condiciones de operación transitorias´´. Presentan un estudio sobre la construcción de mapas de consumo de combustible de motor, de un vehículo, para evaluar el rendimiento de un motor en condiciones del mundo real y para crear un modelo que permita la predicción de segundo a segundo del consumo de combustible y las emisiones.(Rosero, Fonseca, López, & Casanova, 2020)

Y complementariamente el articulo denominado ´´Modelo de simulación para la construcción de mapas de motor de un vehículo´´, los autores Dekraker, Barba, Moskalik y Butters, determinan una metodología experimental para la construcción de mapas de consumo de combustible, en vehículos montados en dinamómetro y con sistemas de adquisición de datos a bordo, el articulo indica como relaciona datos obtenidos de las diferentes pruebas en el dinamómetro, en la construcción de mapa, y presentan resultados de consumo de combustible en todo régimen operativo del motor.(Dekraker. P, 2018)

#### <span id="page-46-2"></span>**2.1 Mapa de motor**

Los mapas de motor, son mapas cartográficos, en los cuales se puede identificar el funcionamiento del motor en un tiempo real, según la característica a evaluar, un mapa de consumo de combustible, describe una relación en la utilización del combustible ( $cm^3/min$ ), según variaciones de torque(Nm), velocidad de giro (RPM) y presión de admisión (bar).

#### <span id="page-47-0"></span>**2.1.1 Mapa de consumo de Combustible**

Para caracterizar correctamente el consumo de combustible y el rendimiento general de un vehículo, es esencial un mapa completo del motor que describa el consumo de combustible en todo rango operativo, incluido el ralentí, el acelerador completamente abierto, el par mínimo y la velocidad operativa máxima, es por ello que los mapas de consumo de combustible de motor , deben cumplir una función específica de proveer valores de consumo segundo a segundo y en todo rango operativo.(Dekraker, Barba, Moskalik, & Butters, 2018)

Los mapas de consumo de combustible se definen mediante tres parámetros principales. las curvas de par máximo y mínimo, la velocidad del motor (RPM) y el Torque (Nm) o Presión de admisión (bar). que definen los límites básicos del funcionamiento del motor, en la Figura 34, podemos identificar las zonas características de un mapa de consumo de combustible, la zona encerrada con verde muestra el límite máximo del mapa el cual es delimitado por la curva de par máximo, la zona encerrada con gris, son los contenedores de datos de cargas medias y bajas.

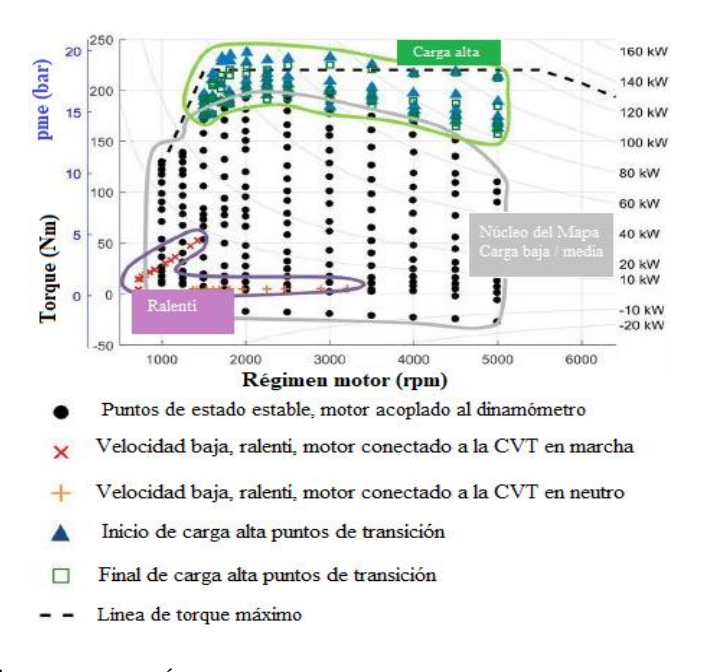

**FIGURA 34:** DELIMITACIÓN DEL MAPA DE USO DE COMBUSTIBLE, CON LOS DATOS CARACTERÍSTICOS. (ORIGINAL A COLOR)

Fuente: (Dekraker. P, 2018)

Por todo lo citado antes, podemos obtener un mapa de consumo de combustible de motor de un vehículo marca Kia modelo Picanto 1 248  $cm<sup>3</sup>$ , el cual especifique la utilización del combustible a todo régimen de giro, y valores de presión admisión, dentro de los rangos de par máximo y ralentí.

#### <span id="page-48-0"></span>**2.2 Materiales:**

A continuación, se describen los materiales utilizados para la construcción de un mapa de motor de uso de combustible:

#### **2.2.1 Dinamómetro de Chasis:**

<span id="page-48-1"></span>Para este estudio se utilizó un dinamómetro de chasis AutoDyn® 30 del fabricante SuperFlow ®, este equipo mide torque y potencia, calculando dichos parámetros que el motor del vehículo entrega para posteriormente obtener un gráfico de las curvas de torque y potencia, en función de la velocidad de giro (RPM) y Torque (Nm) – Potencia (kw). este equipo tiene un freno magnético que utiliza solenoides de corrientes de Eddy (generadas cuando un conductor atraviesa un campo magnético) para generar resistencia al giro de los rodillos que están conectados por un eje al freno de Eddy, dicho eje es impulsado por las ruedas del vehículo. El flujo magnético se incrementa y se disminuye dependiendo de la corriente aplicada a las bobinas del freno de Eddy, esta corriente puede ser medida para realizar el cálculo de cuanto se necesita para generar una fuerza determinada de resistencia con objeto de frenar los rodillos del dinamómetro y con cálculos ya establecidos igual que comprobados facilite la determinación de las magnitudes de torque y potencia, en la figura 35 se muestre el dinamómetro de chasis AutoDyn® 30.(Saldaña Caldas & Astudillo Narvaéz, 2018)

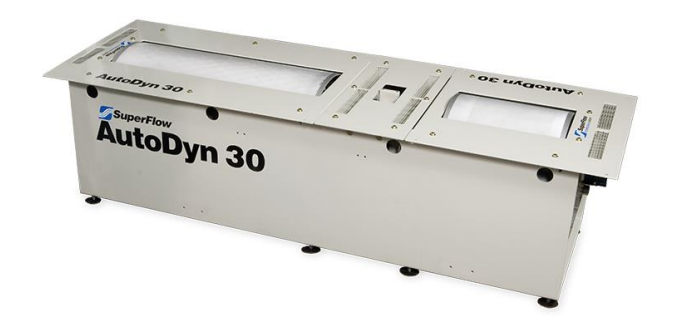

**FIGURA 35** DINAMÓMETRO DE CHASIS AUTODYN30, SÚPER FLOW. Fuente: (Saldaña Caldas & Astudillo Narvaéz, 2018)

En la tabla 13, se presentan las características técnicas del dinamómetro de chasis utilizado.

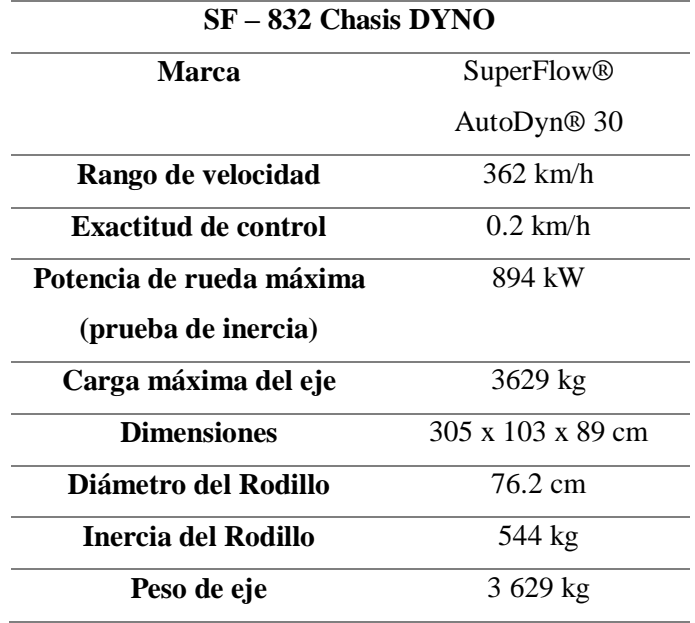

#### **TABLA 23** ESPECIFICACIONES TÉCNICAS AUTODYN 30

Fuente:(Ulloa, Velasco, & Cordero-Moreno, 2018)

El resto de materiales son los mismos utilizados en el capítulo ´´Determinación del consumo de combustible de un vehículo con motor de combustión interna alternativo de encendido provocado´´, pues es necesario mantener vinculado al vehículo, el equipo de extracción de datos a bordo vía OBD II, con la diferencia que ahora las pruebas serán en el dinamómetro de chasis con su respectivo interfaz de adquisición de datos.

#### <span id="page-49-0"></span>**2.3 Metodología:**

#### <span id="page-49-1"></span>**2.3.1 Construcción de Mapas de motor:**

Para desarrollar los mapas de motor, es importante acondicionar al vehículo, con sistemas de adquisición de datos a bordo, y montar el vehículo en un dinamómetro de chasis.

1. Definir el entorno operativo que cubrirá el mapa.

2. Define la cuadrícula de velocidad y carga para la construcción del mapa de combustible.

- 3. Generar mapa de consumo de combustible a partir de datos de entrada.
- 4. Examinar el mapa de combustible resultante y revisar los datos si es necesario.

Al montar el vehículo en el dinamómetro de chasis, es importante programar el perfil del vehículo, con datos característicos, como el radio dinámico de rueda, peso del vehículo, nivel de combustible, igualar la presión de los neumáticos según la especificación del fabricante.

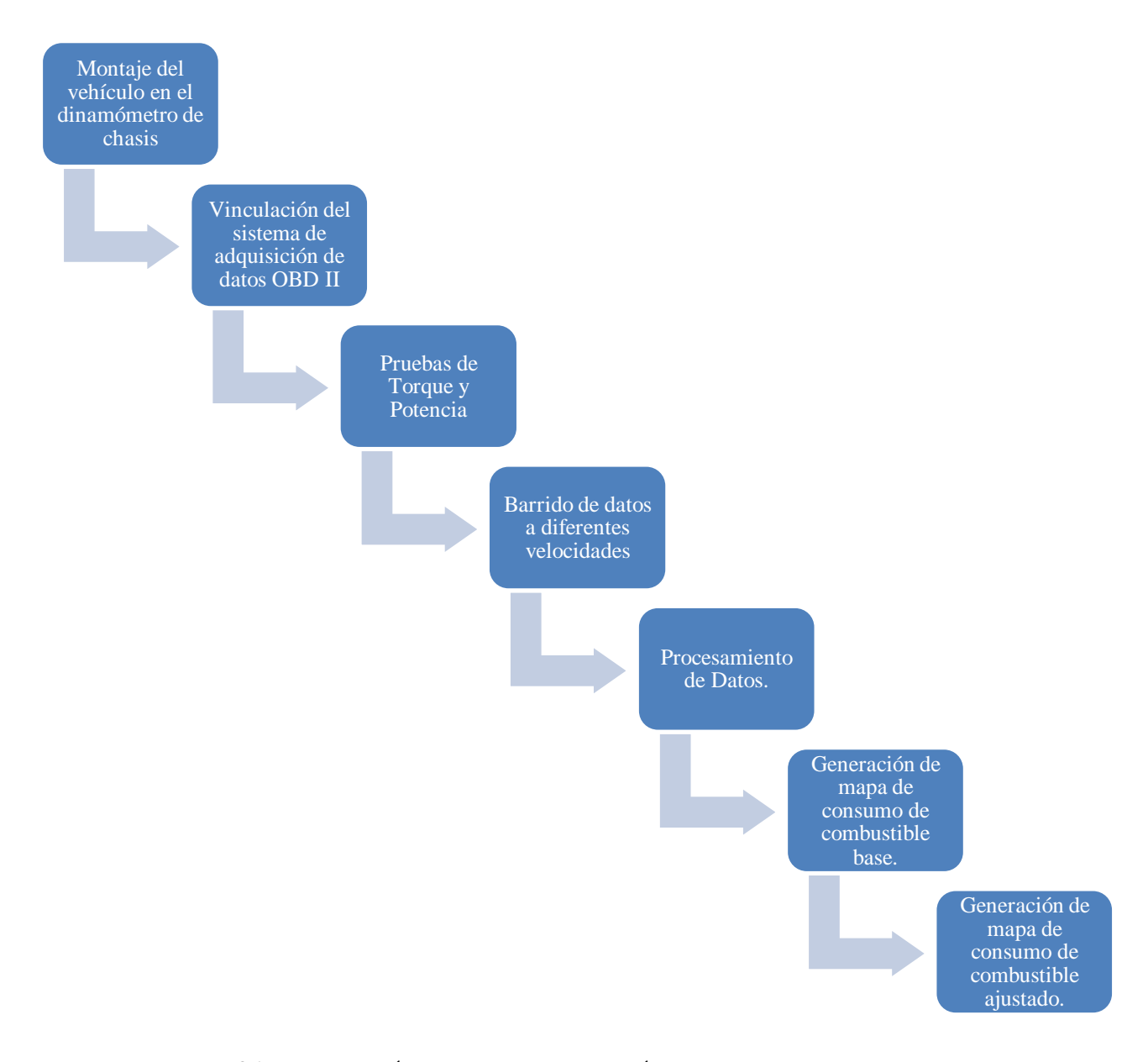

**FIGURA 36** METODOLOGÍA PARA LA CONSTRUCCIÓN DE MAPAS DE MOTOR

#### **2.3.1.1 Obtención de datos:**

Los mapas de consumo de combustible de motor pueden construirse, tridimensionales con ejes característicos como; Velocidad de giro (RPM), Presión de admisión (bar) y Consumo instantáneo ( $cm^3/min$ ), dichas variables son obtenidas mediante la vinculación del sistema de adquisición de datos OBD II, conformado por el dispositivo ELM 327® y la aplicación Torque-Pro®.

La figura 37 muestra al vehículo marca Kia modelo Picanto 1248 cm<sup>3</sup>, montado en el banco dinamométrico.

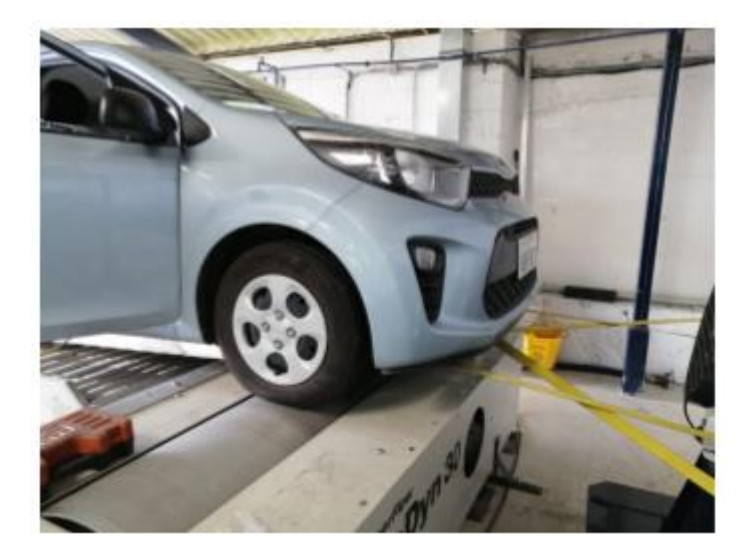

**FIGURA37:** FOTOGRAFÍA DEL VEHÍCULO DURANTE LAS PRUEBAS EN EL DINAMÓMETRO DE CHASIS.

El sistema de adquisición de datos a bordo OBD II, entrega los datos en un archivo de tipo CSV, de esta manera adquirimos los datos en las pruebas de Barridos y Torque – Potencia, para poder procesarlos y generar los mapas de consumo de combustible.

#### **2.3.1.2 Pruebas de torque y potencia:**

Las delimitaciones del mapa de motor depende de las curvas de Torque y Potencia, obtenidos en el dinamómetro de chasis, pruebas que consisten en montar un vehículo en dinamómetro de chasis y acelerar el vehículo a máxima carga en cuarta marcha, hasta que este haya alcanzado 130 km/h, la obtención de datos se realiza mediante vía OBD II y la programación del banco dinamométrico.

Con los datos obtenidos se generan las curvas de torque máximo y potencia máxima para cada rango de velocidad de giro (RPM), es importante generar varias pruebas de torque y potencia, en este caso se realizaron 5 pruebas, a características similares en temperatura, altitud, combustible y se seleccionó la prueba con datos estables y más cercanos a los datos expuestos en Catalog.

La figura 38, muestra la curvas características de vehículo marca Kia modelo Picanto 1248cm<sup>3</sup>, expuestos según (Catalog, 2019).

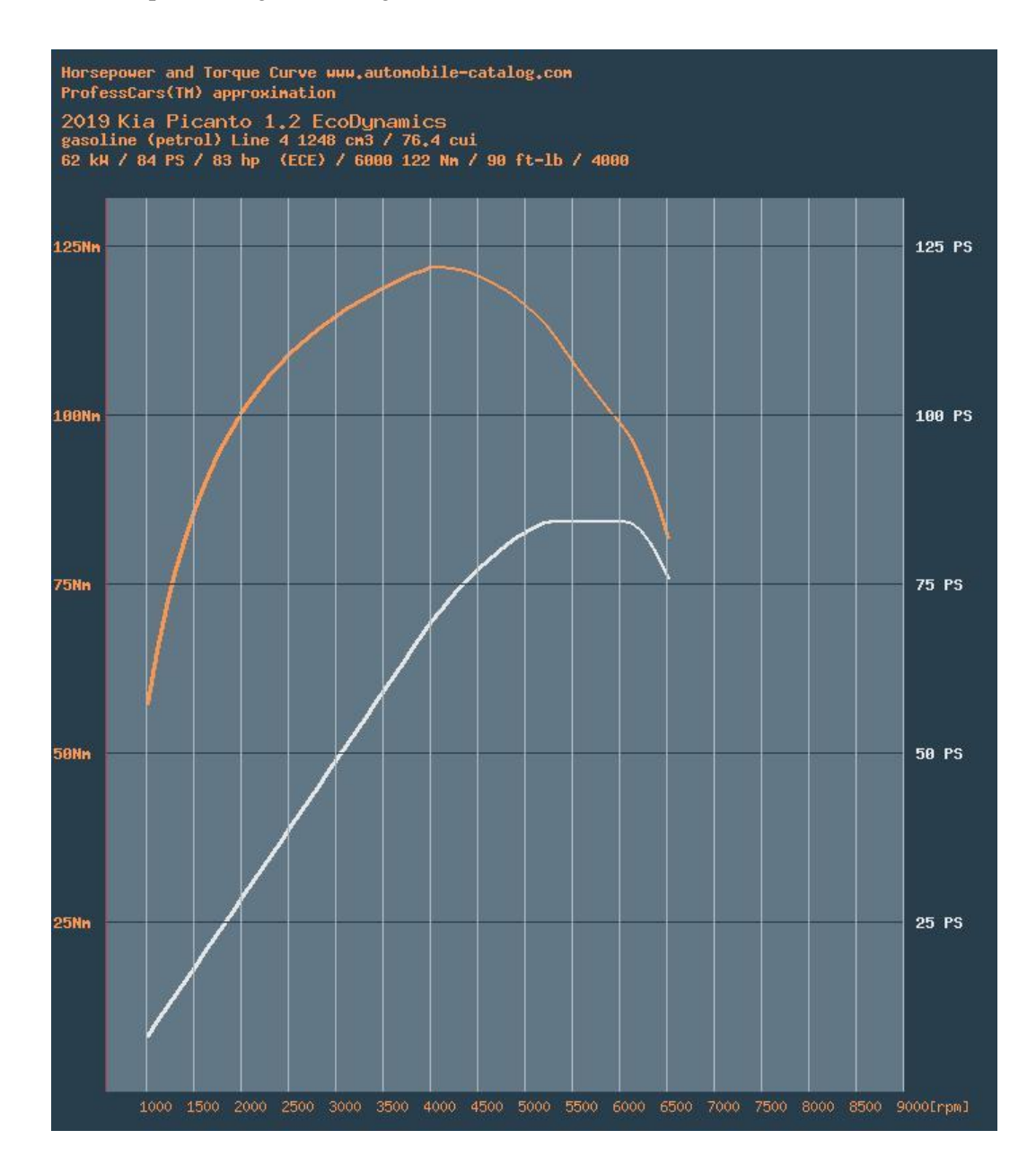

**FIGURA 38**: CURVAS DE TORQUE – POTENCIA, KIA PICANTO 1.2L.

Fuente: (Catalog, 2019)

#### **2.3.1.3 Barrido de datos:**

Para la adquisición de datos, se debe montar el vehículo en un dinamómetro de chasis, limitar el rodillo del dinamómetro a una determinada velocidad, iniciar la marcha del vehículo hasta segunda o tercera marcha, Acelerando el vehículo lentamente hasta alcanzar la carga máxima en el motor, hasta la velocidad limitada del rodillo del dinamómetro de chasis, y posteriormente a ello quitar la carga al acelerador completamente hasta estabilizar la velocidad de giro, cercana a ralentí y volver a repetir el proceso de aceleración y desaceleración, aproximadamente 35 repeticiones por prueba, el objetivo de la limitación de velocidad es obtener datos en todo rango de operativo del motor, esto garantizara, un tamaño de muestra adecuado, para construir el mapa de consumo de combustible a cada régimen operativo, en la Tabla 14 se identifica las velocidades limitadas en el rodillo del dinamómetro para cada uno de los barridos de datos.

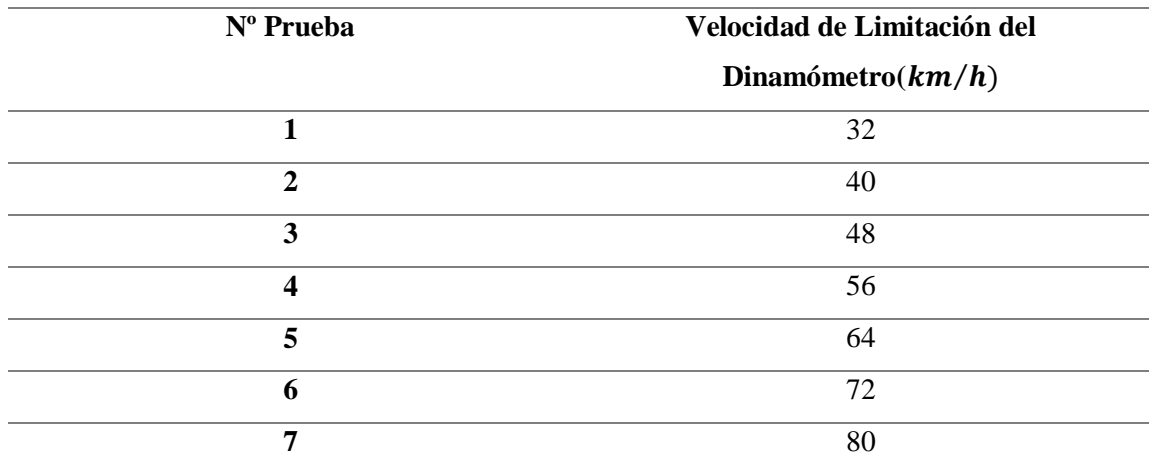

#### **TABLA 14:** VELOCIDADES DE LIMITACIÓN DEL DINAMÓMETRO.

Después de cada una de las pruebas tanto las de Torque-Potencia, como los barridos de datos, obtenemos datos en el dispositivo Android y a la par en el programa del dinamómetro de chasis.

#### **2.3.1.4 Procesamiento de datos:**

Para construir los mapas de motor utilizaremos los datos obtenidos mediante OBD II, ya que se puede relacionar los niveles de torque máximo con valores de presión y consumo instantáneo de combustible, en la figura 39 se muestra un mapa de consumo de combustible 2D, Velocidad de giro versus Torque, de un motor VOITH 854.5, el cual describe la delimitación de la curva de máximo torque, en la construcción del mapa.

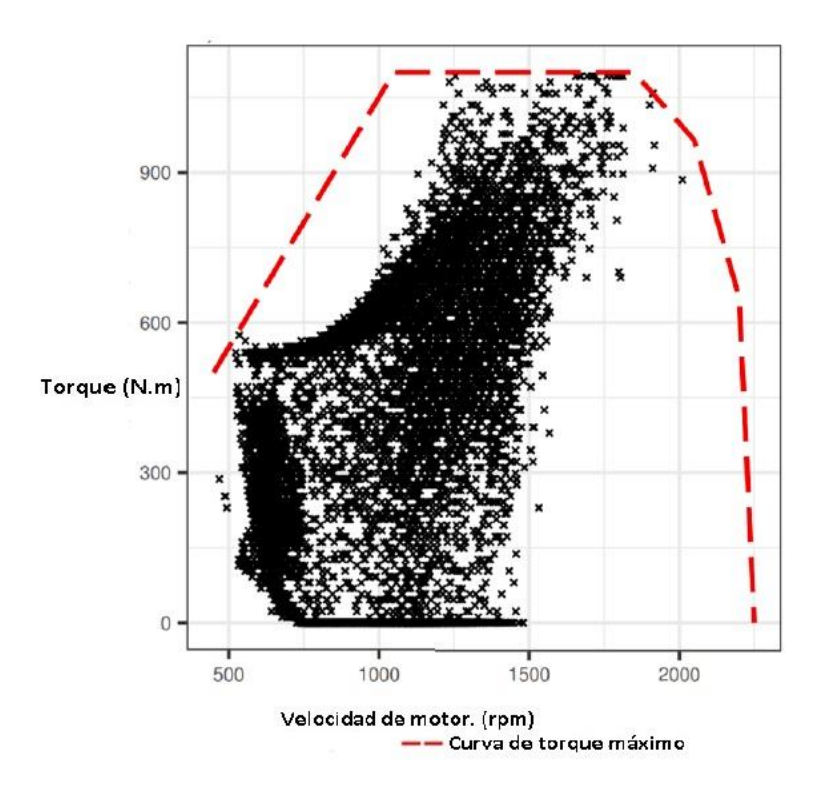

**FIGURA39:** EJEMPLO DE DELIMITACIÓN DE UN MAPA DE UN MOTOR VOITH 854.5, SEGÚN LA CURVA DE TORQUE MÁXIMO.

#### Fuente: (Rosero et al., 2020)

Antes del procesamiento , es importante saber que para construir un mapa de motor se debe considerar los datos estables ,es importante procesar los datos de los archivos CSV, separarlos en contenedores independientes, extraer los datos de Velocidad de Giro (RPM), Consumo instantáneo de combustible  $\left(\frac{cm^3}{min}\right)$  y Presión de admisión MAP (bar)

Los datos se extraen de la prueba de Torque-Potencia y de cada uno de los barridos a diferentes velocidades, en una hoja de cálculo independiente, la cual debe ser exportada a un archivo de Matlab, y ejecutar una gráfica 3D con aquellos datos antes mencionados, y obtener un mapa de consumo de combustible.

Los datos se deben ingresar en orden, es decir los datos del barrido de 32 km/h después los de 40 km/h hasta llegar a los de 80 km/h, y finalmente para delimitar la extensión del mapa, ingresar los datos de la prueba de Torque.

En la figura 40, podemos identificar un mapa de uso de combustible 3D, construido con tres variables Consumo Instantáneo (g/s), Torque (Nm) y Velocidad de giro (RPM).

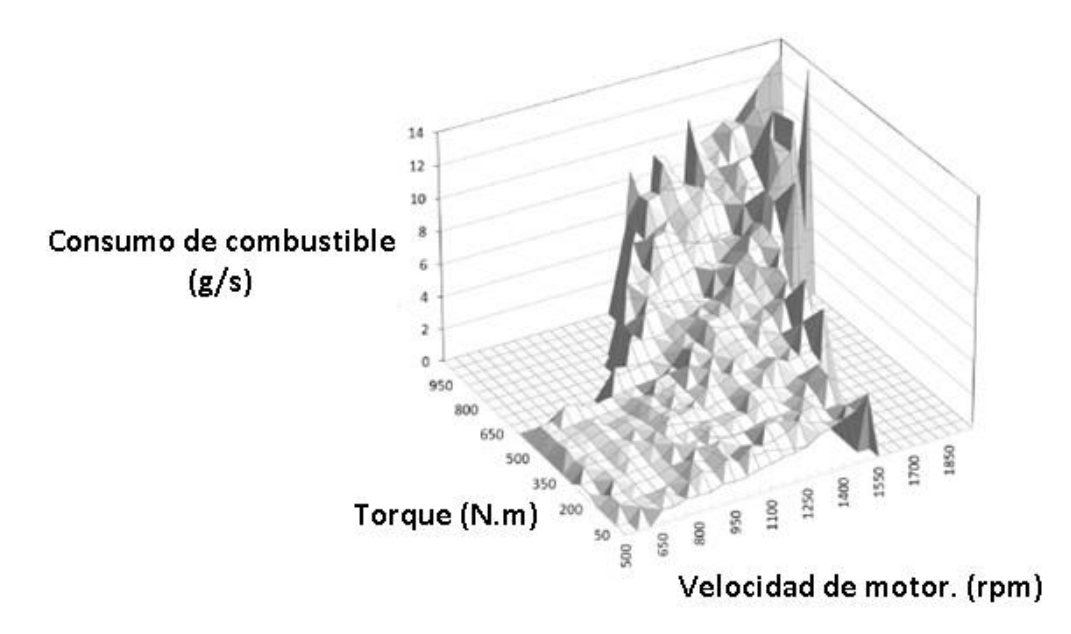

**FIGURA 40:** MAPA DE USO DE COMBUSTIBLE DE UN BUS DIÉSEL

Fuente:(Rosero et al., 2020)

#### <span id="page-55-0"></span>**2.4 Resultados**

#### **2.4.1 Torque y Potencia Máximo:**

<span id="page-55-1"></span>En la Tabla 15, se presentan los valores máximos de torque y potencia medidos en el dinamómetro de chasis.

| <b>Variables</b> | Valor | Régimen de giro (RPM) |
|------------------|-------|-----------------------|
| Torque(Nm)       | 88.5  | @ 3928                |
| Potencia (KW)    | 40.2  | $\omega$ 4950         |

**TABLA 15**: VALORES DE TORQUE Y POTENCIA MÁXIMOS.

En la figura 41, se presentan las curvas de torque y potencia obtenidas en el dinamómetro de chasis del vehículo Kia Picanto, aquellas curvas servirán en la delimitación máxima del mapa de motor.

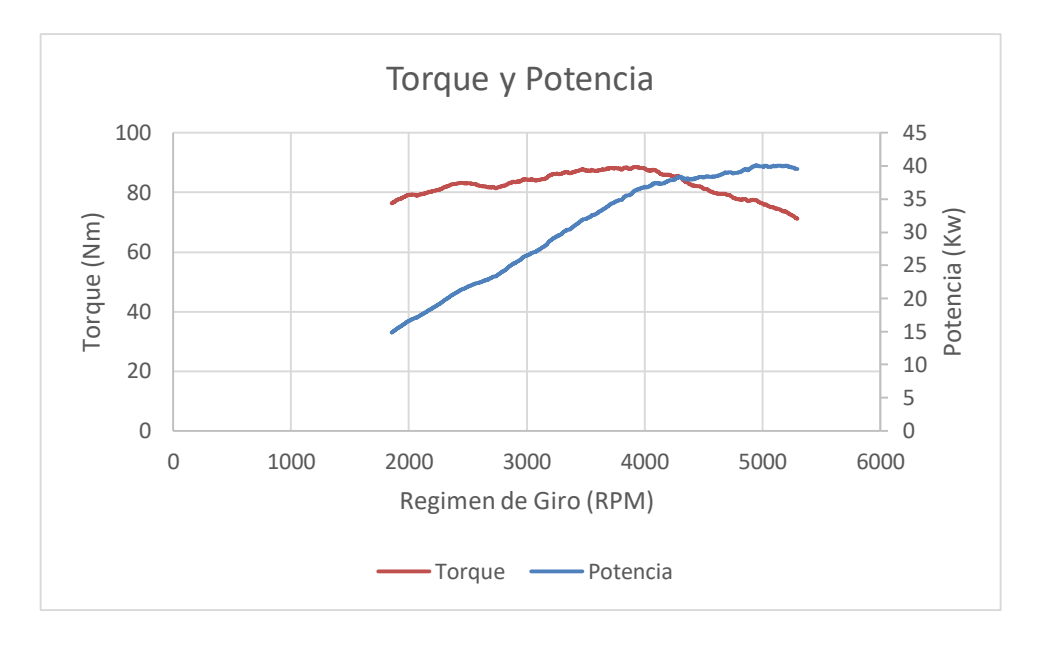

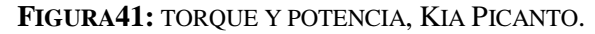

#### **2.4.2 Mapa de consumo de combustible de motor construido**

<span id="page-56-0"></span>Una vez procesados los datos de los barridos, se construye el mapa de consumo de combustible, en el programa Matlab®, pudiendo identificar el uso del combustible en todo rango operativo del motor.

En la figura 42 podemos observar el mapa de consumo de combustible de motor, construido con los datos obtenidos de los barridos en el dinamómetro, más la delimitación de los datos obtenidos en la prueba de Torque.

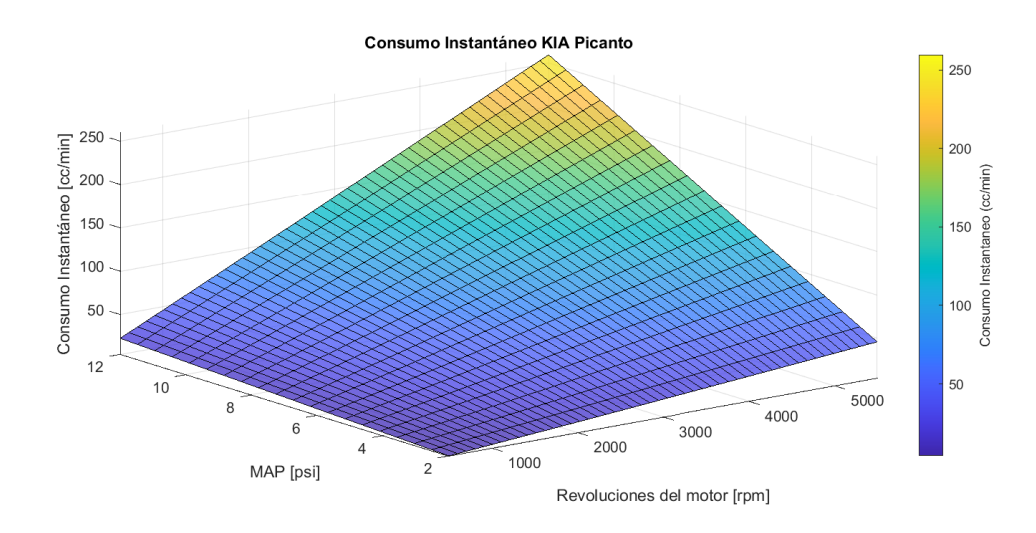

**FIGURA42:** MAPA DE MOTOR BASE.

Se obtiene un mapa de motor basado en el régimen de giro, la presión en la admisión y el consumo instantáneo de combustible, en la figura 43, se muestra el mapa obtenido.

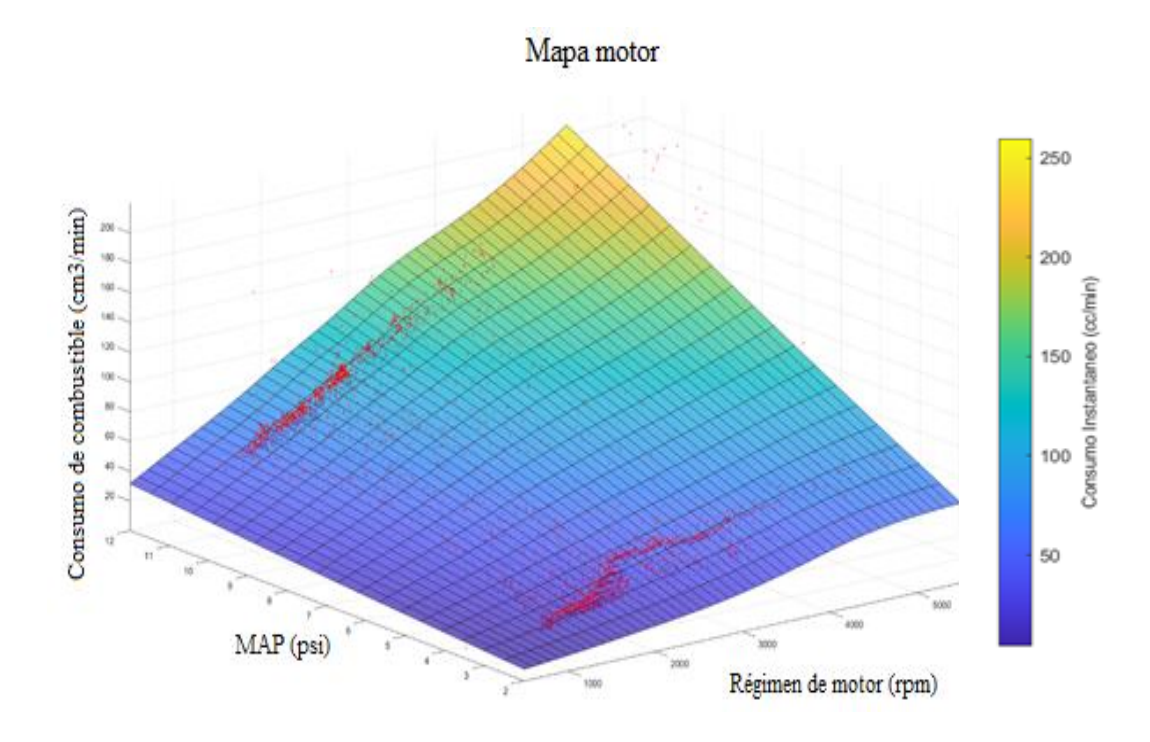

**FIGURA43**: MAPA DE MOTOR BASE CON REPRESENTACIÓN DE LA MEDIA DEL CONSUMO.

#### **2.4.3 Ajuste del mapa de motor:**

<span id="page-57-0"></span>En base a la distribución de datos según los rangos de RPM podemos observar que el porcentaje de datos en ralentí en la ruta centro llega al 30% y en la ruta arterial alcanza un 26%, a diferencia de la ruta autopista donde este porcentaje llega al 7.5%. Los porcentajes de datos en ralentí y la diferencia de consumos entre estimación vía OBDII y gravimétrico son directamente proporcionales, con esto podemos deducir que el consumo instantáneo a bajas RPM obtenido desde el OBDII es mayor al real, por lo que debe ser reducido en el mapa inicial.

En la figura 44, podemos observar el porcentaje de corrección de datos utilizados en el mapa base.

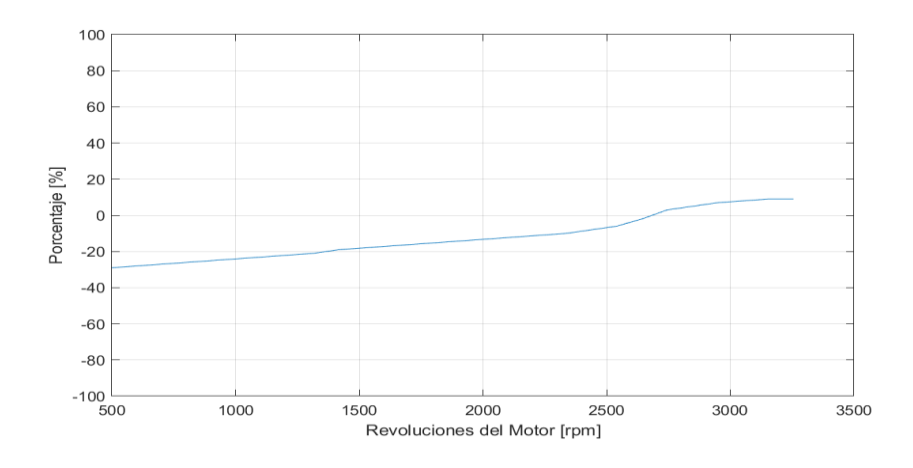

**FIGURA44:** PORCENTAJE DE CORRECCIÓN DE DATOS.

Una vez ejecutada la corrección de datos, se construye el mapa de consumo de combustible no es el esperado, pues observando los errores porcentuales entre cada uno de los métodos de estimación consumo, versus los expuestos por el fabricante, se toma la decisión de realizar un ajuste, para presentar un mapa de consumo de combustible, estable, dentro de las variaciones de datos, el mismo que es representado en la figura 45.

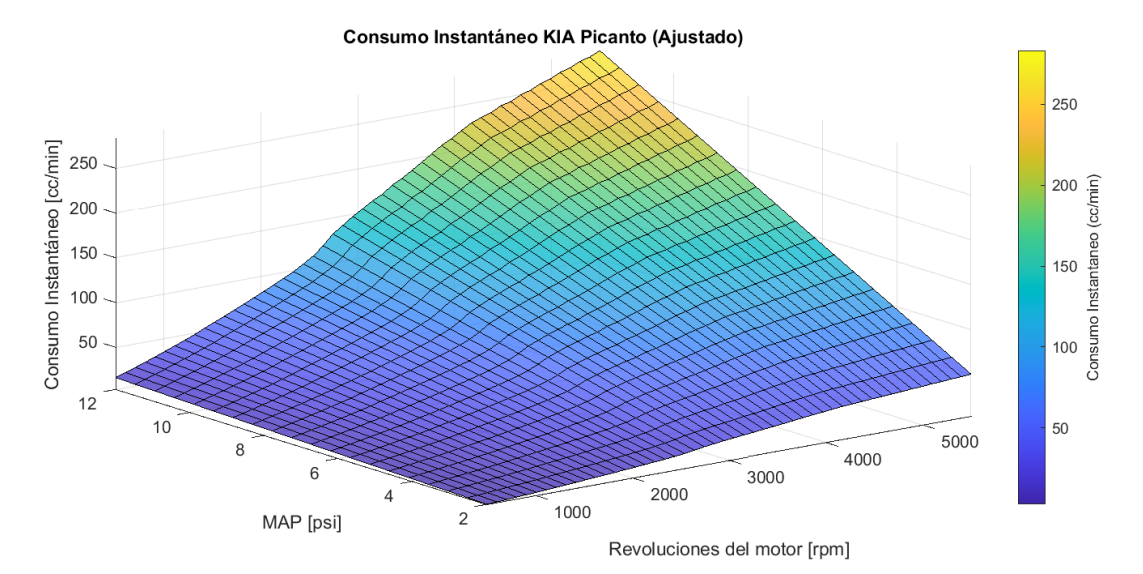

**FIGURA45:** MAPA DE USO DE COMBUSTIBLE AJUSTADO

#### **CAPITULO III**

## <span id="page-59-1"></span><span id="page-59-0"></span>**3. Integración de datos obtenidos de consumo de combustible y el mapa de consumo de combustible de motor.**

Lo fundamental en este capítulo es la integración de datos de las mediciones de consumo de combustible del capítulo I versus el mapa de uso de combustible, generado en el capítulo II.

Es decir, se desea comprobar el comportamiento del uso de combustible en ruta, dentro del mapa de uso de combustible del vehículo para verificar sus zonas de funcionamiento en el mapa, recordemos que los datos deben ser lo más estables posibles tanto en ruta como los utilizados en la construcción del mapa del motor.

#### <span id="page-59-2"></span>**3.1 Metodología:**

La asociación de datos de consumo de combustible segundo a segundo, con el mapa de consumo de combustible, es importante en el momento de verificar la utilización de combustible segundo a segundo, según los regímenes utilizados en cada una de las rutas, identificando de esta manera el porcentaje de utilización de combustible por ruta determinada.

- <span id="page-59-3"></span>**3.1.1** Distribución de datos de consumo en ruta**:** es importante graficar, el comportamiento de consumo de combustible según el régimen de giro para cada ruta, con ello se puede identificar, una estabilización de datos, para posteriormente comparar con el mapa de motor.
- <span id="page-59-4"></span>**3.1.2** Distribución de datos de presión de admisión en ruta**:** de igual manera es importante graficar los datos de la presión de admisión versus el régimen de giro, para poder determinar una estabilidad en la cantidad de datos, para comparar con el mapa de motor.
- <span id="page-59-5"></span>**3.1.3** Validación de datos de ruta sobre el mapa de motor: utilizando el software Matlab, se gráfica una nube de puntos sobre el grafico del mapa de motor, con el objetivo de ubicar el comportamiento del motor en cada una de las rutas utilizadas.

#### <span id="page-60-0"></span>**3.2 Resultados:**

En la tabla 16 se muestran los valores de consumo de combustible obtenidos en ruta, en los cuales se puede identificar, una diferencia de 0.25 l o 14.40 % en Autopista, 0.1 l o 6.81% en Arterial y una diferencia 0.34 l o 27.70% en la ruta Centro, entre los dos métodos OBD II y Gravimétrico.

**TABLA16:** CONSUMO DE COMBUSTIBLE OBTENIDOS, CON DIFERENCIAS ENTRE MÉTODOS.

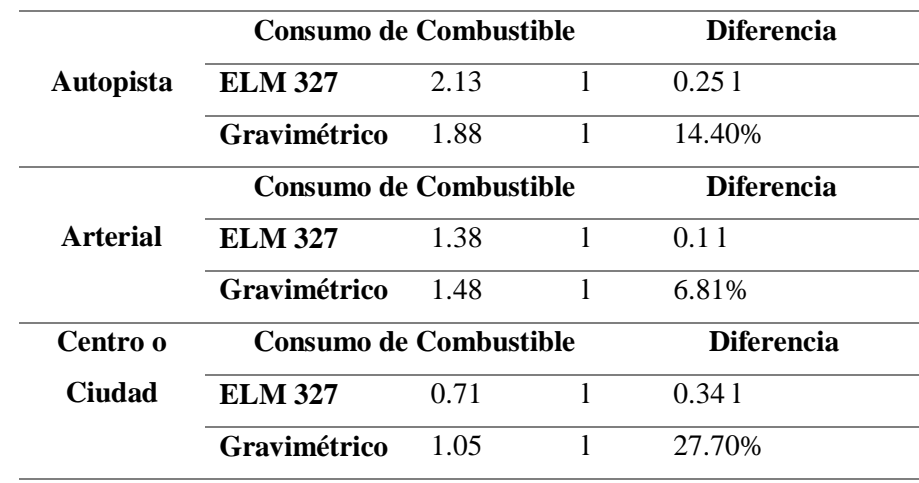

En la figura 46, se puede observar la distribución de datos de consumo de combustible según el régimen de giro de motor de la ruta Autopista.

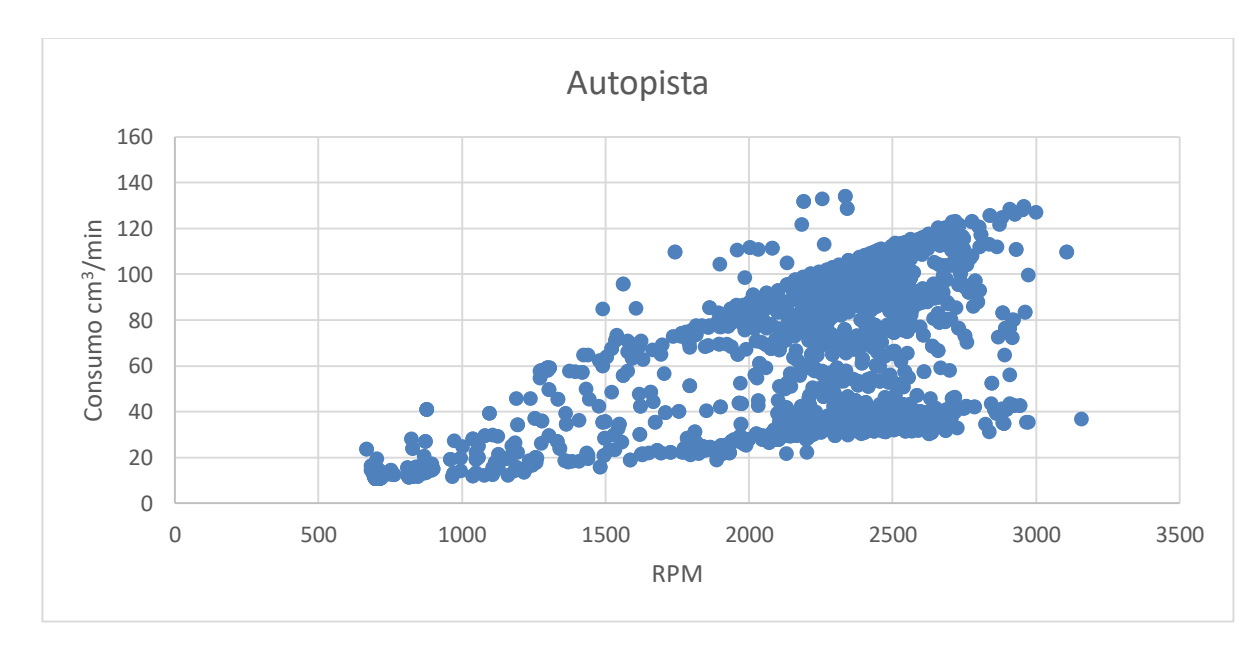

**FIGURA 46** COMPORTAMIENTO DEL CONSUMO DE COMBUSTIBLE EN RUTA AUTOPISTA.

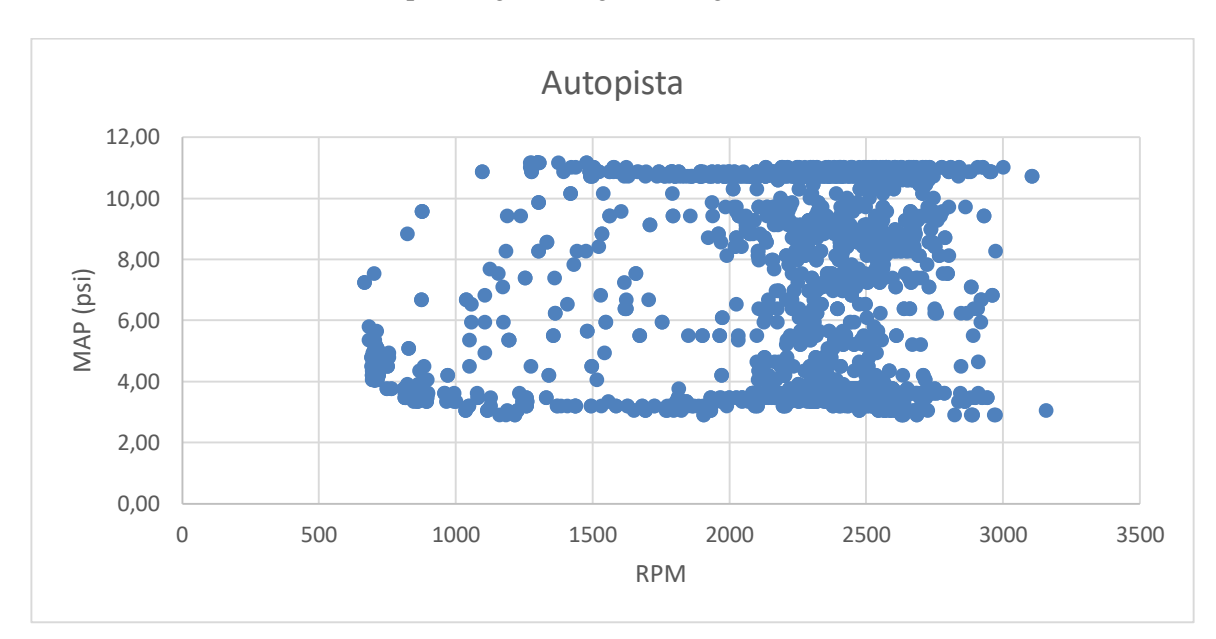

De igual manera la figura 47, muestra el comportamiento de datos presión de admisión en la ruta autopista según el régimen de giro de motor.

**FIGURA 47:** COMPORTAMIENTO DE LA PRESIÓN MAP, EN RUTA AUTOPISTA

De igual manera en la figura 48, indica el comportamiento de datos de consumo de combustible, según el régimen de giro en la ruta Arterial o mixta.

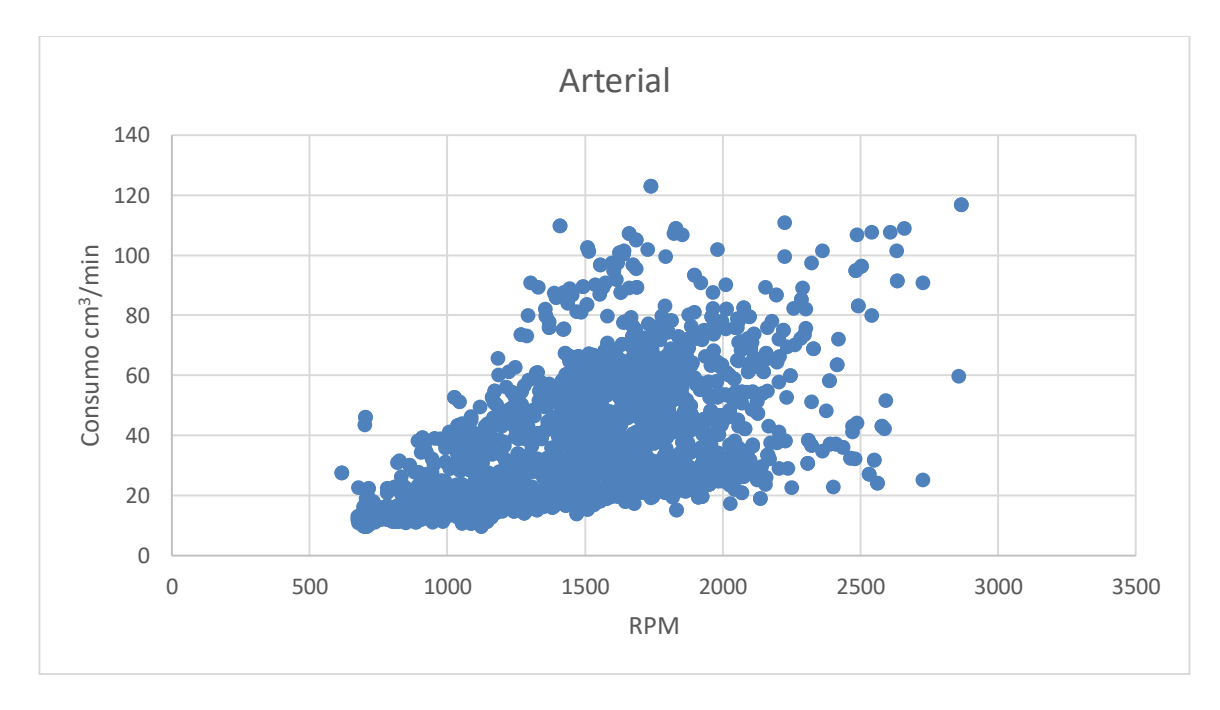

**FIGURA 48:** COMPORTAMIENTO DEL CONSUMO DE COMBUSTIBLE EN RUTA ARTERIAL

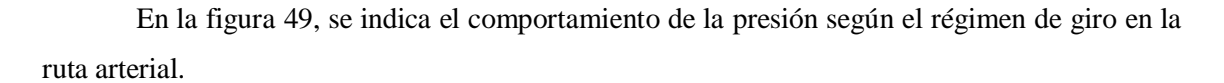

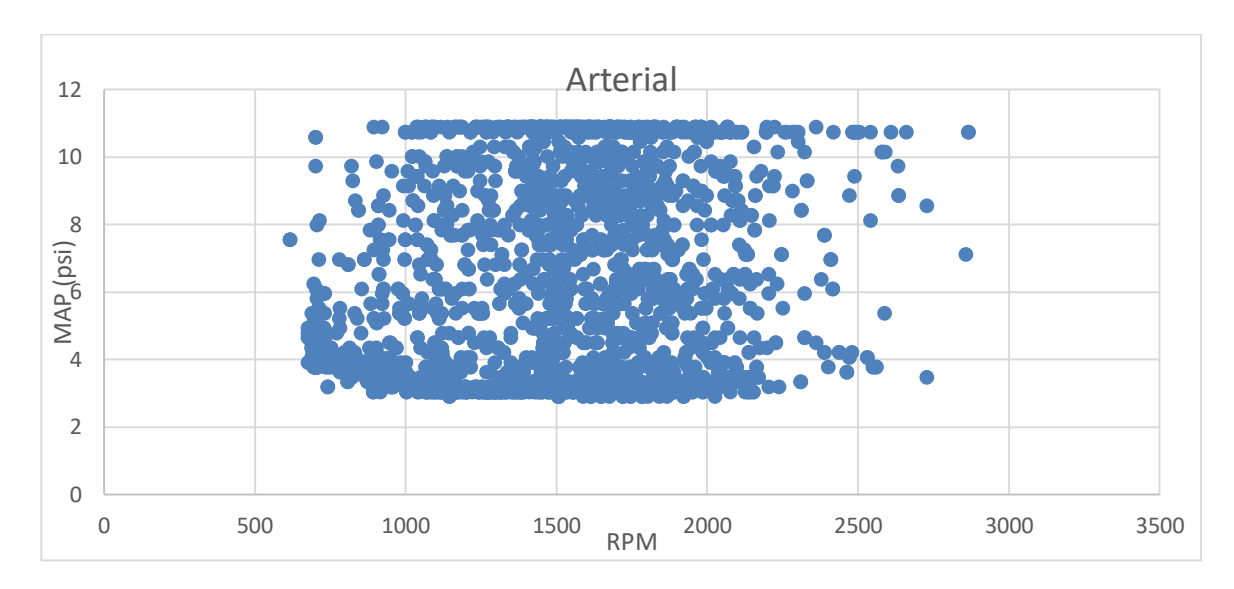

**FIGURA49:** COMPORTAMIENTO DE LA PRESIÓN MAP, EN RUTA ARTERIAL.

De igual manera a las figuras 50 y 51, se observa el comportamiento de datos de consumo instantáneo de combustible y la presión del MAP para la ruta Centro.

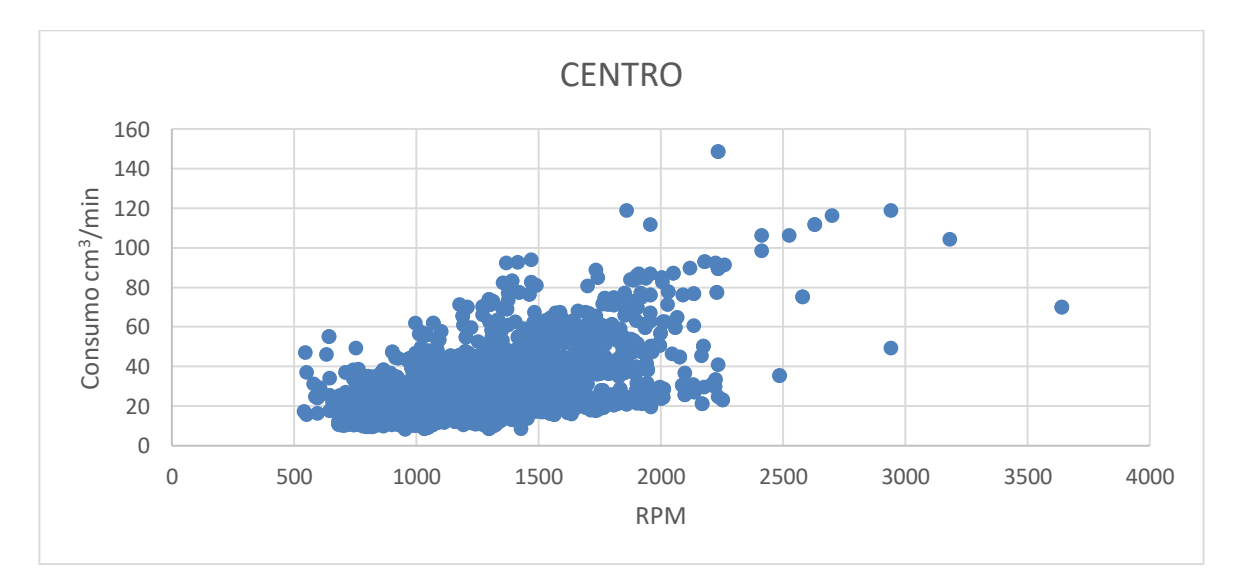

**FIGURA50:** COMPORTAMIENTO DEL CONSUMO DE COMBUSTIBLE EN RUTA CENTRO

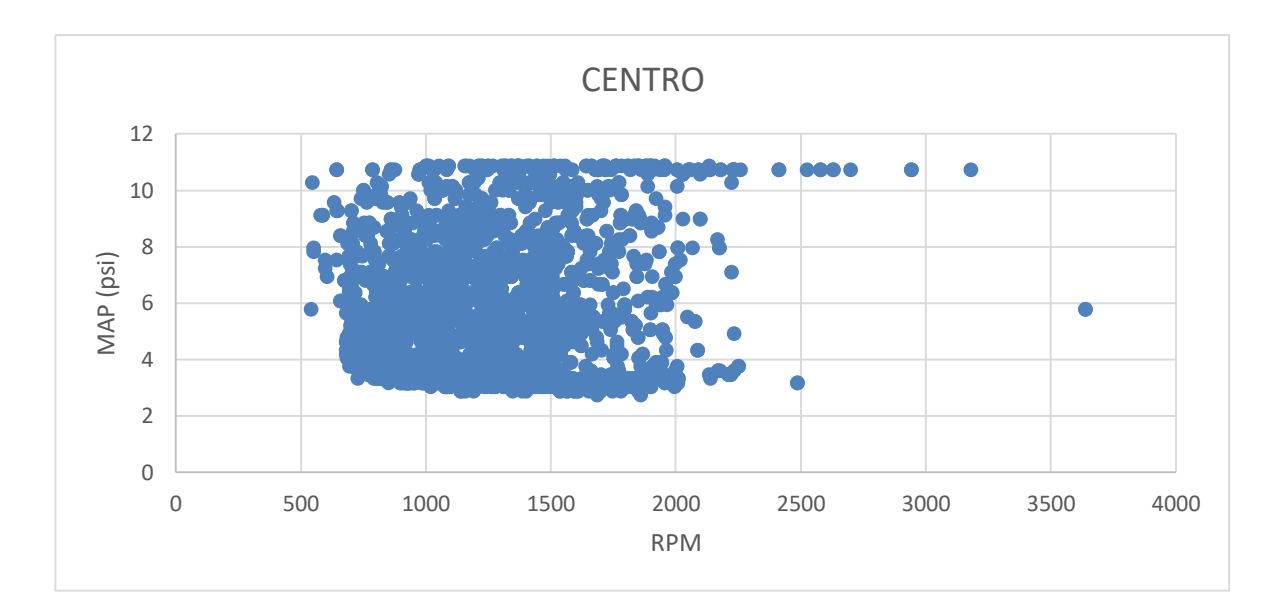

**FIGURA51:** COMPORTAMIENTO DE LA PRESIÓN MAP, EN RUTA CENTRO.

En las figuras 52 - 53 - 54 -55 - 56 - 57. se puede observar claramente los rangos operacionales del motor, a lo largo de cada una de las rutas, por ejemplo, en la ruta autopista observamos un rango de operación entre 700 a 3 000 RPM, en la ruta Arterial entre 700 – 2500 RPM y finalmente el rango operacional de la ruta Centro un rango de entre 700 – 2250 RPM.

Una vez observado el comportamiento de los datos de cada una de las variables, como consumo de combustible, MAP y velocidades necesarias para la construcción de los mapas, ubicamos aquellos mapas sobre el mapa de uso de combustible ajustado, y se puede observar el comportamiento en cada una de las rutas sobre el mapa de motor.

En la siguiente figura, se representan el mapa de uso de combustible de motor ajustado, con una nube de puntos los cuales representan el comportamiento del combustible segundo a segundo en cada una de las rutas.

La figura 52 se representa el comportamiento del consumo de combustible segundo a segundo, en el mapa de combustible ajustado, correspondiente a la ruta Autopista.

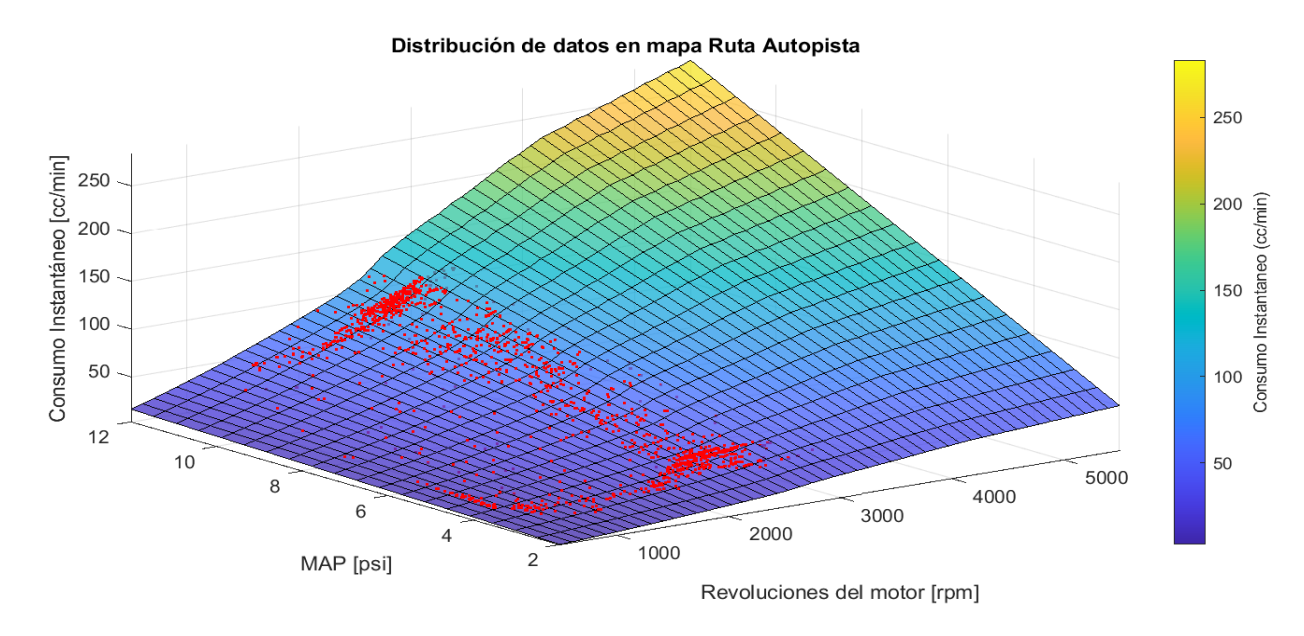

**FIGURA52:** COMPORTAMIENTO DEL MOTOR EN AUTOPISTA, SEGÚN EL MAPA DE MOTOR.

La figura 53 indica, el comportamiento del consumo de combustible segundo a segundo, en el mapa ajustado de motor, de la ruta Arterial.

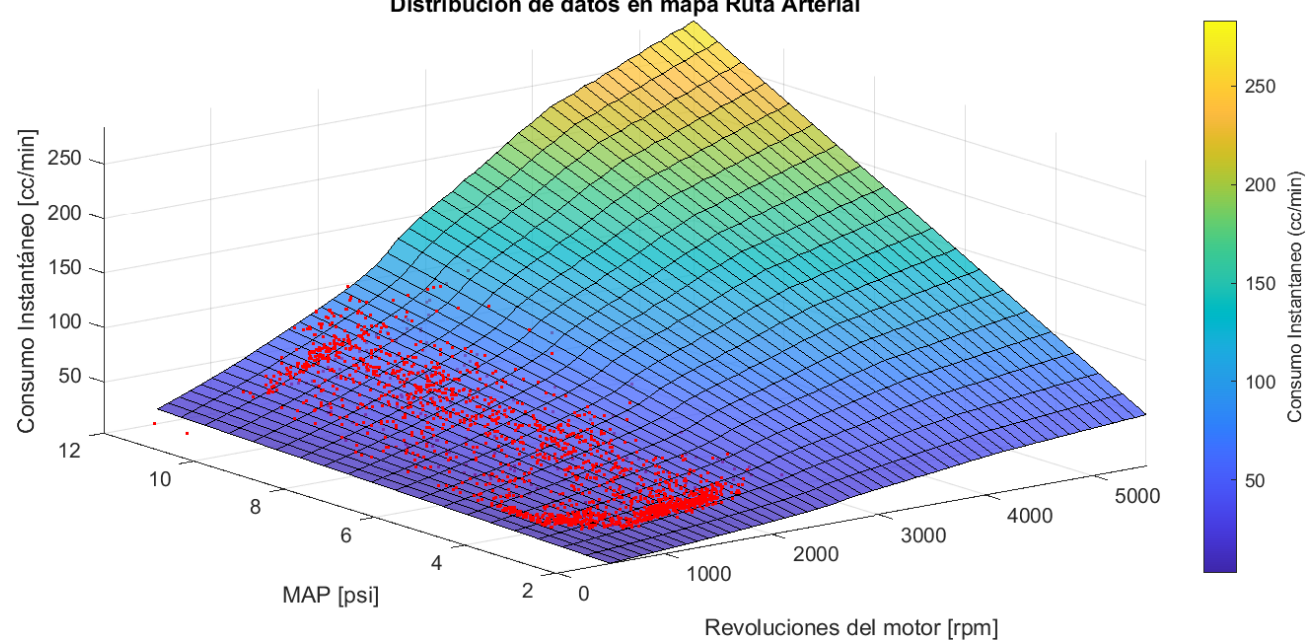

Distribución de datos en mapa Ruta Arterial

**FIGURA 53:** COMPORTAMIENTO DEL MOTOR EN ARTERIAL, SEGÚN EL MAPA DE MOTOR.

Finalmente se observa en la figura 54 el comportamiento del consumo de combustible, en la ruta centro, sobre el mapa de consumo de combustible uso de combustible ajustado de motor, en la ruta Centro.

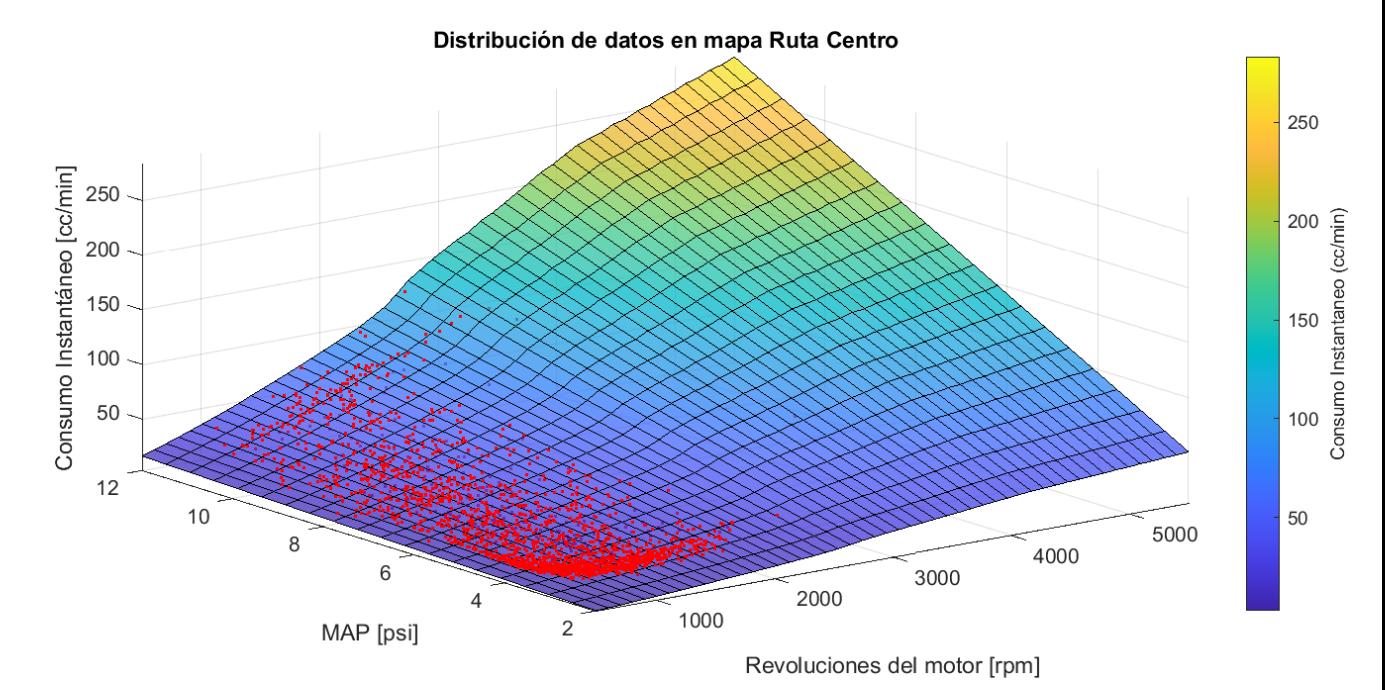

**FIGURA54:** COMPORTAMIENTO DEL MOTOR EN CENTRO, SEGÚN EL MAPA DE MOTOR.

#### <span id="page-66-0"></span>**4. Conclusiones:**

En este trabajo se estimó el consumo de combustible de un vehículo con motor de combustión interna de encendido provocado en ruta, es importante seguir la metodología para estimar el consumo de combustible, por lo menos utilizar dos métodos de estimación por cada medición y realizar pruebas repetitivas para generar indicies de confiabilidad en los resultados, al realizar mediciones en ruta, los indicies de confiabilidad y las diferencias de resultados entre los métodos, pueden ser algo sobredimensiones, hay que tener presente que en un recorrido la temperatura, el tráfico, el clima, estado de ánimo del chofer, pueden tener inferencia en los resultados, ya que todos los parámetros antes mencionados pueden ser variables, según la hora del día en la cual la prueba se realice.

La utilización de la metodología del análisis estadístico de datos, con la distribución normal normalmente utilizada para definir muestras de datos normales en este caso muestra específicamente que el consumo de combustible de un motor es un parámetro completamente variable, mientras que los diagramas de Pareto, muestran que existe un porcentaje alto de datos repetitivos en cada una de las mediciones en ruta de consumo de combustible, y un bajo porcentaje de datos que no son de frecuencias elevadas.

De igual manera se generó el mapa de consumo de combustible de motor, de un vehículo marca Kia modelo Picanto 1248cm<sup>3</sup>, lo más importante de la metodología de construcción de mapas de consumo de combustible, fue la adquisición de datos abordo, con el vehículo montado en el dinamómetro de chasis, generando los barridos de datos, a un rango de velocidades y las pruebas de Torque – Potencia , porque las pruebas antes mencionadas generan datos de los parámetros de motor en todo régimen operativo, lo cual es necesario, lo que más ayudo a la generación del mapa de consumo de motor fue la extracción de datos de consumo instantáneo de combustible, régimen de giro y presión de admisión, lo más difícil en la investigación, fue la obtención de datos necesarios, para la construcción del mapa, es por ello que un barrido de datos en cada velocidad debía seguir un proceso repetitivo para garantizar la muestra de datos.

Se determinó, el comportamiento del consumo de combustible del vehículo en cada una de las rutas sobre el mapa de consumo de combustible, fue importante generar una nube de puntos con los datos del consumo de combustible en ruta, sobre el mapa, lo que ayuda a tener una percepción clara del rango de utilización de combustible, dentro de todo el régimen operativo de motor.

Con esto, se puede decir que existen en el medio una investigación que relaciona el consumo de combustible en ruta con el mapa de consumo de combustible de un vehículo con motor de combustión interna alternativo de encendido provocado

Los datos obtenidos en esta investigación, pueden ser potenciados a futuro y puestos en práctica en los vehículos que se venden dentro del país, para poder determinar, la utilización del combustible en todo régimen operativo del motor, y poder generar etiquetas de consumo de combustible en cada uno de los vehículos, en ciudades de altura como es Cuenca.

#### <span id="page-68-0"></span>**5. Referencias:**

- Agencia Andaluza de la Energía. (2009). Manual Técnico de Uso de Biocarburantes en Motores de Automoción. *Fundación Cidaut*. Retrieved from http://www.agenciaandaluzadelaenergia.es/sites/default/files/3\_biocarburantes\_25-9- 2009.pdf
- Amaris, J., Manrique, D., Jaramillo, J. (2015). Biocombustibles Líquidos En Colombia Y Su Impacto En Motores. *Fuentes: El Reventón Energético*, *13*(2), 12.
- Andalucía supera el 3% de consumo de biocombustibles en el primer semestre de 2009. (n.d.). Retrieved November 2, 2020, from https://www.europapress.es/andalucia/sevilla-00357/noticia-andalucia-supera-consumo-biocombustibles-primer-semestre-2009- 20091125150007.html
- ArcGIS. (2019). Insights for ArcGIS.
- Asociación de Empresas Automotrices del Ecuador, A. (2020). AEADE Asociación de Empresas Automotrices del Ecuador. Retrieved September 1, 2020, from https://www.aeade.net/
- Bishop, J. D. K., Stettler, M. E. J., Molden, N., & Boies, A. M. (2016). Construccion de mapas de uso de combustible y emisiones en ciclos transitorios. *Applied Energy*, *183*, 202–217. https://doi.org/10.1016/j.apenergy.2016.08.175
- Bosch Automotive. (2015). Índice. *Bombas de Combustible*.
- Burke, R. D., Brace, C. J., & Hawley, J. G. (2011). Evaluación critica de la medición del consumo de combustible en el motor. *Proceedings of the Institution of Mechanical Engineers, Part D: Journal of Automobile Engineering*, *225*(6), 829–844. https://doi.org/10.1177/0954407010395685
- Catalog, A. (2019). Horsepower/Torque Curve for 2019 Kia Picanto 1.2 EcoDynamics (man. 5) (model for Europe ). Detailed engine characteristics. Retrieved December 15, 2020, from https://www.automobile-

catalog.com/curve/2019/2533415/kia\_picanto\_1\_2\_ecodynamics.html

- Combustibles fósiles | Statista. (n.d.). Retrieved November 1, 2020, from https://es.statista.com/sectores/1168/tema/1491/combustibles-fosiles/
- Dekraker, P., Barba, D., Moskalik, A., & Butters, K. (2018). Construcción de mapas de motor para el modelado completo de simulación de vehiculo. *SAE Technical Papers*, *2018*-*April*. https://doi.org/10.4271/2018-01-1412
- El Comercio, E. (2019). Parque automotor de Ecuador creció en 1,4 millones de vehículos en una

década | El Comercio. Retrieved April 27, 2020, from https://www.elcomercio.com/actualidad/parque-automotor-ecuador-crecimientodecada.html

- ELM327. (2019). ELM327 Devices.
- Galarza, C., & Maurat, W. (2012). *Evaluación del consumo específico de combustible y emisiones de gases de escape, con el uso del combustible Eco-país en un motor de combustión interna alternativo*.
- Inga, V., & Vidal, J. (2019). Evaluación del rendimiento de las gasolinas súper y ecopaís mediante un ciclo típico de conducción para taxis del Azuay. *Universidad del Azuay Universidad del Azuay -*. 1–145. Retrieved from http://dspace.uazuay.edu.ec/bitstream/datos/6819/1/07260.pdf
- Juan José Abad, Genaro Baldeón, N. C. (2020). ANUARIO 2019. *Asociación de Empresas Automotrices Del Ecuador*, *7*(2), 1–16.
- Kia Motors. (2019). *Especificaciones técnicas Kia Picanto*. 1.
- Nunige, O. (2018). *Medicion Consumo De Combustible Para Laboratorio Y Ruta*. Retrieved from http://repositorio.utp.edu.co/dspace/bitstream/handle/11059/9465/T629.2538 N972.pdf?isAllowed=y&sequence=1
- Pacheco, M. (2020). Evolución del consumo de gasolinas en el sector automotor. *El Comercio*. Retrieved from https://www.elcomercio.com/actualidad/consumo-gasolina-reduccionpetroecuador-demanda.html
- PetroEcuador. (2019). Rendición de Cuentas 2019. *Superintendencia de Compañias, Valores y Seguros*, *53*(9), 1689–1699. Retrieved from https://www.turismo.gob.ec/wpcontent/uploads/2020/02/Informe-de-Rendición-de-cuentas-2019-vf9.pdf
- Petróleo Economía energética | Hogar. (2020). Retrieved August 20, 2020, from https://www.bp.com/en/global/corporate/energy-economics/statistical-review-of-worldenergy/oil.html
- Picanto | Autos | Kia Motors Ecuador. (2020). Retrieved August 10, 2020, from https://www.kia.com/ec/showroom/picanto/features.html
- Quimbita, A., & Guallichico, E. (2017). *Determinación Del Potencial Energético Y Mecánico Del Motor Mazda F2 Al Utilizar Los Tipos De Gasolina Comercial Empleados En El Ecuador*.
- RADWAG. (2020). Balanza de precisión WLC 20.X2 en Balanzas de laboratorio Radwag Balanzas Electrónicas. Retrieved December 2, 2020, from https://radwag.com/es/balanzade-precision-wlc-20-x2,w1,7MF,101-102-116#1
- Rosero, F., Fonseca, N., López, J., & Casanova, J. (2020).Eficiencia *Real-world fuel efficiency*

*and emissions from an urban diesel bus engine under transient operating conditions Society of Automotive Engineers*. *261*(October 2019), 21–26.

- Saldaña Caldas, X. A., & Astudillo Narvaéz, C. D. (2018). *Determinacion de la variación del uso de combustible en taxis de la ciudad de cuenca*. Retrieved from http://dspace.uazuay.edu.ec/bitstream/datos/7847/1/13641.pdf
- Salinas Callejas Edmar, & Gasca Quezada Víctor. (n.d.). *LOS BIOCOMBUSTIBLES*. Retrieved from http://www.redalyc.org/articulo.oa?id=32512739009

*Sistemas de Inyección Electrónica*. (2010). 72.

- Ulloa, J., Velasco, A., & Cordero-Moreno, D. (2018). Evaluación del consumo de combustible en vehículos, utilizando diferentes estrategias cambios de marcha. *Facultad de Ciencia y Tecnología*, *Ingeniería*(14148), 16. Retrieved from http://dspace.uazuay.edu.ec/bitstream/datos/8428/1/14148.pdf
- Universo, E. (2019). *¿Sabes cuáles son los 10 carros preferidos por los ecuatorianos? | Motores | Entretenimiento | El Universo*. Retrieved from https://www.eluniverso.com/entretenimiento/2019/11/08/nota/7594208/sabes-cuales-son-10-carros-preferidos-ecuatorianos